# PPCHTEX

ein Makropaket für den Satz chemischer Strukturformeln

> J. Hagen & T. Burnus Pragma ADE, Hasselt NL Oktober 2001

## Inhalt

#### [Teil 1: Grundlagen](#page-3-0)

- [1 Strukturen 1–1](#page-4-0)
- [2 Bindungen 1–4](#page-7-0)
- [3 Frontalansicht 1–10](#page-13-0)
- [4 Definitionen 1–11](#page-14-0)
- [5 Kombinieren 1–14](#page-17-0)
- [6 Sonstiges Platzieren um Atome 1–23](#page-26-0)
- [7 Achsen 1–27](#page-30-0)
- [8 Einstellungen 1–29](#page-32-0)
- [9 Symbole 1–33](#page-36-0)
- [10 Positionieren 1–35](#page-38-0)
- [11 Textformeln 1–42](#page-45-0)
- [12 Indizies 1–45](#page-48-0)

#### [Teil 2: Hintergrund](#page-49-0)

- [1 Installation 2–1](#page-50-0)
- [2 Erweiterungen 2–3](#page-52-0)
- [3 Schrift 2–4](#page-53-0)
- [4 Definitionen 2–5](#page-54-0)
- [5 Farbe 2–6](#page-55-0)
- 6 Interaktivität  $2-7$

#### Teil 3: Übersicht

- [1 One 3–1](#page-59-0) [2 Three 3–3](#page-61-0) [3 Four 3–6](#page-64-0) [4 Five 3–10](#page-68-0) [5 Six 3–15](#page-73-0) [6 Eight 3–21](#page-79-0) [7 Five Front 3–22](#page-80-0) [8 Six Front 3–23](#page-81-0) [9 Carbon 3–24](#page-82-0) [10 Newman Stagger 3–26](#page-84-0) [11 Newman Eclipse 3–27](#page-85-0)
- [12 Symbol 3–28](#page-86-0)

**PPCHT<sub>E</sub>X** 

## Vorwort

Das Makropaket PPCHT<sub>EX</sub> wird für den Satz chemischer Strukturformeln benutzt. Die Makros basieren auf P<sub>I</sub>CT<sub>E</sub>X, ein von Michael Wichura in public-domain gebrachtes Makropaket, mit dem Grafiken und Liniendiagramme erstellt werden können. Obwohl die erste Version von PPCHT<sub>EX</sub> nur für P<sub>I</sub>CT<sub>EX</sub> entwickelt wurde, kann inzwischen auch PSTRICKS von Timothy Van Zandt benutzt werden (wenn auch mit einigen Einschränkungen). Man muß aber zugeben, daß das Ergebnis von P<sub>I</sub>CT<sub>E</sub>X schöner ist.

Die Makros können in verschiedenen T<sub>EX</sub>-Umgebungen verwendet werden; dabei wird auf einige CONT<sub>EXT</sub>-Module zurückgegriffen. Die Makros wurden so erstellt, daß eine Erweiterung leicht möglich ist. Für die Interaktivität wird auf innerhalb von CONTEXT verwendete Mechanismen zurückgegriffen.

PPCHT<sub>EX</sub> wurde in erster Linie zum Satz chemischer Strukturformeln entworfen, zusätzlich können aber auch Reaktionsmechanismen wiedergegeben werden. Die chemischen Strukturformeln können unterschiedlich dargestellt werden, wobei zusammenhängende Formeln optisch zusammengestellt werden können. Oft benutzte Strukturen können vordefiniert und abgerufen werden.

Bei der Entwicklung der Makros war Flexiblilität, Simplizität und Qualität wichtiger als Geschwindigkeit. Die Möglichkeit Grafiken in Dateien zu speichern, die P<sub>I</sub>CT<sub>E</sub>X bietet, wird nicht benutzt. Es hat sich nämlich herausgestellt, daß dies nicht zu einem Geschwindigkeitsvorteil führt.

Die erste Version von PPCHT<sub>EX</sub> erschien 1995. Diese Anleitung beschreibt die zweite Version, die dank der vielen Vorschläge von Tobias Burnus, Dirk Kuypers und Ton Otten die doppelte Funktionalität hat.

<span id="page-3-0"></span>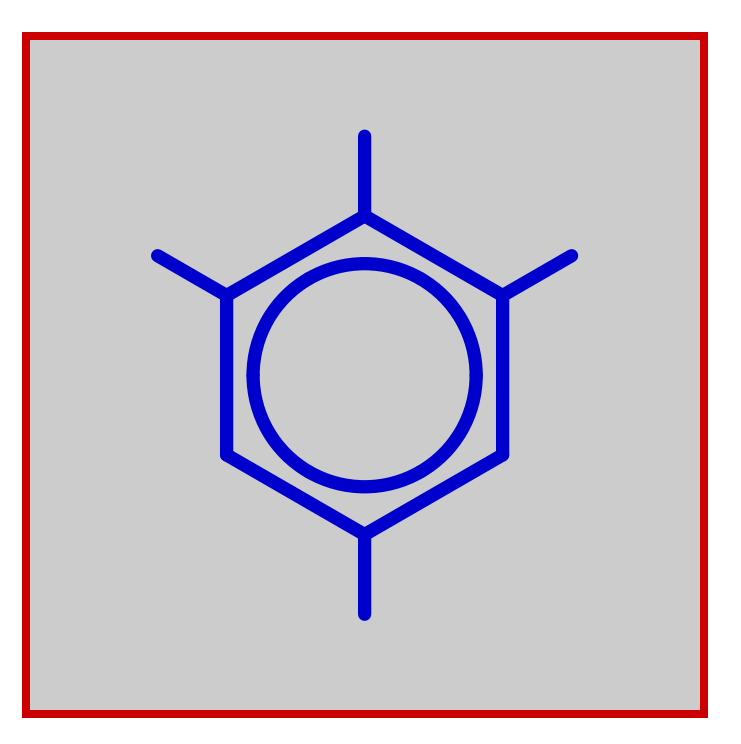

## Teil 1 Grundlagen

## 1 Strukturen

<span id="page-4-0"></span>Die Anzahl der Befehle, die zum Satz von Strukturformeln gebraucht werden, beschränken sich auf vier.<sup>1</sup> Im folgenden Beispiel werden all diese Befehle benutzt:

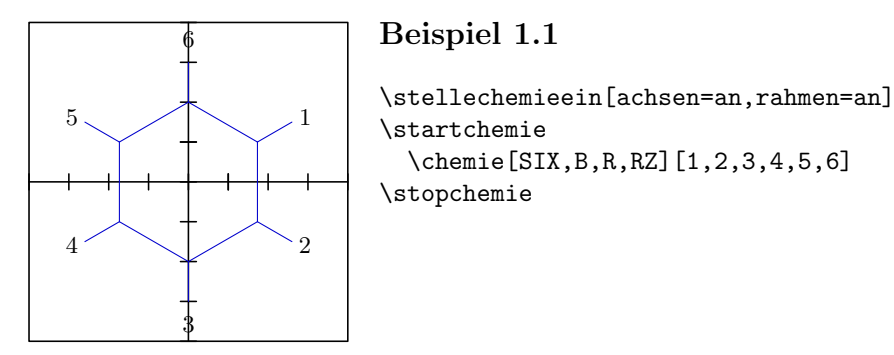

Mit \stellechemieein können verschiedene Optionen des Setzsystems eingestellt werden. Die mit diesem Befehl vorgenommen Einstellungen gelten für alle folgenden Formeln.<sup>2</sup>

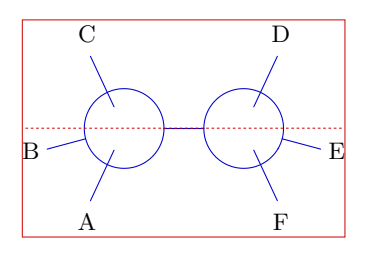

#### Beispiel 1.2

\startchemie[rahmen=an,breite=passend,hoehe=passend] \chemie[CARBON,CB1][A,B,C,D,E,F] \stopchemie

Wie man an beiden Beispielen erkennt ist \chemie der zentrale Befehl. Dieser Befehl, der mehrmals innerhalb eines \start--\stop--Paars vorkommen kann, hat ein oder zwei Argumente. Diese werden zwischen [ ] angegeben. Das erste Argument bezieht sich auf die zu zeichnenden Bindungen, wogegen das zweite die Atome oder Moleküle, die dargestellt werden sollen, enthält. Der Text wird im mathematischen Modus gesetzt, somit kann alles, was zwischen \$ \$ erlaubt ist, verwendet werden.

Gehen wir nun das erste Beispiel durch. Zuerst wird das Schlüsselword SIX angegeben. Durch Verwendung dieses Wortes teilen wir dem Makro mit, daß wir eine Sechsringstruktur zeichnen wollen. Ebenso können wir ONE, THREE, FOUR, FIVE, EIGHT, CARBON, NEWMAN und CHAIR verwenden.

In dieser Anleitung bezieht sich der Begriff Struktur nur auf chemische Strukturen und nicht auf die <sup>1</sup> Struktur des Textes, in der die Formel plaziert wird.

<sup>&</sup>lt;sup>2</sup> Natürlich kann die Gültigkeit durch  $\overline{\{\cdot\}}$  und den Gruppierungsmakros ..group begrenzt werden. Die Einstellungen können auch direkt nach startchemie gegeben werden; sie gelten dann nur für die jeweilige Formel.

Grundlagen

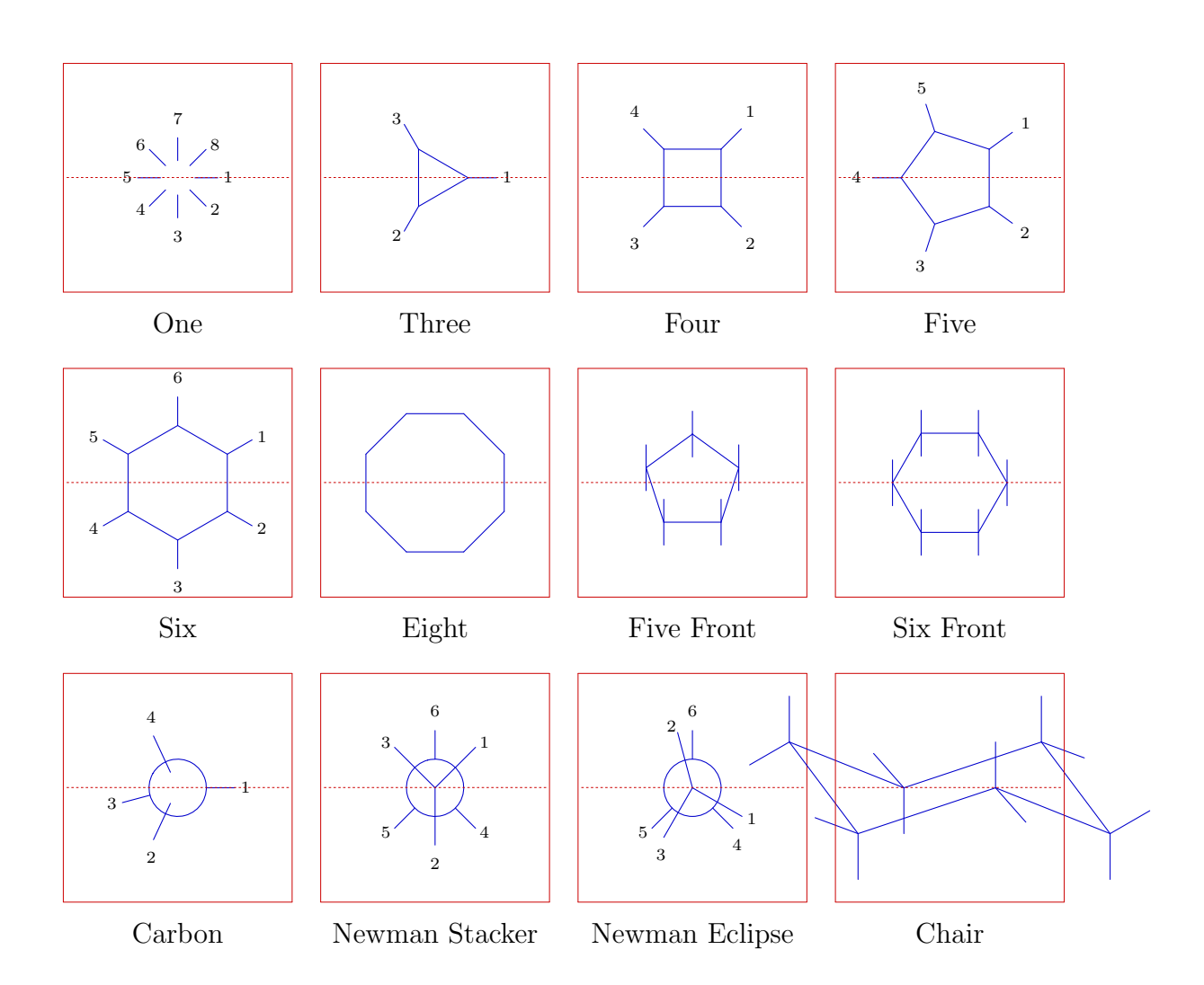

Bezüglich der Abmessungen fällt CHAIR auf. Auch in anderen Bereichen unterscheidet sich diese Struktur von den anderen. So ist beispielsweise das Drehen und Kombinieren nicht möglich.

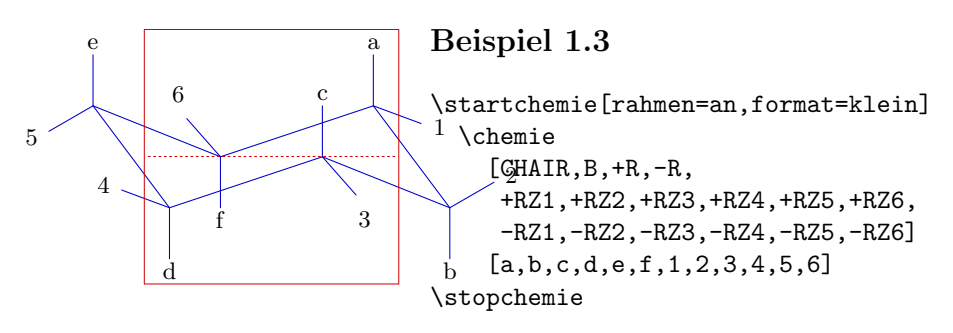

Innerhalb dieser Strukturen werden die Bindungen zwischen den C--Atomen auf eine vergleichbare Weise angegeben. In diesem Beispiel verwenden wir B und R. Die Bindungen, die nummeriert sind, können verschiedenartig angegeben werden:

\chemie[SIX,B1,B2,B3,B4,B5,B6] \chemie[SIX,B135] \chemie[SIX,B1..5]

Diese Befehle erstellen Teile eines Sechsrings. Mit R und RZ können Substituenten an den Sechsring plaziert werden. Der Parameter R zeichnet eine Bindung von einer Sechsringecke (∠ 120°) zu einem Substituenten. Die jeweilige Ringecke wird mit einer Nummer angegeben.

\chemie[SIX,B1..6,R1..6]

Dieser obrige Befehl zeichnet nur die Bindung zum Substituenten. Der Substituent selbst wird mit RZ angegeben. Auch hier muß, um die Position zu bestimmen, die Nummer angegeben werden. Als zweites optionales Argument werden die Substituenten angegeben.

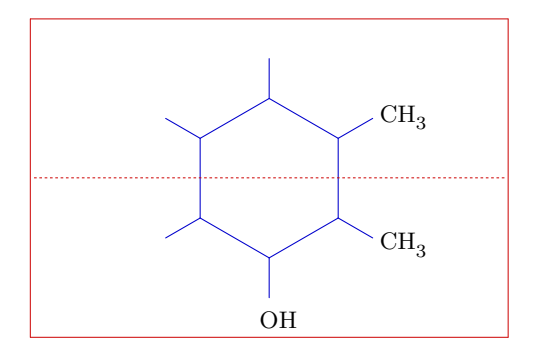

#### Beispiel 1.4

```
\startchemie[rahmen=an,breite=6000]
  \chemie[SIX,B1..6,R1..6,RZ1..3][CH_3,CH_3,OH]
\stopchemie
```
Wenn das zweite Argument weggelassen wird, wird kein Text platziert, d. h. der Parameter RZ1..3 hat keinen Effekt.

## **Bindungen**

<span id="page-7-0"></span>In diesem Kapitel geben wir eine Übersicht über die Bindungen, die man bei unterschiedlichen Strukturen verwenden kann. In den Beispielen und Übersichten in späteren Kapiteln werden wir näher auf die Parameter eingehen.

In der linken Spalte stehen die vollständigen Bindungen, in der rechten die verkürzten. Letztere ermöglichen es, daß Atome und Moleküle an diese platziert werden können. Die Bindungen können auf beiden Seiten, links (-) sowie rechts (+), verkürzt sein.

|    | <b>Bond</b>   | <b>SB</b>   Single Bond |
|----|---------------|-------------------------|
| BB | Bold Bond     | -SB   Left Single Bond  |
| HB | Hydrogen Bond | +SB   Right Single Bond |

Tabelle 2.1 Einfachbindungen.

In diesem Beispiel wurden einige der Bindungen kombiniert:

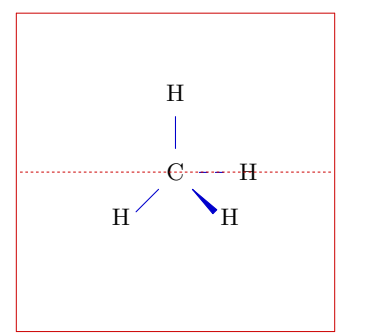

#### Beispiel 2.1

\startchemie[rahmen=an] \chemie[ONE,SD1,SB4,BB2,SB7,Z01247][C,H,H,H,H] \stopchemie

Einer Bindung kann eine oder mehrere Zahlen bzw. ein Zahlenbereich folgen, zum Beispiel: B1, B135 und B1..5. Wenn alle Bindungen nötig sind, kann einfach nur B angegeben werden.

In einem Ring kann eine zusätzliche Bindung angegeben werden (führt zu einer Doppelbindung); zwischen Atomen und Molekülen können Doppel- und Dreifachbindungen gezeichnet werden.

| EB | Extra Bond | DB | Double Bond |
|----|------------|----|-------------|
|    |            | TB | Triple Bond |

Tabelle 2.2 Mehrfachbindungen.

Freie Elektronen können verschiedenartig angegeben werden. Die zugehörigen Parameter beginnen mit einem E.

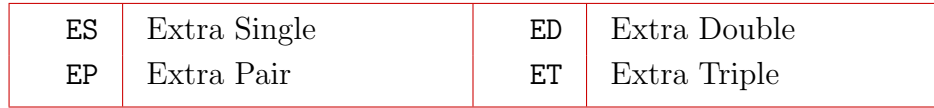

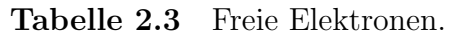

Das untenstehende Kohlenstoffatom hat nur aus Demonstrationszwecken 8 Außenelektronen:

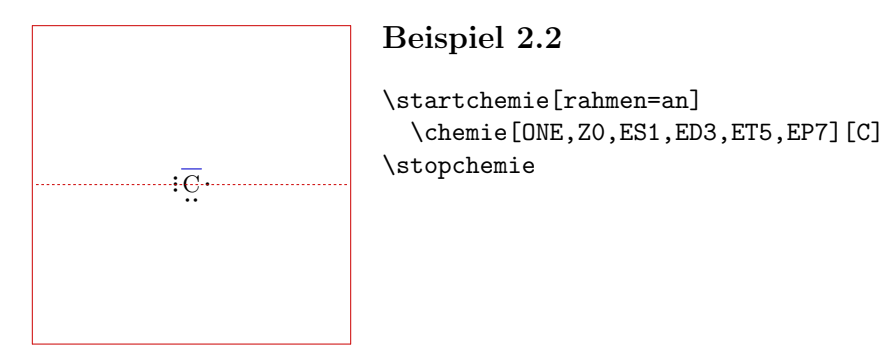

Eine Ringbindung kann ,,kurzgeschlossen" werden. Dies kommt vor allem bei Sechsringen vor. In diesem Fall wird das Atom, das wegfallen soll, angegeben. Es es auch möglich einen Kreis innerhalb eines Sechsrings zu zeichen.

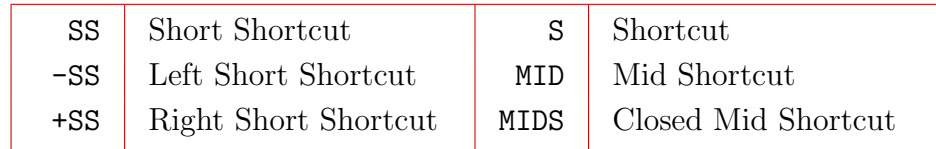

Tabelle 2.4 Besondere Bindungen.

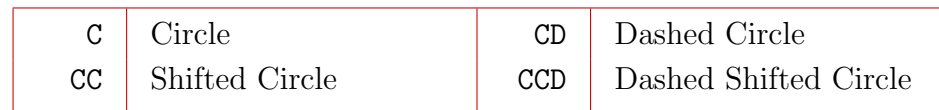

Tabelle 2.5 Kreisförmige Bindungen.

Obwohl sich die Bedeutung der kreisförmigen C..-Parameter leicht erraten laßt, ist hier trotzdem ein Beispiel.

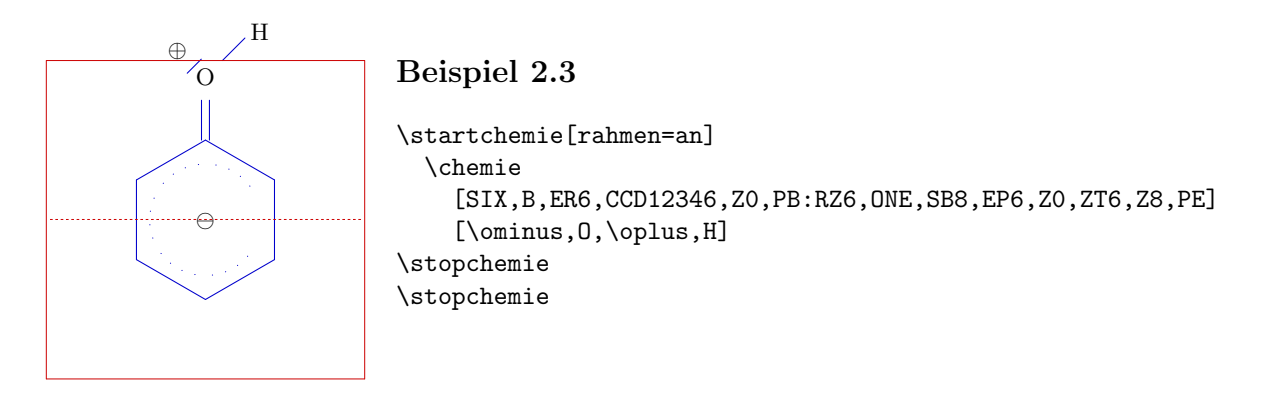

An allen Ringecken können Substituenten gebunden werden. Wobei Substituent im weiteren Sinn zu verstehen ist. Die Bindungen können, abhängig von der Anwesenheit von Atomen und Molekülen, kurz oder lang sein. Wir werden diesen Parametern oft begegnen.

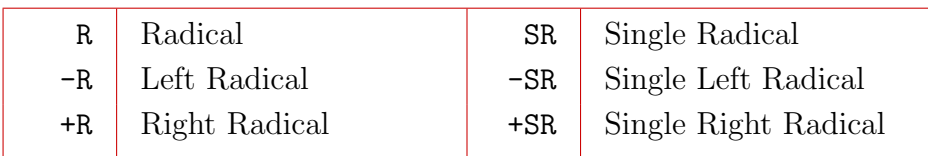

Tabelle 2.6 Bindungen zu Substituenten.

Neben dieser Bindungen gibt es noch andere Einfachbindungen.

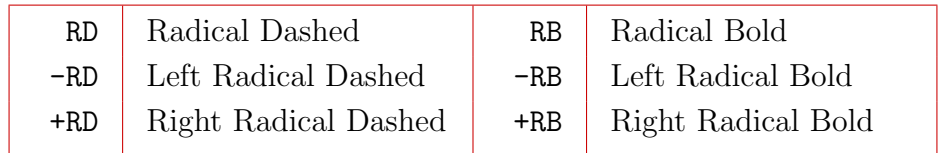

Tabelle 2.7 Besondere Bindungen zu Substituenten.

Die Radikale können stets in drei Richtungen gezeichnet werden. Die linke und rechte Variante  $(- \text{ und } +)$  werden aber sehr selten benötigt.

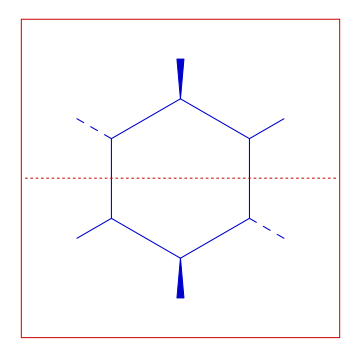

#### Beispiel 2.4

\startchemie[rahmen=an] \chemie[SIX,B,R14,RD25,RB36] \stopchemie

| SD   Single Dashed | LDD   Double Dashed Left       |
|--------------------|--------------------------------|
| $OE$ Open Ended    | <b>RDD</b> Double Dashed Right |

Tabelle 2.8 Weitere besondere Bindungen zu Substituenten.

Hier folgt ein Beispiel für ein Open End. Man sieht einen Sechsring (SIX), an dem mehrere ONEs gebunden sind. Auf die Bedeutung von PB gehen wir später ein.

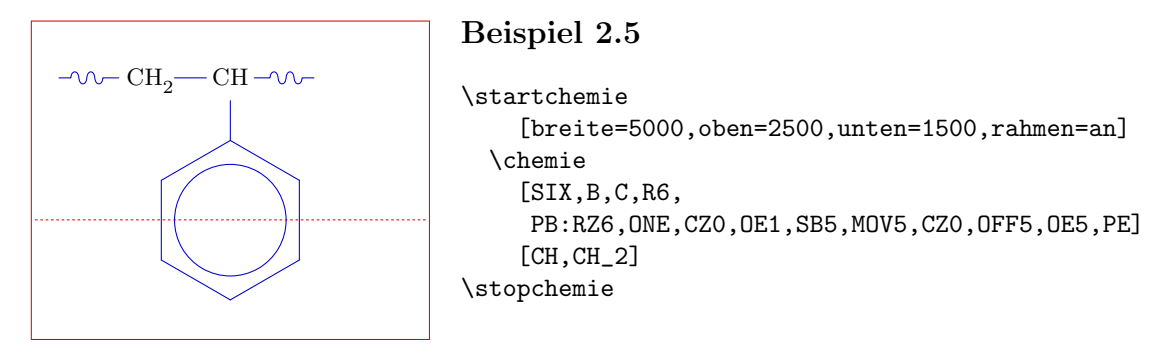

Natürlich können die Substituenten auch mit einer Doppelbindung an die Struktur gebunden werden.

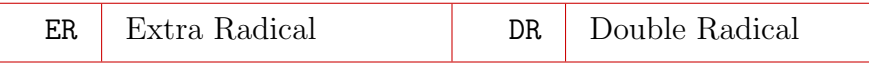

Tabelle 2.9 Mehrfachbindungen zu Substituenten.

An die Bindungen kann Text gebunden werden. Dieser steht bei \chemie im zweiten Klammerpaar.

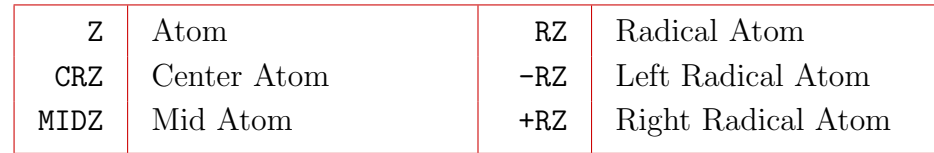

Tabelle 2.10 Atome und Moleküle (Radikale).

Bei diesen Parametern schließt RZ an R, das zuerst angegeben werden muß, an. Der Parameter MID kann nur bei einem Sechsring (SIX) verwendet werden. In dem folgenden Beispiel wird sowohl MID als auch MIDZ verwendet. Bei diesen Parametern wird keine Positionzahl angegeben.

#### Grundlagen

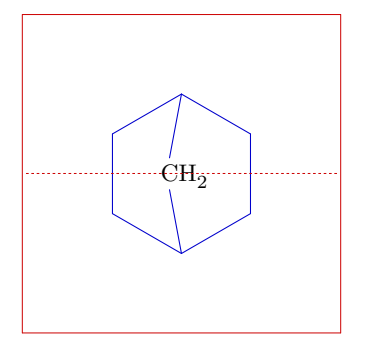

Beispiel 2.6

\startchemie[rahmen=an] \chemie[SIX,B,MID,MIDZ][\SL{CH\_2}] \stopchemie

Die Atome/Moleküle werden im Uhrzeigersinn nummeriert. Auch hier sind Kombinationen erlaubt. Die Position 0 (null) plaziert den Text in die Mitte einer Struktur.

Wir können die Atombindungen nummerieren und beschriften. Dies geschieht mit ZN und ZT:

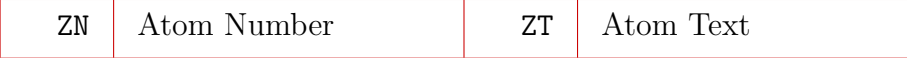

Tabelle 2.11 Beschriftung und Nummerierung der Bindungen.

Die obrigen Parameter haben bei ONE noch eine oben (top) und unten (bottom) Variante.

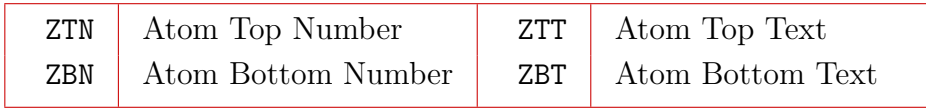

Tabelle 2.12 Zusätzliche Beschriftung und Nummerierung der Bindungen.

Bei ZTN und ZBN werden die Nummern automatisch erstellt. Beim anderen Parameter wird der übergebene Text benutzt.

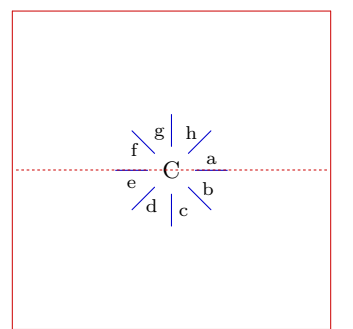

#### Beispiel 2.7

```
\startchemie[rahmen=an]
  \chemie[ONE,SB,Z0,ZTT][C,a,b,c,d,e,f,g,h]
\stopchemie
```
Bei SIX und FIVE kann man auch Radikalebindungen nummerieren. Dazu benutzen wir RN und RT.

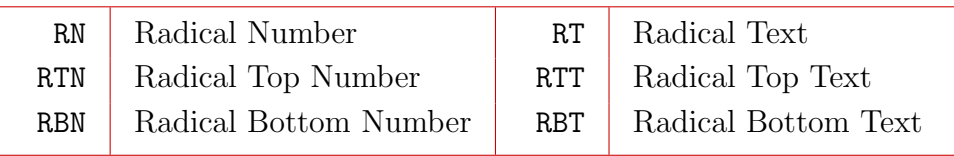

Tabelle 2.13 Beschriftungen und Nummern.

Zuletzt noch Symbole, die für den Drehsinn einer Struktur verwendet werden.

| <b>A T T</b><br>πv | ----- | עת |  |
|--------------------|-------|----|--|
|--------------------|-------|----|--|

Tabelle 2.14 Anzeige des Drehsinns.

Die Pfeile werden zwischen die Radikale gezeichnet.

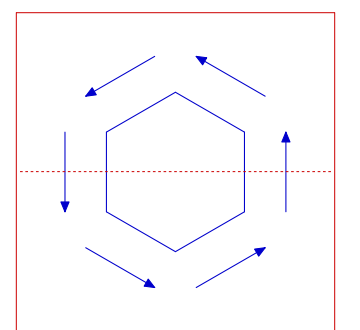

#### Beispiel 2.8

\startchemie[rahmen=an] \chemie[SIX,B,AU] \stopchemie

Beim Platzieren der Atome und Moleküle in einem Textes, wird so gut wie möglich die Größe der Struktur bestimmt. Die Breite des C und die Höhe von $\mathcal{C}^\text{n}_\text{m}$ spielen dabei eine Rolle. Der Mechanismus kann aber noch verfeinert werden.

# Frontalansicht

<span id="page-13-0"></span>Die Strukturen FIVE und SIX sind auch als Frontalansicht darstellbar (die der Haworth-- Projektion bei Sacchariden entspricht). Als Beispiel für die Strukturen werden unten zwei Monosaccheride dargestellt.

Die Frontalansichten können nicht rotiert werden; auch sind Verknüpfungen mit anderen Strukturen (noch) nicht möglich.

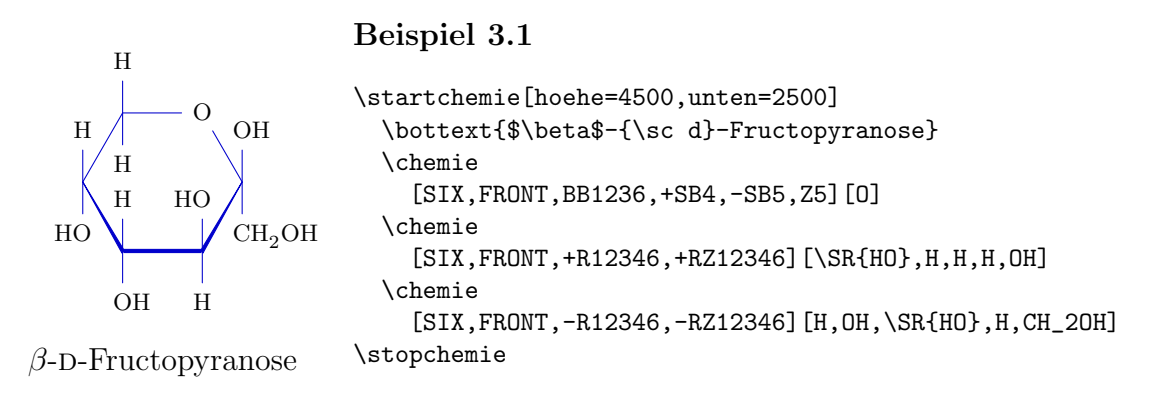

Das Positionieren der Radikale ist ein Kombination von Durchführbarkeit und Qualität. Das folgende Beispiel macht dies noch deutlicher:

## Beispiel 3.2

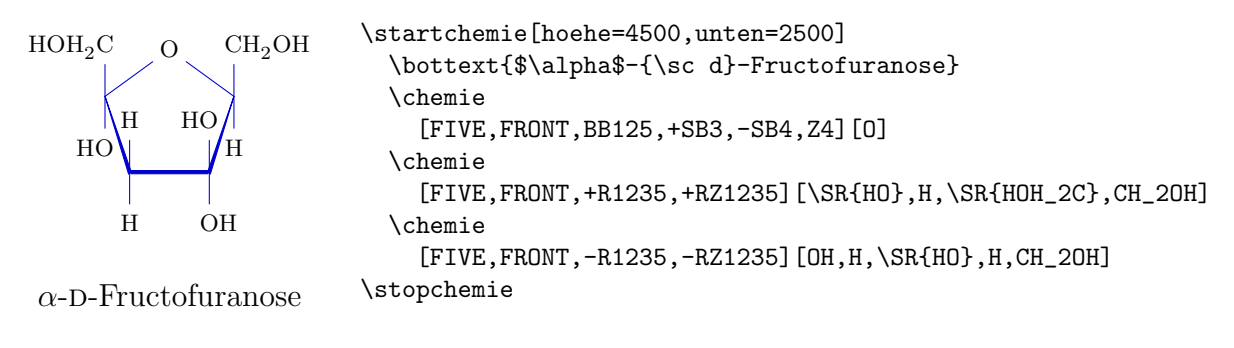

## 4 Definitionen

<span id="page-14-0"></span>Es ist möglich eine Strukturbibliothek zu erstellen. Diese Strukturen können wir dann später wieder aufrufen und erweitern. Weiter können sie zur Blockbildung beim Aufbau komplizierter Strukturen dienen. Strukturen können mit dem TEX-Befehl \def vordefiniert werden.

```
\def\sechsring{\chemie[SIX,B,R,RZ]}
```
An Stelle von \def kann auch der folgende Befehl benutzt werden. In diesem Fall wird eine Meldung gegeben, daß die Definition bereits besteht.

```
\definierechemie[sechsring]
 {\hat{SIX,B,R,RZ}}
```
Obwohl beide Definitionen möglich sind, ist die zweite robuster, da diese darauf achtet bestehende Befehle nicht zu überschreiben.

Der Befehl \chemie[sechsring] liefert einen Sechsring ohne Substituenten. Es wurde kein zweites Argument angegben.

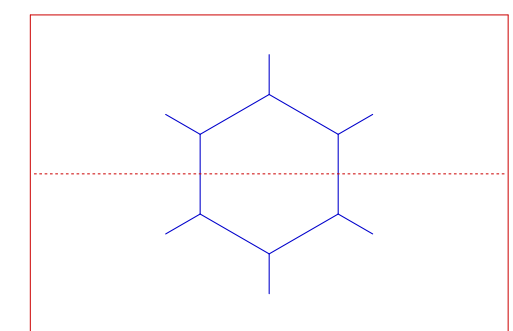

Beispiel 4.1

```
\definierechemie[sechsring]
 {\chemie[SIX,B,R,RZ]}
```

```
\startchemie[rahmen=an,breite=6000]
 \chemie[sechsring]
\stopchemie
```
Um Substituenten hinzuzufügen, müssen wir das Folgende machen:

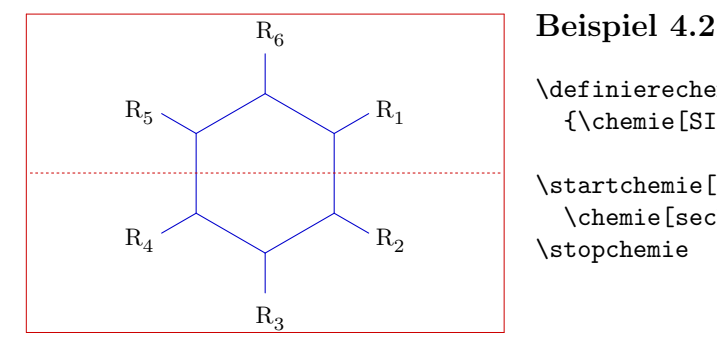

```
\definierechemie[sechsring]
 {\chemie[SIX,B,R,RZ]}
\startchemie[rahmen=an,breite=6000]
 \chemie[sechsring][R_1,R_2,R_3,R_4,R_5,R_6]
\stopchemie
```
Die Struktur sechsring kann auch ohne Substituenten (RZ) definiert werden. In diesm Fall werden durch **\chemie[sechsring]** keine Substituenten gezeichnet. Trotzdem können diese noch gezeichnet werden, wie es im folgenden Beispiel gezeigt wird.

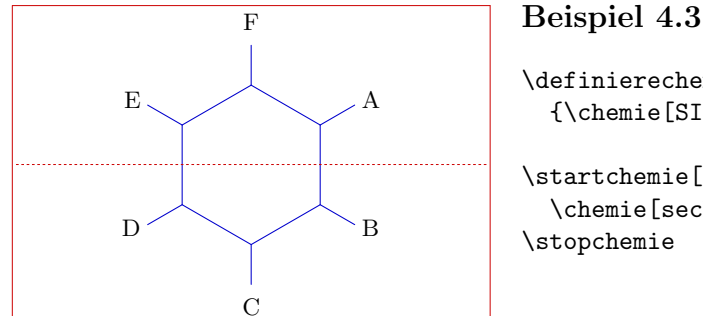

```
\definierechemie[sechsring]
 {\chemie[SIX,B,R]}
\startchemie[rahmen=an,breite=6000]
 \chemie[sechsring,RZ][A,B,C,D,E,F]
\stopchemie
```
Im Prinzip sind die Möglichkeiten unbegrenzt. Man sollte sich aber bewußt sein, daß die Argumente im zweiten Klammerpaar in der Reihenfolge der Parameter der ersten verwendet werden.

In einer Definition können aber auch Atome und Moleküle (Text) plaziert werden.

```
\definierechemie[sechsring]
  {\chemie[SIX,B,R,RZ135][R_1,R_3,R_5]}
```
Hier werden immer drei Substituenten plaziert. Wenn wir mehr Substituenten platzieren wollen, müssen wir explizit angeben, daß wir eine Sechsringstruktur (SIX) verwenden.

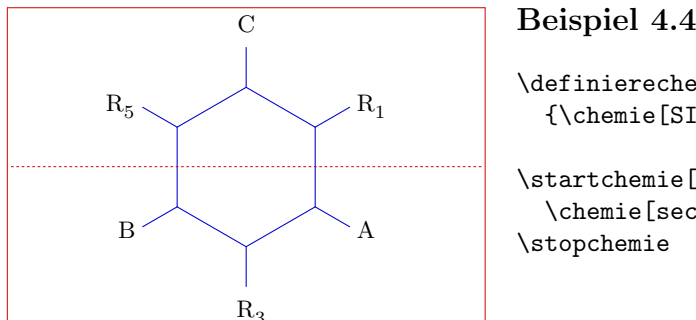

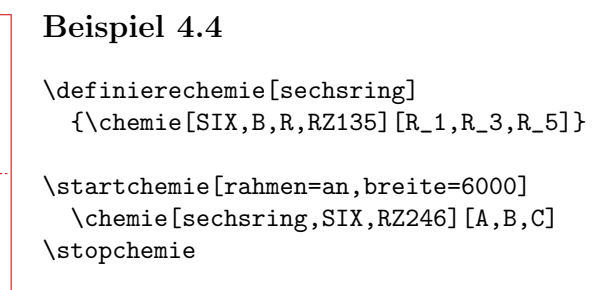

In den Definitionen ist \chemie[ ] global (d. h. das sich die Struktur SIX gemerkt wird) und \chemie[ ][ ] lokal. Die Idee dahinter ist, daß im ersten Fall eine Folge von Befehlen angegeben wird, wogegen das zweite als völlig unabhängige Struktur angesehen wird.

In einer Definition kann \chemie mehrmals vorkommen. Das vorige Beispiel kann auch so angegeben werden:

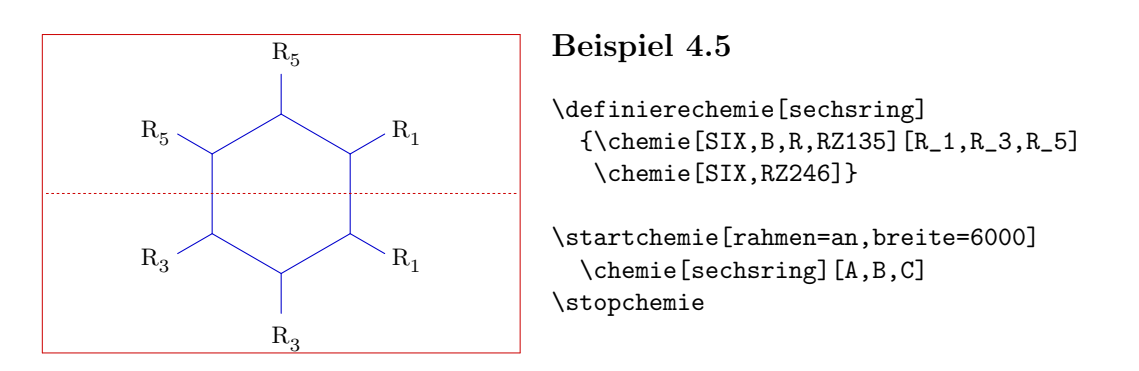

Wenn TEX meldet, daß es auf einen unbekannten Befehl gestossen ist, dann hat man wahrscheinlich vergessen SIX, FIVE oder ein vergleichbaren Strukturparameter anzugeben.

# 5 Kombinieren

<span id="page-17-0"></span>Strukturen können zu komplexen Verbindungen verbunden werden. Das Verschieben einer Struktur geschieht mit MOV, ROT, ADJ und SUB.

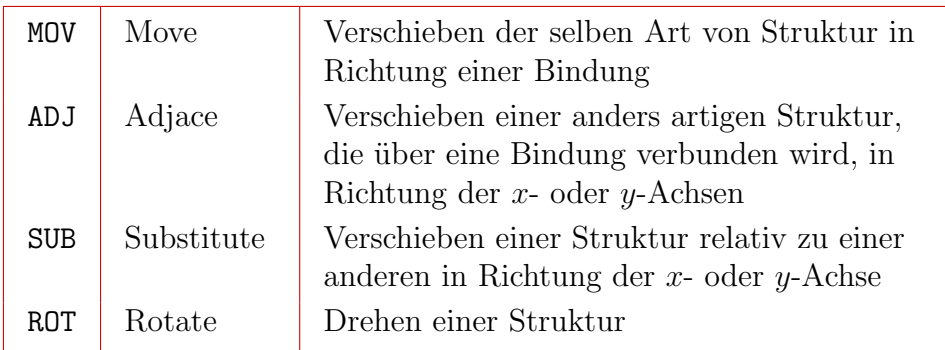

Tabelle 5.1 Verschieben und Drehen.

Die obrigen vier Parameter haben innerhalb der verschieden Strukturen unterschiedliche Wirkung. So unterscheidet sich beispielsweise der Drehwinkel bei \chemie[FIVE,ROT1,B] von dem bei \chemie[SIX,ROT1,B].

ONE ist auf die Parameter MOV und DIR beschr¨ankt. Beide Befehle haben den selben Effekt mit Außnahme der Länge der Verschiebung. Kleine Verschiebungen sind mit OFF möglich.

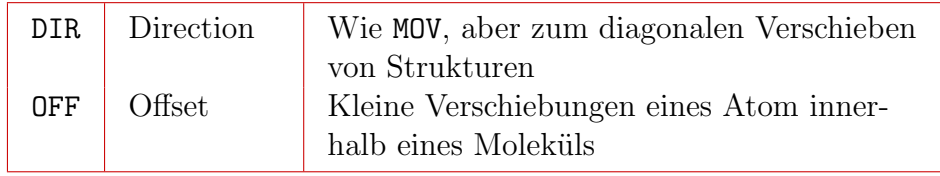

Tabelle 5.2 Verschieben.

Innerhalb von CARBON ist es auch möglich die Struktur zu spiegeln. Dies geschieht mit MIR.

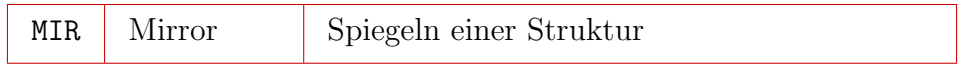

#### Tabelle 5.3 Spiegelen.

Mit einer Ziffer wird die Richtung der Verschiebung bzw. das Maß der Drehung angegeben. Da diese Parameter stark von der Struktur abhängen, müssen sie angegeben werden, bevor Bindungen und Text gezeichnet wurden. Es macht einen Unterschied, ob \chemie[FIVE,B,ROT1,R] oder \chemie[FIVE,ROT1,B,R] angegeben wird. Das erste liefert ein unerwünschtes Resultat.

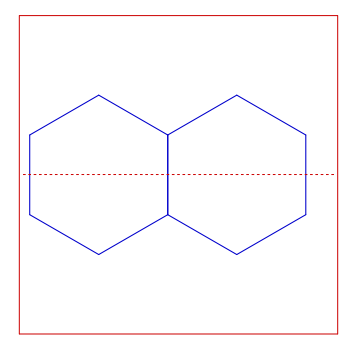

#### Beispiel 5.1

\startchemie[rahmen=an,breite=4000,rechts=3000] \chemie[SIX,B,MOV1,B] \stopchemie

Zuerst wurde ein Sechsring gezeichnet: SIX,B, die aktuelle Position wurde dann in Richtung der Bindung 1 verschoben: MOV1 und ein zweiter Ring gezeichnet: B. Durch die Verschiebung mit MOV kann der zweite Sechsring an allen sechs Kanten plaziert werden, wogegen ADJ nur in Achsenrichtung  $(x, -x, y, -y)$  verschieben kann. Bei einem Sechsring fallen die Verschiebungen sogar zusammen, das obenstehende Beispiel hätte auch so erreicht werden können: [SIX, B, ADJ1, B].

Auch können verschiedene Strukturen kombiniert werden. An einer Struktur SIX kann beispielsweise FIVE gekoppelt werden. Der für das Koppeln nötige Mechanismus wird weitestgehend vor dem Benutzer verborgen. Im folgenden Beispiel wird zuerst ein Sechsring gezeichnet: SIX,B, die Position in Richtung der x-Achse verschoben: ADJ1 und ein Fünfring gezeichnet: FIVE, ROT3, B.

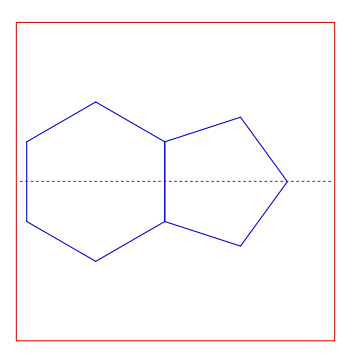

#### Beispiel 5.2

\startchemie[rahmen=an,breite=4000,rechts=3000] \chemie[SIX,B,ADJ1,FIVE,ROT3,B] \stopchemie

#### Grundlagen

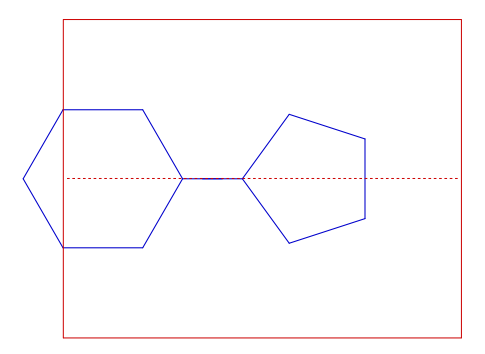

Beispiel 5.3

\startchemie[rahmen=an,breite=5000,rechts=4500] \chemie[SIX,ROT2,B,R6,SUB1,FIVE,B,R4] \stopchemie

Eine Kopplung zu einer andersartigen Struktur geschieht mit ADJ. Wobei die einzelnen Strukturen ggf. mit ROT gedreht werden müssen. Soll eine Struktur nicht direkt, sondern über eine Bindung verknüpft werden, verwendet man SUB. Drehungen sind in 90 Grad Schritten im Uhrzeigersinn, Verschiebungen durch ADJ und SUB in Richtung der Achsen möglich.

Die folgenden Beispiele illustrieren noch, daß die Abmessungen der kleinen Strukturen an die der großen angepaßt sind. Die Struktur EIGHT hat übrigens etwas weniger Möglichkeiten als zum Beispiel SIX.

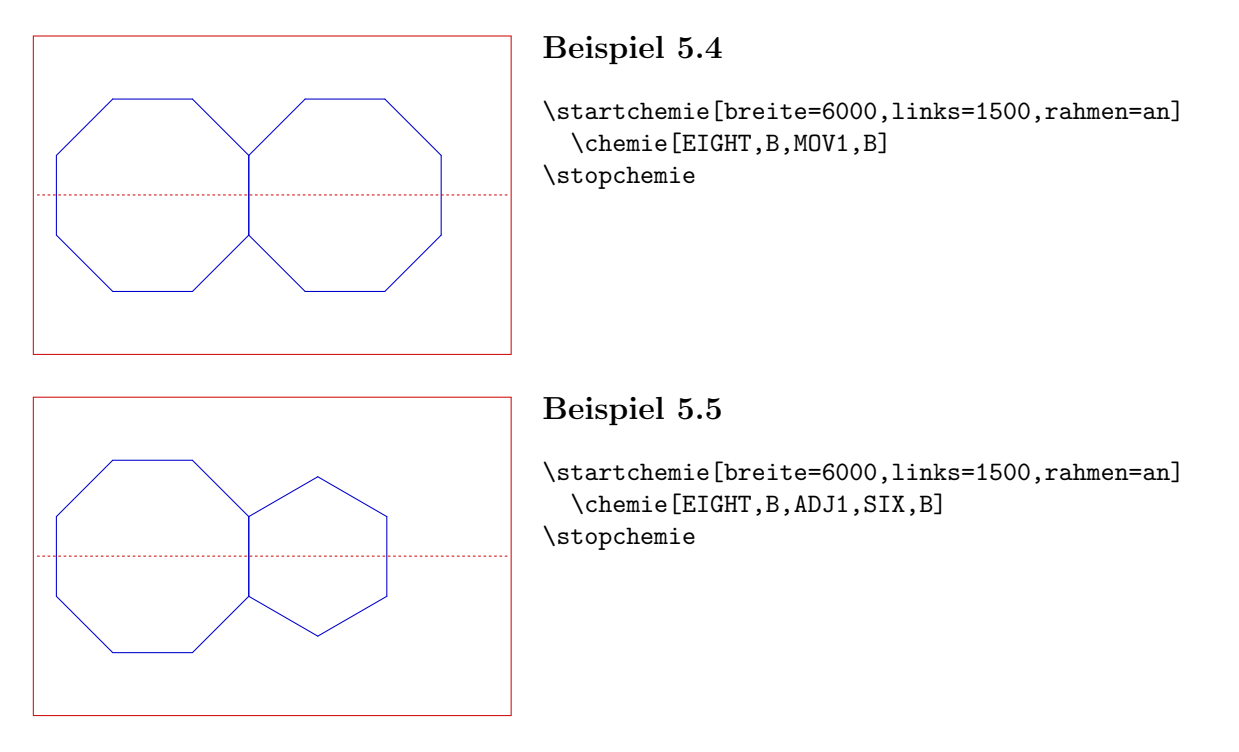

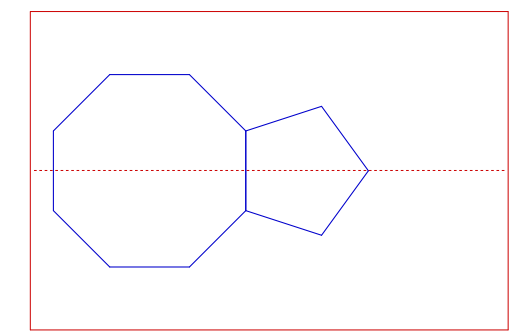

Beispiel 5.6

\startchemie[breite=6000,links=1500,rahmen=an] \chemie[EIGHT,B,ADJ1,FIVE,ROT3,B] \stopchemie

Inzwischen haben Sie sicher festgestellt, daß die Reihenfolge der Parameter wichtig ist. Die empfohlene Reihenfolge lautet wie folgt:

```
\chemie
```
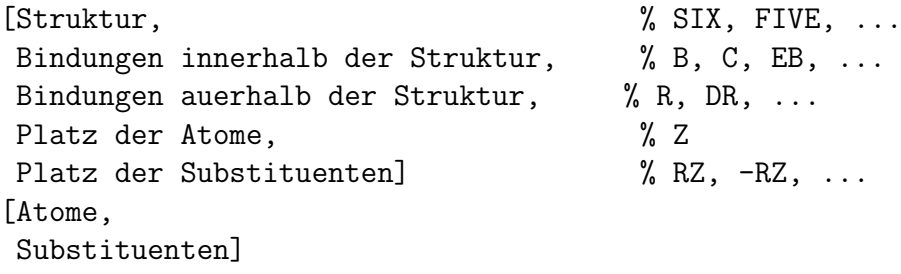

Das Verbinden von Strukturen kommt in der Regel nach dem Drehen. Obwohl dies vielleicht nicht sofort zu verstehen ist, hat dies durchaus Systematik. Der Prozeß hätte zu dem vereinfacht werden können. Wir experimentierten mit einem mehr oder weniger automatischen Drehmechanismus, aber solche versteckten Drehungen können zu unerwarteten Ergebnissen führen, so daß wir davon Abstand nahmen. Zudem ist es einfacher eine Struktur zu erstellen und sie dann erst zu drehen. So sollte eine verknüpfte Struktur besser erst als Unterstruktur definiert werden, und dann als Ganzes gedreht werden.

Oft ist ein Sechsring mit einem oder mehreren ONEs verbunden. Solche Kohlenstoffketten werden oft im Zigzack dargestellt. In einem solchen Fall benutzen wir DIR.

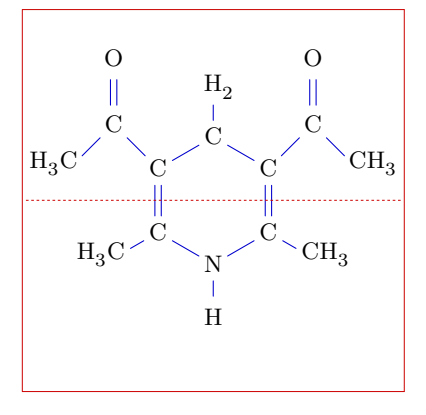

#### Beispiel 5.7

```
\startchemie
  [format=klein,breite=6000,hoehe=6000,rahmen=an]
 \chemie[SIX,SB2356,DB14,Z2346,SR36,RZ36]
    [C,N,C,C,H,H_2]\chemie[PB:Z1,ONE,Z0,DIR8,Z0,SB24,DB7,Z27,PE]
    [C, C, CH_3, 0]\chemie[PB:Z5,ONE,Z0,DIR6,Z0,SB24,DB7,Z47,PE]
    [C, C, H_3C, 0]\chemie[SR24,RZ24]
    [CH_3,H_3C]
\stopchemie
```
Damit die Bindungen der Kette die gleiche Länge haben, kann man jene als Substruktur positionieren. Dazu verwenden wir die Befehle PB und PE.

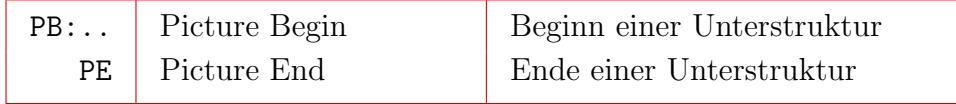

#### Tabelle 5.4 Positioneren.

Direkt nach PB wird angegeben, wohin die Struktur platziert wird. Es ist wichtig daran zu denken, daß das unmittelbar folgende Atom zentriert wird. Darum ist der Gebrauch dem eines Zentralatom vorzuziehen.

Der Anstoß zum Einführen dieser Befehle lag darin begründet, daß eine Struktur auf eine optisch akzeptable Weise gezeichnet werden sollte. Es gibt jedoch verschiedene Möglichkeiten solche Strukturen zu zeichen. Die folgende Variante liefert auch das Resultat:

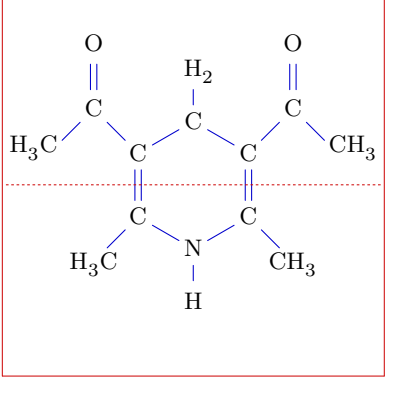

#### Beispiel 5.8

```
\startchemie
    [format=klein,breite=6000,hoehe=6000,rahmen=an]
 \chemie
    [SIX,SB2356,DB14,Z36,SR36,RZ36][N,C,H,H_2]
  \chemie
    [PB:Z1,ONE,Z0,DIR8,Z0,SB24,DB7,Z27,PE][C,C,CH_3,O]
  \chemie
    [PB:Z5,ONE,Z0,DIR6,Z0,SB24,DB7,Z47,PE][C,C,H_3C,O]
 \chemie
    [PB:Z2,ONE,Z0,DIR2,SB6,CZ0,PE][C,CH_3]
 \chemie
    [PB:Z4,ONE,Z0,DIR4,SB8,CZ0,PE][C,CH_3]
\stopchemie
```
Am effizientesten wird diese Struktur aber wie folgt definiert. Die letzte Lösung ist aber bezüglich der Typographie nicht unbedingt die Beste.

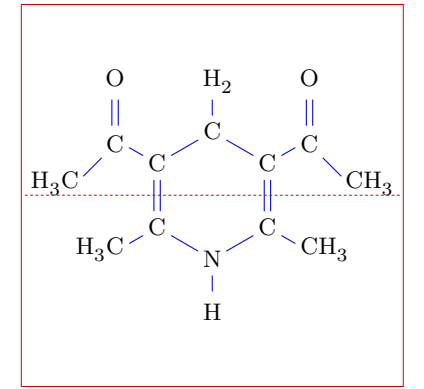

#### Beispiel 5.9

```
\startchemie
    [format=klein,breite=6000,hoehe=6000,rahmen=an]
 \chemie[SIX,SB2356,DB14,Z,SR36,RZ36,SR1245,RZ24]
    [C,C,N,C,C,C,H,H_2,CH_3,H_3C]
 \chemie[PB:RZ1,ONE,Z0,SB2,DB7,Z27,PE]
    [C, CH_3, 0]\chemie[PB:RZ5,ONE,Z0,SB4,DB7,Z47,PE]
    [C,H_3C,O]
\stopchemie
```
Es ist vielleicht allen aufgefallen, daß die Größe der Struktur durch die Substituenten festgestellt wird. Dabei zählen Ketten, abgesehen von dem ersten Atom, dazu. Dies fördert einen konstanten Aufbau.

Die Unterschiede zwischen SUB und PB sind gering, sollten aber nicht vernachlässigt werden. Vergleichen Sie beispielsweise folgende Formeln:

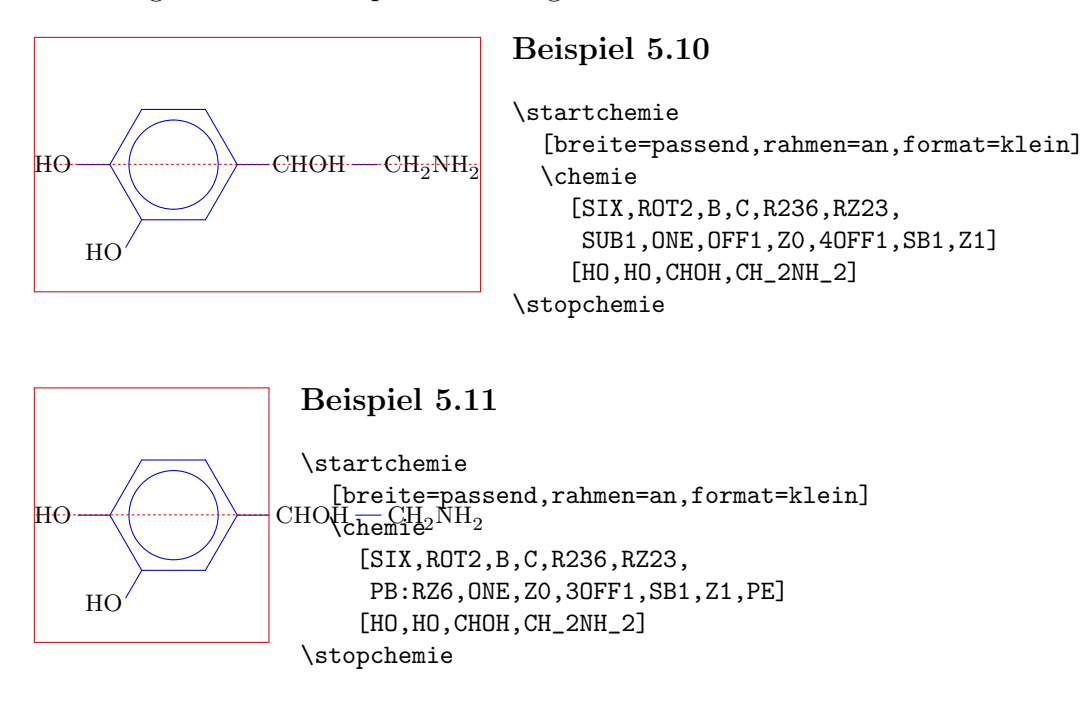

Das Verwenden von PB: ist etwas umständlicher, führt aber zu einem besseren Ergebnis. Wie man übrigens hier deutlich sieht, muß man in diesem Fall selbst die Breite der Struktur angeben. Dies kommt daher, daß die Abmessungen der so angegebenden Substituenten nicht berücksichtigt werden können. Ansonsten würden die Strukturen inkonsistente Abmessungen bekommen und das Kombinieren erschweren.

Gehen wir zuerst auf die Bedeutung von OFF ein. Bei ONE kann Z0 aus mehr als einem Atom bestehen. In diesem Fall ist der reservierte Platz zu klein. Wenn vor Z0 mehr Platz nötig ist, dann können die Bindungen 1, 2 und 8 mit dem Parameter OFF ("Offset") verschoben werden. Wie wir den Parameter verwenden, ist dem untenstehenden Beispiel zu entnehmen.

#### $PPCHT$ <sub>E</sub>X  $1-19$

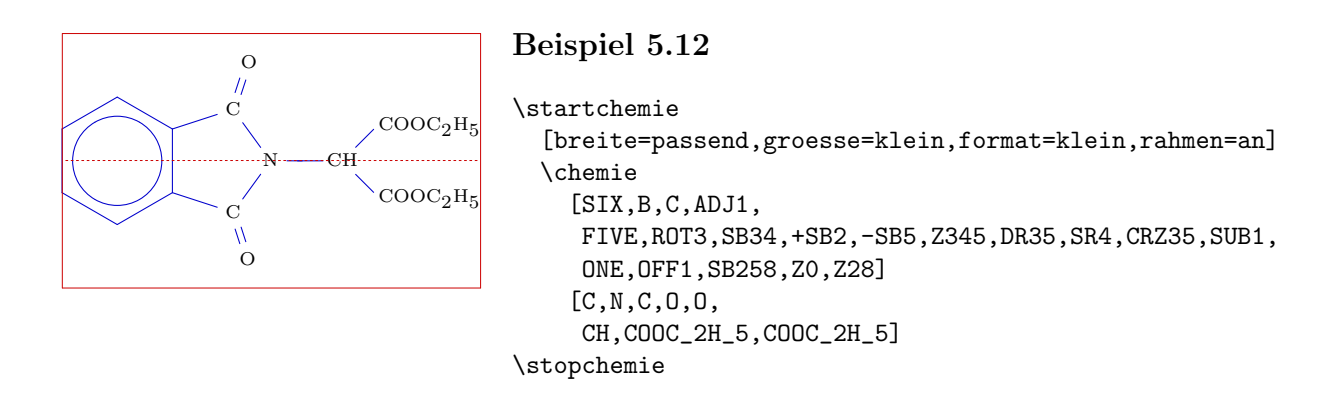

Ein Verschieben schafft Platz für ein weiteres Zeichen. Wenn wir mehr Platz benötigen, können wir beispielsweise 30FF1 verwenden. Solche auf den ersten Blick recht komplizierten Definitionen sollten am Besten schrittweise aufgebaut werden und dann als Ganzes eingefügt werden.

Es taucht hier auch noch ein neuer Parameter auf: CRZ. Dieser Parameter kann dazu benutzt werden, um ein Atom oder Molekül mit der normalen Bindungslänge zu platzieren, was hier gewünscht ist. Dasselbe hätten wir mit dem Parameter RZ erreichen können, wenn wir mittels des zweiten Arguments den Zwischenraum angepaßt hätt:  $\{\,\}$ , 0} anstelle von O.

Zeigen wir noch ein weiteres Beispiel, zu dem wir noch einen Rat geben wollen: Mit der Auswahl eines Verfahrens dient man der Konsistenz des bearbeiteten Dokuments.

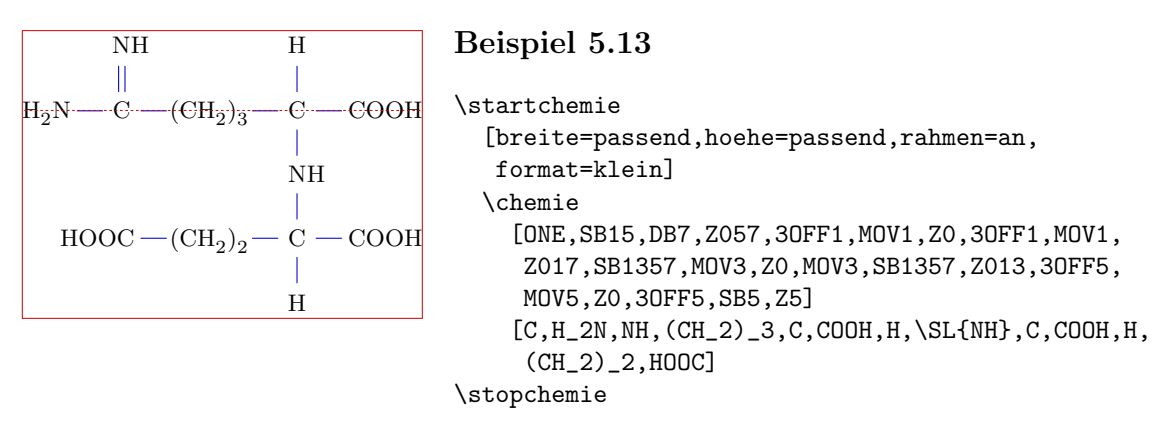

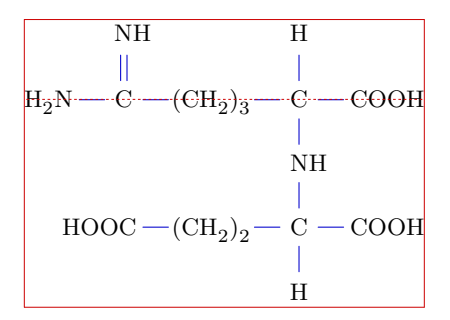

#### Beispiel 5.14

```
\startchemie
 [breite=passend,hoehe=passend,rahmen=an,
  format=klein]
 \chemie [ONE,SB15,DB7,Z057,3OFF1][C,H_2N,NH]
 \chemie [MOV1,Z0,3OFF1] [(CH_2)_3]
 \chemie [MOV1,Z017,SB1357] [C,COOH,H]
 \chemie [MOV3,Z0] [\SL{NH}]
 \chemie [MOV3,SB1357,Z013,3OFF5] [C,COOH,H]
 \chemie [MOV5,Z0,3OFF5,SB5,Z5] [(CH_2)_2,HOOC]
\stopchemie
```
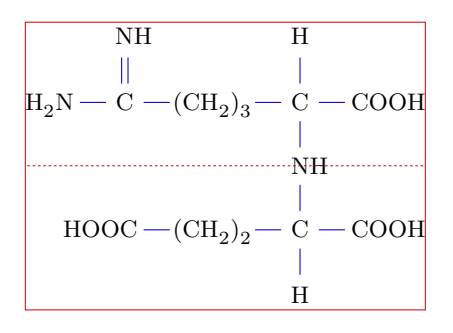

#### Beispiel 5.15

```
\startchemie
  [breite=passend,hoehe=passend,rahmen=an,
  format=klein]
  \chemie
    [ONE,Z0,SAVE,MOV7,SB1357,Z017,3OFF5,MOV5,Z0,
     3OFF5,MOV5,SB15,DB7,Z057,RESTORE,
     MOV3,SB1357,Z013,MOV5,3OFF5,Z0,6OFF5,SB5,Z5]
    [\SL{NH},C,COOH,H,(CH_2)_3,C,H_2N,NH,C,COOH,H,
     (CH_2)_2,HOOC]
\stopchemie
```
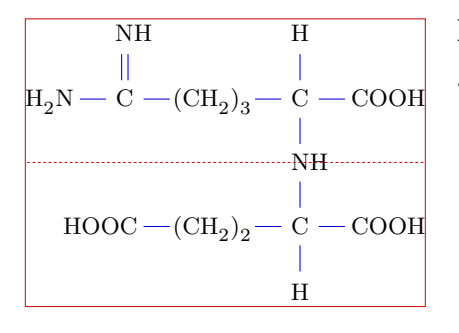

#### Beispiel 5.16

```
\startchemie
  [breite=passend,hoehe=passend,rahmen=an,
  format=klein]
  \chemie
    [ONE,Z0,MOV7,SB1357,Z017,3OFF5,MOV5,Z0,
     3OFF5,MOV5,SB15,DB7,Z057,MOV0,MOV3,SB1357,
     Z013,MOV5,3OFF5,Z0,6OFF5,SB5,Z5]
    [\SL{NH},C,COOH,H,(CH_2)_3,C,H_2N,NH,C,COOH,H,
     (CH_2)_2,HOOC]
\stopchemie
```
Was vorzuziehen ist, hängt von dem Geschmack der Benutzers und natürlich von der gewünschten typografischen Qualität ab. Kommen wir nun zum Gebrauch von SAVE und RESTORE. Mit diesem Parameter werden Zustandsvariablen gespeichert und wieder abgerufen.

Zum Schluß zeigen wir noch einmal ein Beispiel für eine Kombination von SIX mit FIVE. Es zeigt auch den Gebrauch von SS.

## Grundlagen

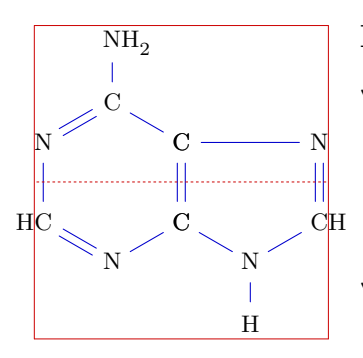

## Beispiel 5.17

\startchemie [breite=passend,hoehe=passend,rahmen=an] \chemie [SIX,DB135,SB246,Z,SR6,RZ6][C,C,N,\SR{HC},N,C,NH\_2] \chemie [SIX,MOV1,DB1,SB23,SS6,Z1..5,SR3,RZ3][N,\SL{CH},N,C,C,H] \stopchemie

## 6 Sonstiges Platzieren um Atome

<span id="page-26-0"></span>Wir können Strukturformeln mit Symbolen und Texten versehen, zum Beispiel:

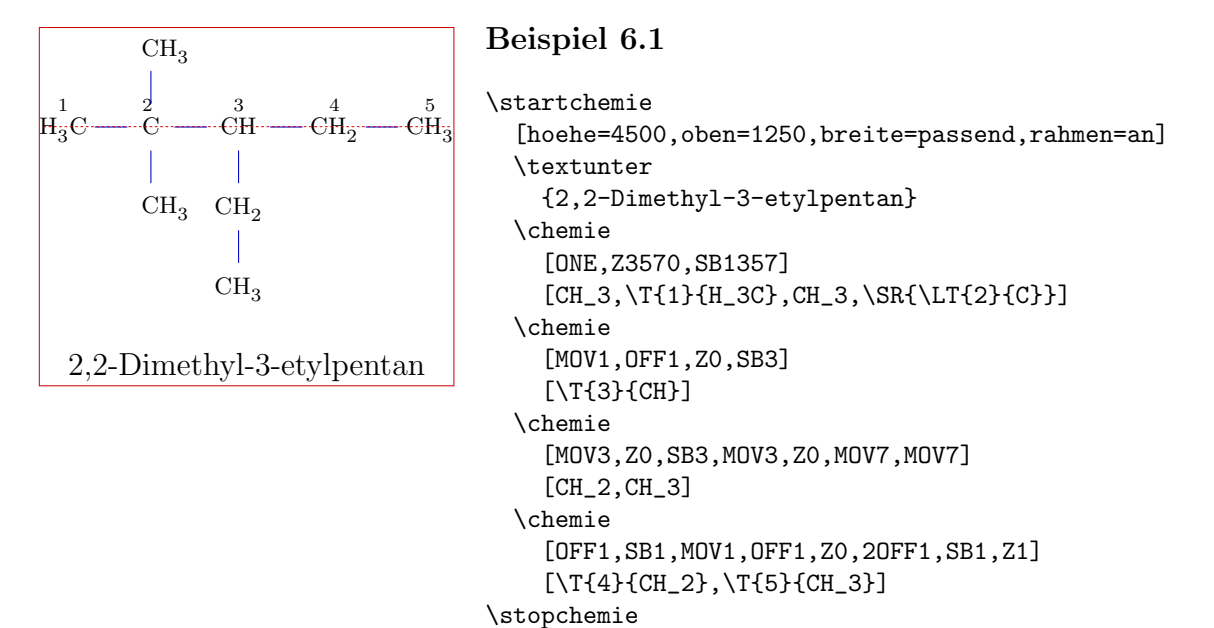

Neben \T gibt es noch eine Reihe anderer Parameter. Die Anzahl der den Parametern übergebenen Argumenten ist optional. So können die Oxidationszahlen (römische Ziffern) mit führenden  $\$  + und  $\$ –, oder mit mit  $\1$  bis  $\7$  dargestellt werden.

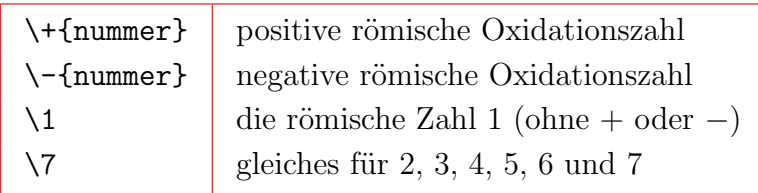

Tabelle 6.1 Sonstiges Platzieren um Atome: Oxidationszahlen

Die Oxidationszahlen werden über dem zugehörigen Atom zentriert. So ergibt:

\$\$

```
\chemie{S}+\chemie{O_2}
\chemie{GIVES}
```
## \chemie{\+{4}{S}\-{2}{O\_2}}

\$\$

dies:

$$
S + O_2 \longrightarrow S O_2
$$
\n
$$
(6.1)
$$

Wir können schier endlose Polymerketten mit \[ und \] zeichnen. Hierbei kann beiden Parametern optional Argumente übergeben werden, wie im Beispiel für Polytetrafluorethylen (PTFE, Handelsnamen sind Teflon und Hostaflon TF):

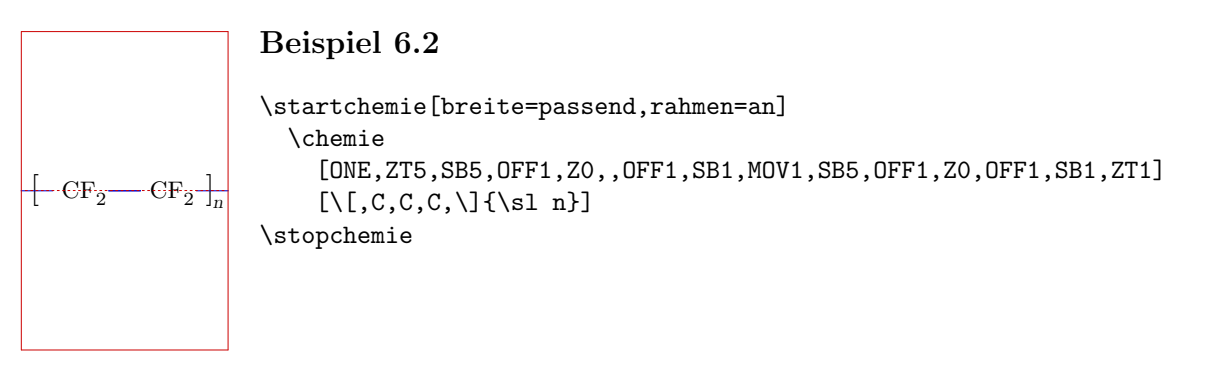

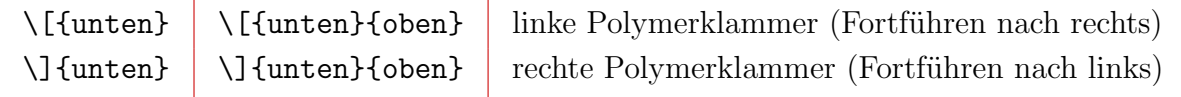

Tabelle 6.2 Sonstiges platzieren um Atome: Polymerklammern.

Natürlich können wir Text links, rechts, oben oder unten platzieren. Wir können vor ∖L, \R, \T und \B, um den Abstand zu verkleinen, den Parameter \X angeben.

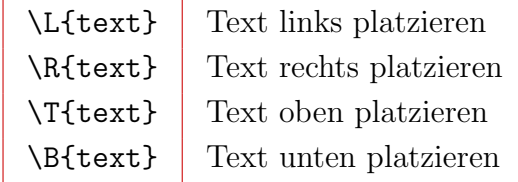

Tabelle 6.3 Sonstiges platzieren um Atome: Text.

Neben diesen vier Parametern können wir auch alle nun folgenden Kombinationen verwenden, einschließlich der zentrierten Varianten.

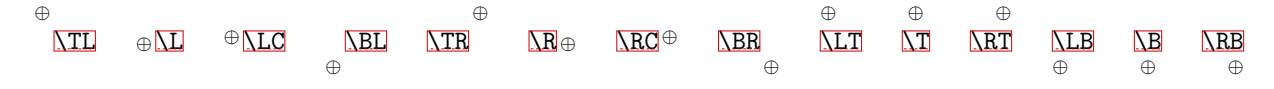

#### $\overset{\oplus}{\longrightarrow} \overline{\text{VX/L}} \oplus \overset{\oplus}{\text{VX/LC}} \overset{\oplus}{\longrightarrow} \overline{\text{VX/BL}} \ \overline{\text{VX/LR}} \oplus \ \overline{\text{VX/LC}} \oplus \ \overline{\text{VX/LR}} \oplus$  $\frac{\oplus}{\sqrt{1+\frac{\oplus}{\sqrt{1+\frac{\oplus}{\sqrt{1+\frac{\oplus}{\sqrt{1+\frac{\oplus}{\sqrt{1+\frac{\oplus}{\sqrt{1+\frac{\oplus}{\sqrt{1+\frac{\oplus}{\sqrt{1+\frac{\oplus}{\sqrt{1+\frac{\Theta}{\sqrt{1+\frac{\Theta$

Eine andere Möglichkeit ist das Ausrichten von Text, was in der T<sub>E</sub>X-Terminologie smashed Text genannt wird.

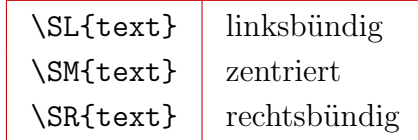

Tabelle 6.4 Sonstiges platzieren um Atome: Ausrichtung der Atome

Die erste Variante wird nun als Beispiel verwendet, die anderen lassen sich sinngemäß ableiten. Der Text wird linksbündig ausgegeben:

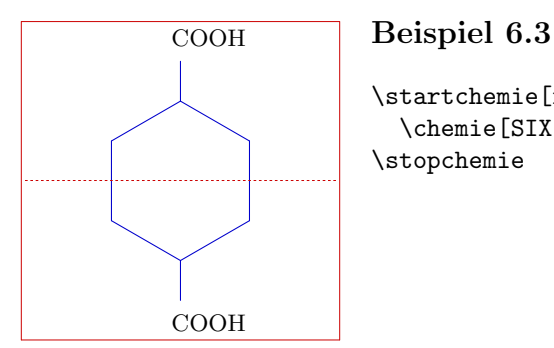

\startchemie[rahmen=an] \chemie[SIX,B,R36,RZ36][\SL{COOH},\SL{COOH}] \stopchemie

Wir können Text mit den Befehlen \textueber, \textmitte und \textunter über, unter oder in der Mitte der Strukturen platzieren. Die exakte Position des Textes hängt von den Ausmaßen der Strukturformel ab.

```
$$
```

```
\startchemie[breite=passend]
 \chemie[SIX,B,Z1,MOV1,B][\hbox{$\bullet$}]
 \textueber{{\sl trans}-Decalin}
\stopchemie
\hskip 24pt
\startchemie[breite=passend]
 \chemie[SIX,B,Z12,MOV1,B][\hbox{$\bullet$},\hbox{$\bullet$}]
 \textunter{{\sl cis}-Decalin}
\stopchemie
```
\$\$

Beide Decalin--Formeln sehen wie folgt aus:

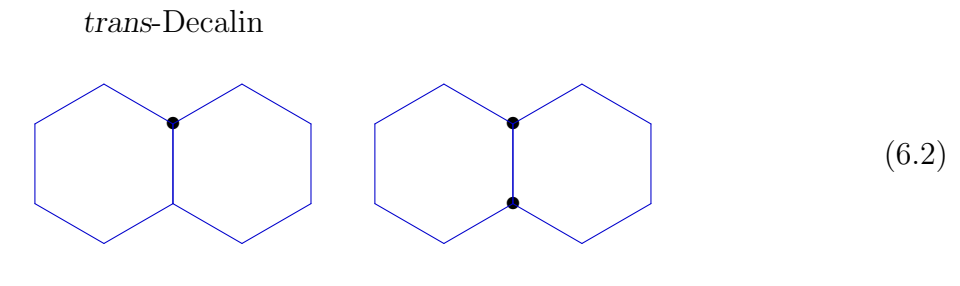

cis-Decalin

# 7 Achsen

<span id="page-30-0"></span>Strukturen werden in einem abgegrenzten Bereich gezeichnet, der aus Bequemlichkeit mit Achsen dargestellt werden kann. Die Abmessungen der Achsen und deren Ursprung kann eingestellt werden. Zusätzlich können die Achsen angezeigt werden (z.B. zum Positionieren von Text) und ein Rahmen kann gezeichent werden.

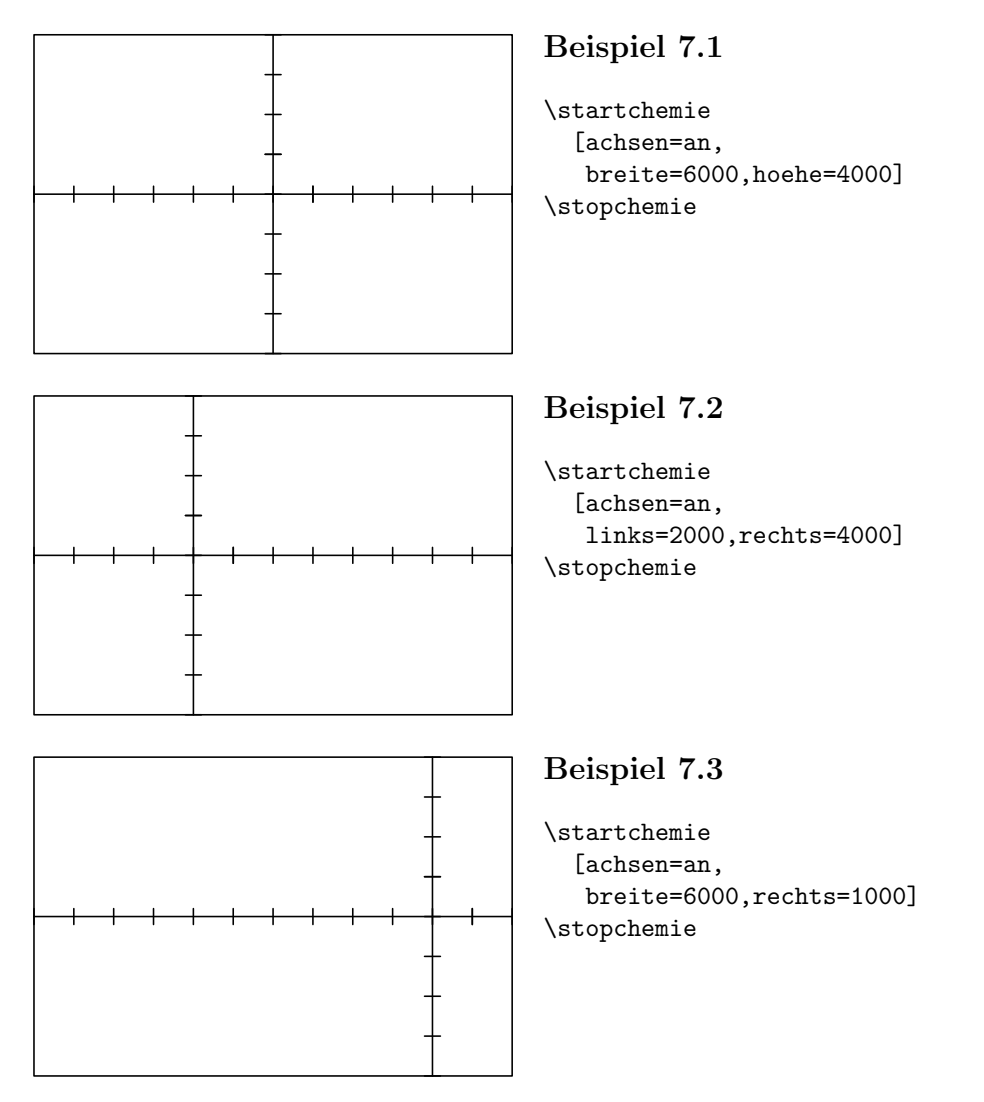

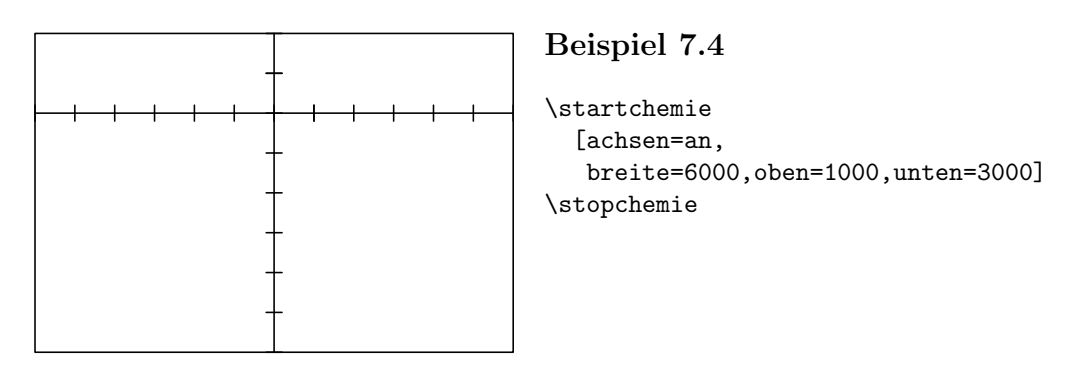

Die Abmessungen der gesammten Struktur werden den Abmessungen der Achsen entnommen. Wenn jedoch breite=passend und/oder hoehe=passend angegeben wird, werden die Ausmessungen entsprechend der wirklichen Größe der Struktur gesetzt. Die Struktur wird, gemäß der Einstellungen, in den Text platziert: nebeneinander, übereinander usw. [Beispiel 7.1](#page-30-0) zeigt die Voreinstellung.

Innerhalb eines \start-\stop-Paars können P<sub>ICTEX</sub>-Makros verwendet werden. Einige Vorsicht ist dabei natürlich geboten.

## 8 Einstellungen

<span id="page-32-0"></span>Hinter \startchemie und \stellechemieein können verschiedene Einstellungen angegeben werden.

| Variable    | Einstellungen           | Vorgabe           |
|-------------|-------------------------|-------------------|
| breite      | Zahl                    | 4000              |
| hoehe       | Zahl                    | 4000              |
| links       | Zahl                    |                   |
| rechts      | Zahl                    |                   |
| oben        | Zahl                    |                   |
| unten       | Zahl                    |                   |
| aufloesung  | Zahl                    | \outputresolution |
| fliesstext  | 8pt 9pt 10pt usw.       | \bodyfontsize     |
| schrift     | \rm \bf usw.            | $\rm\$            |
| format      | Zahl klein mittel gross | mittel            |
| groesse     | klein mittel gross      | mittel            |
| status      | start stop              | start             |
| option      | test                    |                   |
| achsen      | an aus                  | aus               |
| rahmen      | an aus                  | aus               |
| alternative | 12                      | 1                 |
| offset      | <b>HIGH LOW</b>         | LOW               |

Tabelle 8.1 Einstellungen bei Strukturformeln.

Standardgemäß ist der Bereich der Achsen (Höhe wie Breite) auf −2000 bis +2000 eingestellt. Der Ursprungspunkt  $Z0$  liegt dabei bei  $(0,0)$ . Andere Werte können mit Hilfe von links, rechts, oben und/oder unten in Kombination mit breite und hoehe eingestellt werden.

Mit groesse kann die Abmessung der Buchstaben eingestellt werden. Dabei werden die TEX-Primitive \textsize, \scriptsize und \scriptscriptsize verwendet. Man stellt mit format die Abmessungen der Struktur selbst ein  $(1..1000)$ . Die Größe wird durch den fliesstext bestimmt. Die Schlüsselwörter klein, mittel und gross sind auf einander abgestimmt.

Die Einstellung fliesstext wird zum Berechnen benützt und hat auf den laufenden Text keinen Einfluß. Innerhalb von CONTEXT und LATEX ist er automatisch mit der Größe des Fließtextes gekoppelt.

Sowohl in TEX als auch in CONTEXT können im mathematischen Modus Befehle wie  $\rm\Im m$ , \bf und \sl verwendet werden. Standardgem¨aß benutzt PPCHTEX \rm. Mit der Einstellung schrift kann eine andere Einstellung gesetzt werden. In Beispiel 8.1 wurden die Substituenten geneigt gesetzt.

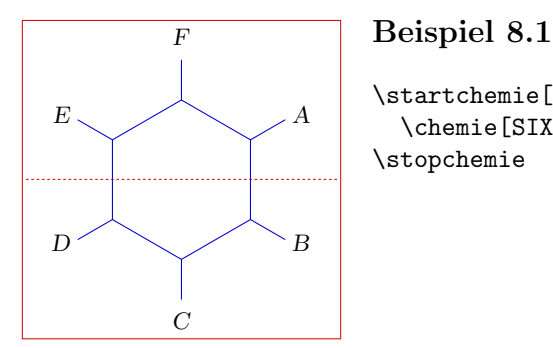

\startchemie[rahmen=an,schrift=\sl] \chemie[SIX,B,R,RZ][A,B,C,D,E,F] \stopchemie

Die Einstellung der schrift gilt (vorläufig) sowohl für Textformeln als auch für Strukturformeln. Die Indizies werden mit verändert, beispielsweise:  $\text{CH}_4, \text{CH}_4$  und  $\text{CH}_4$ ; dazu haben wir diese Einstellungen verwendet: \rm, \bf und \sl.

Kursive (*italic*, \it) Formeln führen zu größeren Zeilenabständen. Innerhalb von CONTEXT sind auch halbfettgeneigt (bold-slanted,  $\bs$ ) und halbfettkursiv (bold-italic  $\bi)$  standardgemäß verfügbar. Diese Befehle passen sich automatisch an den jeweiligen Stil an:  $CH_4, CH_4$ ,  $CH_4$  etc. (\ss, \rm, \tt).

Natürlich können wir auch die Schriftart direkt einstellen, wie das folgende Beispiel zeigt:

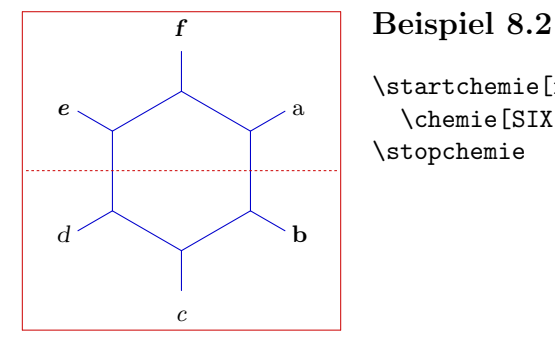

```
\startchemie[rahmen=an]
 \Lambda, B, R, RZ][\tf a,\bf b,\it c,\sl d,\bi e,\bs f]
\stopchemie
```
Mit status kann die lange Rechenzeit – auf Kosten der Qualität – verkürzt werden. Die Variablen rahmen und achsen sind selbst erklärend. Mit der Option test kann ein Rahmen um den Text der Formel gezeichnet werden.<sup>3</sup> Mit alternative stellen wir die Liniendicke ein. Standardgemäß benützt PPCHT<sub>EX</sub> einen 5 Punkte großen Punkt. Wenn alternative 2 benutzt wird, wird ein kleinerer Punkt verwendet, d.h. es werden dünnere Linien gezeichnet.

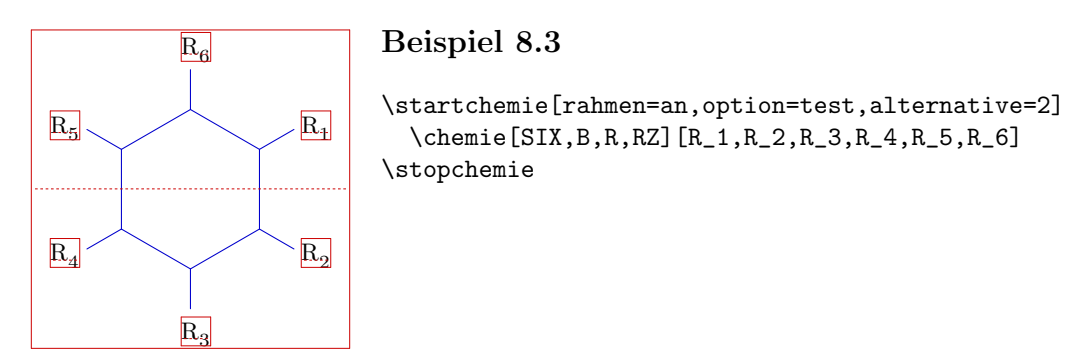

Das offset bezieht sich auf die Position von hoch-- und tiefgestelltem Text. Bei HIGH werden die Indizies (tiefgestellter Text) etwas höher $(H_2O)$ , bei LOW etwas tiefer platziert  $(H<sub>2</sub>O).$ 

Eine Struktur kann in verschieden Größen gezeichnet werden. Die Einstellung geschieht mit groesse und format.

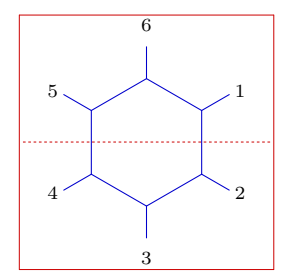

#### <sup>6</sup> Beispiel 8.4

```
\startchemie[rahmen=an,format=klein,groesse=klein]
  \chemie[SIX,B,R,RZ][1,2,3,4,5,6]
\stopchemie
```
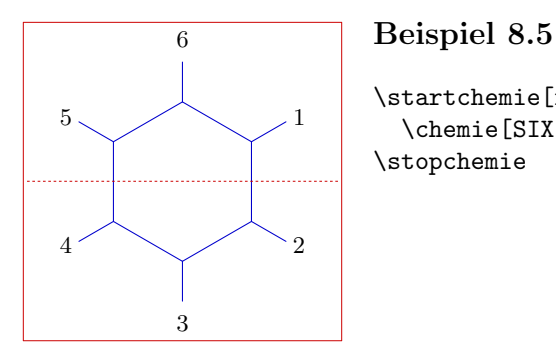

\startchemie[rahmen=an,format=mittel,groesse=mittel] \chemie[SIX,B,R,RZ][1,2,3,4,5,6] \stopchemie

<sup>&</sup>lt;sup>3</sup> Innerhalb von CONT<sub>EXT</sub> wird dies zur Wiedergabe im visuellen Debugger verwendet. Dies zeigt die Grundlinie als punktierte Linie an. Das Modul supp-vis wird übrigens auch in anderen Systemen verwendet.

#### Grundlagen

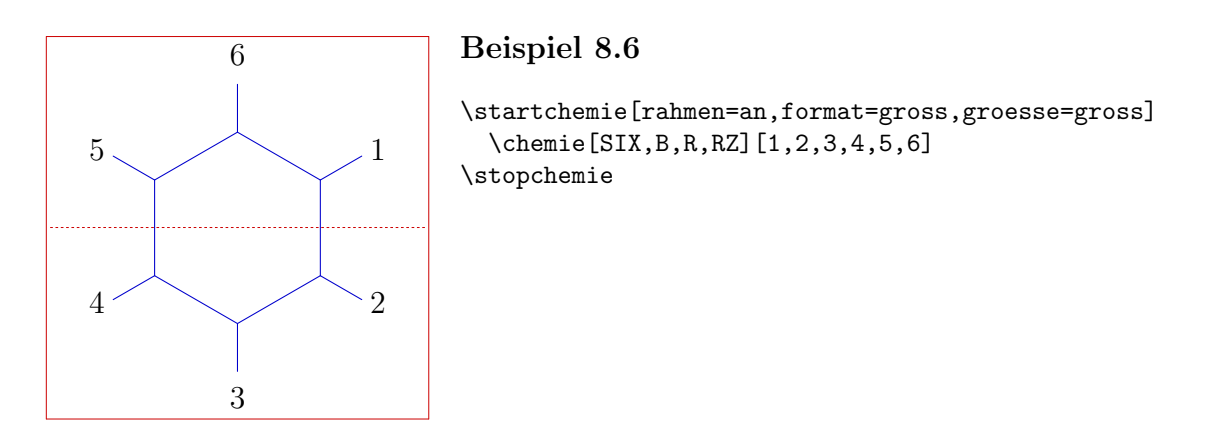

Die format kann auch mit einer Zahl zwischen 1 und 1000 angegeben werden. Die Werte der Schlüsselwörter klein, mittel und gross sind auf einander abgestimmt.
# 9 Symbole

Für das Setzen von Reaktionsgleichungen sind einige Symbole verfügbar. Im folgenden Beispiel wird eine Gleichung dargestellt, die wie folgt definiert ist:

```
\stellechemieein
  [groesse=klein,
   format=klein,
   breite=passend,
   hoehe=5500,
   unten=1500]
\hbox
  {\startchemie
     \chemie[SIX,B,ER6,RZ6][O]
   \stopchemie
   \startchemie
     \chemie[SPACE,PLUS,SPACE]
   \stopchemie
   \startchemie
     \chemie[FIVE,ROT4,B125,+SB3,-SB4,Z4,SR4,RZ4][N,H]
   \stopchemie
   \startchemie
     \chemie[SPACE,GIVES,SPACE][?]
   \stopchemie
   \startchemie
     \chemie[SIX,B,EB6,R6,SUB4,FIVE,ROT4,B125,+SB3,-SB4,Z4][N]
   \stopchemie
   \startchemie
     \chemie[SPACE,PLUS,SPACE,CHEM][H_2O]
   \stopchemie}
```
Man kann CHEM dazu benutzen, Text (chemische Formeln) zu setzen. Wenn man dagegen TEXT gebraucht, wird die aktuelle Schrift verwendet.

Der Befehl \hbox ist nötig, um die Struktur hintereinander zu setzen. Die Symbole GIVES und PLUS sind selbsterklärend. Mit SPACE kann ein zusätzlicher Zwischenraum eingefüget werden.

### Grundlagen

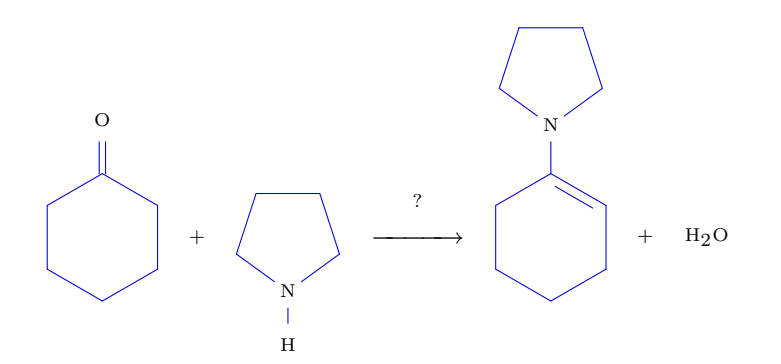

Ein Gleichgewicht kann mit EQUILIBRIUM wiedergegeben werden. Über EQUILIBRIUM und GIVES kann ein Text gesetzt werden. Im Beispiel ist dies ein "?".

Neben GIVES und EQUILIBRIUM ist auch MESOMERIC möglich. Daneben können auch Komplexe mit Hilfe von OPENCOMPLEX und CLOSECOMPLEX gesetzt werden.

# 10 Positionieren

Beim Kombinieren von Molekülen, zum Beispiel mit SUB, werden einige Größen wie die Ausmaße, die Position, sowie der Mittelpunkt verändert. Deshalb ist es möglich jene Größen mit SAVE zu speichern und mit RESTORE wiederaufzurufen.

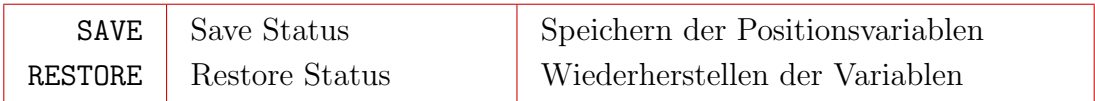

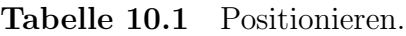

Wir verwenden die Parameter SAVE und RESTORE vor allem bei Substituenten; bei Radikalen sollte man PB und PE benutzen, die einen genaueren Positionierungsmechanismus verwenden.

```
\definierechemie[molekuel]
```

```
{\chemie
   [ONE,Z0,SB1357,
    SAVE,SUB2,SIX,B,R6,C,RESTORE,
    MOV1,Z0,SB137,
    MOV1,Z0,SB37,
    MOV1]
   [C, C, C]
```
\startchemie[breite=passend,hoehe=passend] \chemie[molekuel,molekuel,molekuel] \stopchemie

Dieses Beispiel zeigt wie mehrere Moleküle zu einem einzigen verbunden werden können.

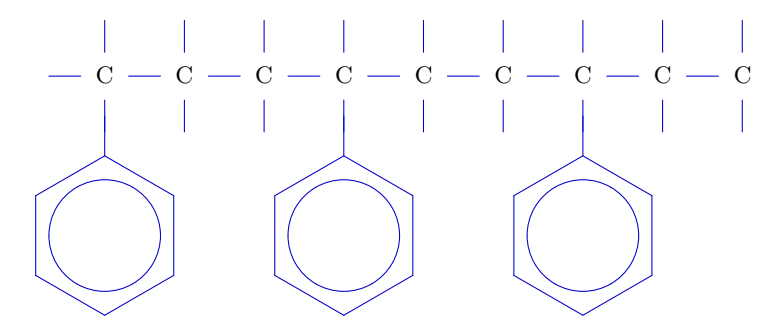

Das nächste Beispiel ist etwas fortgeschrittener und zeigt eine Möglichkeit, Gleichungen zu setzten. Bei solchen Formeln muß man die Höhe der Formeln selbst einstellen.

```
$$
```

```
\stellechemieein
  [breite=passend,oben=2000,unten=2000,
   format=klein,groesse=klein]
\startchemie
  \chemie
    [ONE,
     SAVE,
       Z0,SB7,SB3,SB1,MOV1,Z0,SB1,MOV1,Z0,DB8,CZ8,SB1,Z1,
     RESTORE,
     SAVE,
       SUB4,ONE,Z0,SB3,SB1,MOV1,Z0,SB1,MOV1,Z0,DB8,CZ8,SB1,Z1,
     RESTORE,
     SUB2,ONE,Z0,SB7,SB1,MOV1,Z0,SB1,MOV1,Z0,DB8,CZ8,SB1,Z1]
    [\SR{HC},O,C,O,C_{19}H_{39},
     \SR{H_{2}C},O,C,O,C_{17}H_{29},
     \SR{H_{2}C},O,C,O,C_{21}H_{41}]
\stopchemie
\startchemie
  \chemie[SPACE,PLUS,SPACE]
\stopchemie
\startchemie[rechts=600]
  \chemie[ONE,CZ0][3CH_{3}OH]
\stopchemie
\startchemie
  \chemie[SPACE,GIVES,SPACE,SPACE][H^+/H_2O]
\stopchemie
\startchemie
  \chemie
    [ONE,
     SAVE,
       Z0,SB7,SB3,SB1,Z1,
     RESTORE,
     SAVE,
       SUB4,ONE,Z0,SB3,SB1,Z1,
     RESTORE,
     SUB2,ONE,Z0,SB7,SB1,Z1]
    [NSR{HC},OH,\SR{H_{2}C},OH,
```

```
\SR{H_{2}C},OH]
\stopchemie
\startchemie
  \chemie[SPACE,PLUS,SPACE]
\stopchemie
\startchemie
  \chemie
    [ONE,
     SAVE,
       Z0,DB8,CZ8,SB1,SB5,Z5,MOV1,Z0,SB1,Z1,
     RESTORE,
     SAVE,
       SUB4,ONE,Z0,DB8,CZ8,SB1,SB5,Z5,MOV1,Z0,SB1,Z1,
     RESTORE,
     SUB2,ONE,Z0,DB8,CZ8,SB1,SB5,Z5,MOV1,Z0,SB1,Z1]
    [C,O,C_{19}H_{39},O,CH_{3},
     C,O,C_{17}H_{29},O,CH_{3},
     C,O,C_{21}H_{41},O,CH_{3}]
\stopchemie
```
Diese Definition hätte man auch, auf Kosten der Lesbarkeit, kürzer darstellen können (SB731 statt SB7,SB3,SB1). Solche umfangreiche Strukturen sollte man am Besten in einer separaten Datei platzieren (eventuell in PLAIN T<sub>E</sub>X).

HC O C O C19H39 H2C O C O C17H29 H2C O C O C21H41 + 3CH3OH <sup>H</sup>+/H2O −−−−→ HC OH H2C OH H2C OH + C O C19H39 O CH3 C O C17H29 O CH3 C O C21H41 O CH3 (10.1)

Nun geben wir noch zwei Beispiele bei denen ein Text unter der Struktur platziert wird.

```
$$
```
\$\$

```
\stellechemieein
  [breite=passend,oben=1500,unten=3500]
\startchemie
  \chemie
    [ONE,Z0,DB1,SB3,SB7,Z7,MOV1,Z0,SB3,SB7,Z3,Z7,
     MOV0,SUB2,SIX,B,R6,C]
    [C,H,C,H,H]
```

```
\textunter{Styreen}
 \stopchemie
 \quad\quad\quad
 \startchemie
   \chemie
     [ONE,Z0,DB1,SB3,SB7,Z3,Z7,
      MOV1,Z0,SB1,SB3,Z3,
      MOV1,Z0,DB1,SB3,Z3,
      MOV1,Z0,SB3,SB7,Z3,Z7]
     [C,H,H,C,H,C,H,C,H,H]\textunter{1,3-Butadieen}
\stopchemie
```

```
$$
```
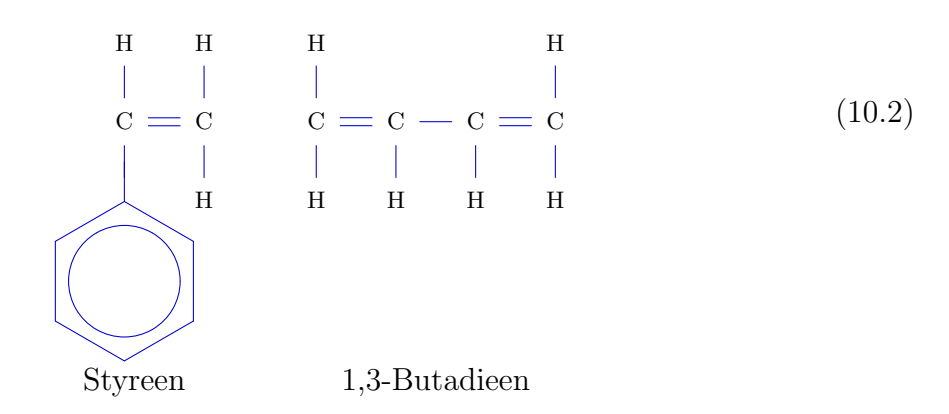

Der Gebrauch von OFF kommt etwas kurz. Die folgenden Beispiele lassen aber erkennen, daß exakte Verschiebungen möglich sind.

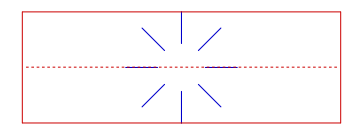

### Beispiel 10.1

\startchemie[hoehe=passend,rahmen=an] \chemie[ONE,SB] \stopchemie

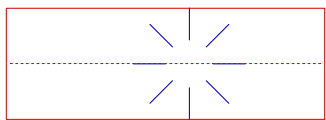

#### Beispiel 10.2

\startchemie[hoehe=passend,rahmen=an] \chemie[ONE,3OFF1,SB] \stopchemie

### Grundlagen

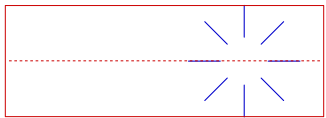

### Beispiel 10.3

\startchemie[hoehe=passend,rahmen=an] \chemie[ONE,MOV1,SB] \stopchemie

### Beispiel 10.4

\startchemie[hoehe=passend,rahmen=an] \chemie[ONE,3OFF1,MOV1,SB] \stopchemie

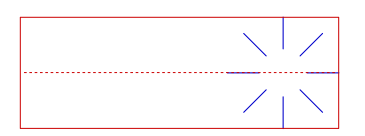

### Beispiel 10.5

\startchemie[hoehe=passend,rahmen=an] \chemie[ONE,MOV1,3OFF1,SB] \stopchemie

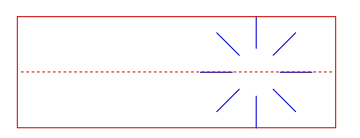

### Beispiel 10.6

\startchemie[hoehe=passend,rahmen=an] \chemie[ONE,MOV1,3OFF1,OFF0,SB] \stopchemie

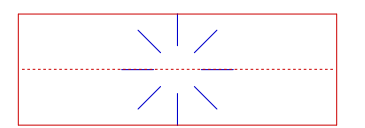

### Beispiel 10.7

\startchemie[hoehe=passend,rahmen=an] \chemie[ONE,MOV1,3OFF1,MOV0,SB] \stopchemie

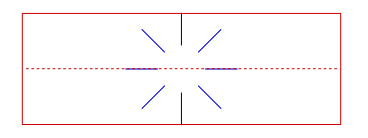

### Beispiel 10.8

\startchemie[hoehe=passend,rahmen=an] \chemie[ONE,MOV1,MOV0,SB] \stopchemie

Das folgende Beispiel zeigt wie Komplexe dargestellt werden können. Auch demonstriert es den Gebrauch von RBT. Normalerweise ist der zusätzliche Zwischenraum nicht nötig, aber wir gebrauchen hier – der Befehl ist nicht sichtbar – eine noch kleinere Schrift, damit die Abbildung nicht zu breit wird.

```
$$
\stelchemiein[format=klein,breite=passend]
\startchemie
  \chemie[OPENCOMPLEX,SPACE]
\stopchemie
\startchemie
  \chemie[SIX,B,EB35,R6,-R1,+R1]
  \chemie[SIX,PB:RZ6,ONE,OFF1,Z0,EP57,PE][\SL{OH}]
  \chemie[SIX,-RZ1,+RZ1,RT2][H,Br,\oplus]
\stopchemie
\startchemie
  \chemie[SPACE,MESOMERIC,SPACE]
\stopchemie
\startchemie
  \chemie[SIX,B,EB25,R6,-R1,+R1]
  \chemie[SIX,PB:RZ6,ONE,OFF1,Z0,EP57,PE][\SL{OH}]
  \chemie[SIX,-RZ1,+RZ1,RT4][H,Br,\oplus]
\stopchemie
\startchemie
  \chemie[SPACE,MESOMERIC,SPACE]
\stopchemie
\startchemie
  \chemie[SIX,B,EB24,R6,-R1,+R1]
  \chemie[SIX,PB:RZ6,ONE,OFF1,Z0,EP57,PE][\SL{OH}]
  \chemie[SIX,-RZ1,+RZ1,RBT6][H,Br,\ \oplus]
\stopchemie
\startchemie
  \chemie[SPACE,MESOMERIC,SPACE]
\stopchemie
\startchemie
  \chemie[SIX,B,EB24,ER6,-R1,+R1]
  \chemie[SIX,PB:RZ6,ONE,OFF1,Z0,EP5,ZT7,PE][\SL{OH},\oplus]
  \chemie[SIX,-RZ1,+RZ1][H,Br]
\stopchemie
\startchemie
  \chemie[SPACE,CLOSECOMPLEX]
\stopchemie
$$
```
Ohne den Gebrauch von SPACE würden die verschieden Elemente der Abbildung zu dicht aneinander sein und sich berühren. Das Optimieren der Abbildungen und ähnlicher Reaktionsgleichungen ist oft ein schrittweiser Prozeß.

Grundlagen

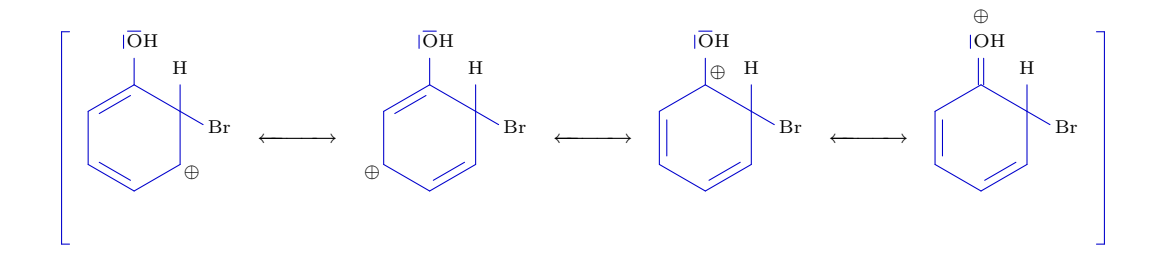

### 11 Textformeln

Neben dem Setzten von Strukturformeln wird auch das Setzen von Reaktionsgleichungen unterstützt. Der bereits beschriebene Befehl \chemie hat noch drei weitere Varianten:

\chemie{Formel} \chemie{Formel}{Text unten} \chemie{Formel}{Text oben }{Text unten}

Der Befehl paßt sich an der Stelle im Dokument an; d.h. es werden die folgenden Modi unterschiedlich behandelt:

- Textmodus
- mathematischer Textmodus
- mathematischer Displaymodus

Wenn dieser Befehl im laufenden Text gegeben wird, wird automatisch \$ \$ um den Befehl plaziert. So liefert **\chemie{NH\_4^+}** die Formel NH<sup>+</sup><sub>4</sub>.

Das selbe Ergebnis erhält man, wenn man den Befehl zwischen \$ \$ plaziert. In beiden Fällen wird das zweite und dritte Argument weggelassen. Wenn wir den Befehl zwischen \$\$ \$\$ (oder in CONTEXT \startformel und \stopformel) platzieren, dann sind die zusätzlichen Argumente funktionsfähig.

\$\$

```
\chemie{2H_2} \chemie{PLUS} \chemie{O_2}
 \chemie{GIVES} \chemie{2H_2O}
$$
```
liefert:

 $2H_2$  + O<sub>2</sub> →  $2H_2O$  (11.1)

Die Formel kann auch kürzer definiert werden:

\chemie{2H\_2,PLUS,O\_2,GIVES,2H\_2O}

oder selbst:

\chemie{2H\_2,+,O\_2,->,2H\_2O}

Der erfahrene T<sub>E</sub>X-Nutzer wird den erkennen, daß sowohl das Pluszeichen als auch der Reaktionspfeil sich auf der Grundlinie befinden. Vergleichen Sie + mit +. So wird dafür gesorgt, daß unabhängig von der Größe der Formel das + und der  $\longrightarrow$  auf gleicher Höhe liegen.

Neben PLUS und GIVES kann EQUILIBRIUM  $\left\langle \left\langle -\right\rangle \right\rangle$  abgegeben werden, was einen Doppelpfeil  $\rightleftharpoons$  liefert. Mit MESOMERIC oder <> bekommt man  $\leftarrow$ .

Diese Formeln können auch im laufenden Text gesetzt werden. In diesem Fall wird ein kleineres Layout ausgewählt:  $2H_2 + O_2 \longrightarrow 2H_2O$ . Es ist auch möglich Bindungen anzuzeigen. Zum Beispiel ergibt \chemie{H, SINGLE, CH, DOUBLE, HC, SINGLE, H} die Formel H-CH=HC-H. Es geht auch kürzer: \chemie{H,-,CH,--,HC,-,H}. Eine Dreifachbindung erhält man mit TRIPLE oder ---: HC=CH.

Nun zurück zum Displaymodus. Das zweite Argument kann dazu verwendet werden, um die Stoffe zu bezeichnen:

```
$$
```

```
\chemie{2H_2}{Wasserstoff} \chemie{PLUS} \chemie{0_2}{Sauerstoff}
\chemie{GIVES}{heftig} \chemie{2H_20}{Wasser}
$$
```
Wir können dies über (oder unter) den Symbolen platzieren.

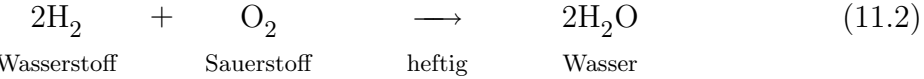

Es sind maximal drei Argumente möglich, wobei das letzte Argument nach unten plaziert wird.

$$
H2OH2OWasserWasser (11.3)
$$

Obrige Formel wurde so erstellt:

```
$$
```

```
\chemie{H_20}{liquid}{Wasser}
\hbox{oder}
 \chemie{H_20}{Wasser}
$$
```
Die Größe der im Text gesetzten Formeln kann man mit dem Einstellungsbefehl geändert werden.

### Grundlagen

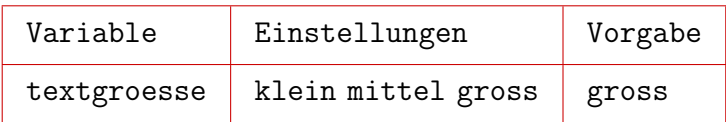

Tabelle 11.1 Einstellungen bei Textformeln.

Der Befehl \chemie{H,SINGLE,CH,DOUBLE,HC,SINGLE,H} liefert bei den Einstellungen gross, mittel und klein diese Formeln:

 $H$ —CH $=$ HC—H  $H$  H—CH $=$ HC—H  $H$ —CH $=$ HC—H

## 12 Indizies

Tief- und hochgestellter Text wird, anders als es in Knuths TEXBook empfohlen ist, etwas tiefer gesetzt. So kann das auf Seite 179 des TEXBooks gegebene Beispiel, das chemisch gesehen etwas merkwürdig ist, mit \chemie{Fe\_2^{+2}Cr\_2O\_4} gesetzt werden. Der Befehl liefert  $\text{Fe}_{2}^{+2}\text{Cr}_{2}\text{O}_{4}$ , ohne Korrektur erhielte man  $\text{Fe}_{2}^{+2}\text{Cr}_{2}\text{O}_{4}$ .

Der Platz der Indizies (tiefgestellter Text) wird per Standard der Variabel offset entnommen: HIGH oder LOW. Diese Einstellungen können mit den gleichnamigen Parametern ¨uberschrieben werden.

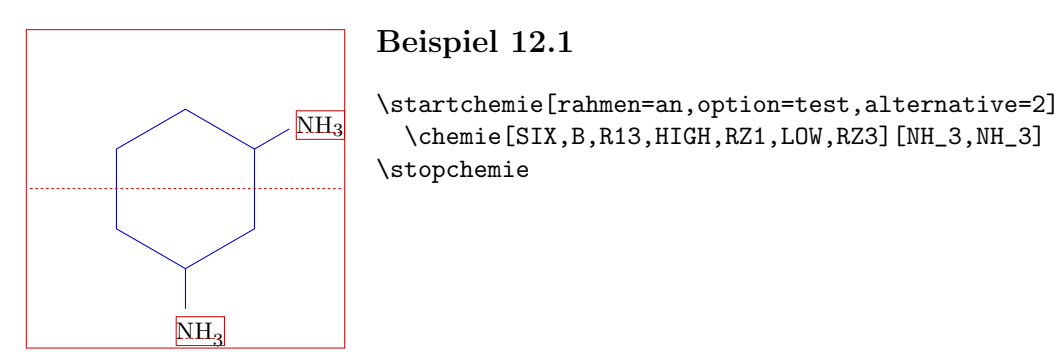

Obwohl der Platz der Indizies für jeden Substituenten so eingestellt werden kann, wird empfohlen, dies global mit \stellechemieein zu tun, damit die Formeln konsistent gesetzt werden.

Die Schlüsselwörter LOW und HIGH können auch in Textformeln verwendet werden, so ergibt \chemie{HIGH, H\_2O} H<sub>2</sub>O und \chemie{LOW, H\_2O} H<sub>2</sub>O.

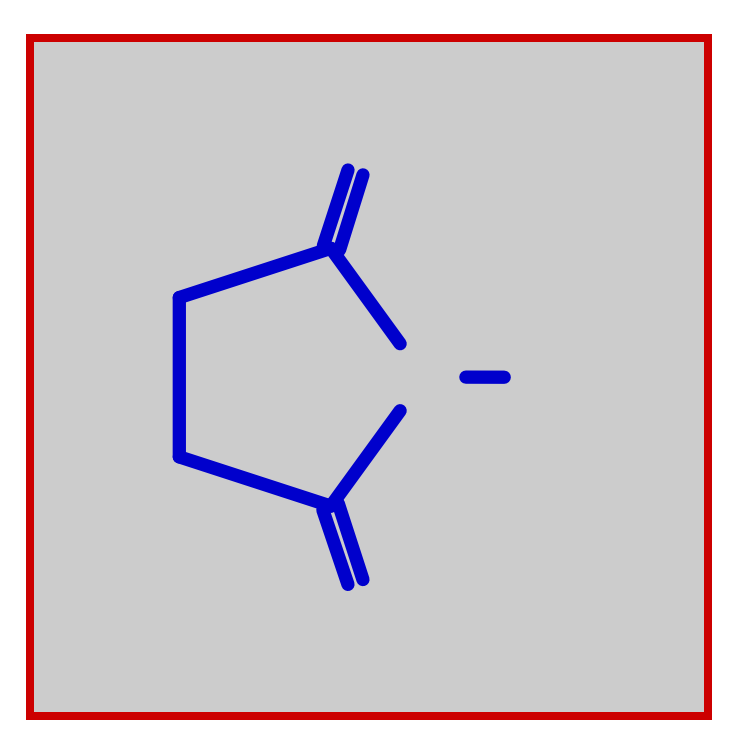

### Teil 2 Hintergrund

### 1 | Installation

Das Paket PPCHT<sub>E</sub>X ist in erster Linie für den Gebrauch innerhalb von CONT<sub>E</sub>XT entwickelt worden. Innerhalb dieses Makropakets kann PPCHT<sub>EX</sub> mit so geladen werden:<sup>1</sup>

\verwendemodule[pictex,chemie]

Der Befehl lädt zuerst die P<sub>I</sub>CT<sub>E</sub>X-Makros, so daß PPCHT<sub>E</sub>X weiß welche Ausgabe gewünscht ist. Die Chemiemakros sind somit nicht standardgemäß verfügbar.

Zudem kann das Paket auch in Kombination mit PLAIN TFX oder LATFX verwendet werden. In letzterem Fall wird die Datei m-chemie.sty verwendet; das Laden der .sty-Datei geschieht dann so:

\documentstyle[m-pictex,m-chemie]{...}

In  $\text{LATF}X2_{\varepsilon}$  verwendet man:

\documentclass{...} \usepackage{m-pictex} \usepackage{m-chemie}

Die Datei m-pictex sorgt dafür, daß P<sub>ICTEX</sub> so effizient wie möglich geladen wird. Das ist nötig, weil LAT<sub>E</sub>X und auch die zusätzlich geladenen Stildateien  $(.$ sty) ziemlich viele \dimens reservieren. Übrigens ist als Folge der Benutzerfreundlichkeit auch eine größere T<sub>E</sub>X-Version nötig. Meistens wird dies bevorzugt.

PPCHT<sub>EX</sub> ist in mehrern Sprachen verfügbar. Die verwendete Sprache hängt davon ab, wie es geladen wird:

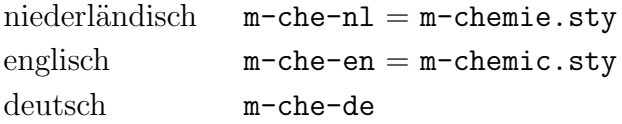

In der Datei ppchtex.noc ist zu sehen, wie außerhalb von CONTEXT die Kopplung mit dem Hauptmakropaket realisiert ist. Diese Datei lädt zuerst einige der Systemmodule von CONTEXT und anschließend das, was in dem jeweiligen Paket nicht verfügbar ist.

<sup>&</sup>lt;sup>1</sup> Die eigentlichen Makros stehen in der Datei ppchtex.tex, die in m-chemie.tex (das m steht hier für Modul) geladen werden.

Die Distribution besteht aus den Definitionsdateien ppchtex.tex und ppchtex.noc, den Aufrufdateien m-che-nl.tex, m-che-en.tex und m-che-de.tex, sowie die alternativen Aufrufdateien m-chemie.tex und m-chemic.tex.

# 2 Erweiterungen

Es ist den Benutzern von PPCHT<sub>EX</sub> natürlich grundsätzlich gestattet die Makros, auch auf andere Weise weiter zu verwenden. Einige Vorsicht ist dabei aber geboten, da die Makros noch weiter entwickelt, optimiert und robuster gemacht werden. Einige Makros scheinen zwar weitgehend fertig zu sein, aber der Anschein täuscht. Beispielsweise unterstützt die Makrogruppe stelle..ein Verschachtelung und verschiedene ASCII-Layouts. Vergleichen Sie beispielsweise:

```
\stellechemieein[groesse=klein]
```
mit:

```
\stellechemieein
  [groesse=klein,
   format=500,
```
textgroesse=gross]

Die Einstellungen können in beliebiger Reihenfolge übergeben werden. Nach Möglichkeit werden Leerzeichen und Zeilenumbrüche unterdrückt und Fehlermeldungen angezeigt.

Da PPCHT<sub>EX</sub> in erster Linie als Modul von CONTEXT gedacht (und entwickelt) worden ist, unterstützt das Paket mehrere Sprachen. Im Moment gibt es ein niederländisches, ein englischsprachiges und ein deutschsprachiges Interface.

Ein Blick auf die Datei ppchtex.tex zeigt, daß beim Interpretieren der Angaben zwischen den [ ] bei \chemie die \processaction--Makros benutzt werden. Diese Makros sind, weil hier sowohl Verschachtelung als auch ein übersichtliches Layout möglich ist, relativ langsam. Dem gegenüber steht der Vorteil, das PPCHT<sub>EX</sub>-Makros recht intuitiv sind. In der Zwischenzeit sind die Makros selbst und ihr Gebrauch weitgehend optimiert. Tests mit der Stopuhr haben gezeigt, daß weitere Optimierungen kaum zu einem Zeitvorteil führen, und es dabei dies zum Verlust von Flexibilität kommt.

Bei der Entwicklung von PPCHTEXwurde die Weise, in der die Befehle innerhalb der Produktionsumgebung T<sub>E</sub>XEDIT wiedergegeben werden, berücksichtigt. In diesem Programm werden TEX-Befehle und -symbole mit einer besonderen Funktion farbig dargestellt (wie hierüber beispielhaft dargestellt).

# 3 Schrift

Die Makros verwenden den mathematischen Modus und somit \textfont, \scriptfont und \scriptscriptfont. Wenn es nötig ist werden auch die \fontdimens 14, 16 und 17 von  $\forall$ font2 angepaßt. Dabei wird die aktuelle Fließtextgröße berücksichtigt, die der x-Höhe (\fontdimen5) entnommen wird.

Änderungen in den **\fontdimens** haben globalen Charakter, somit ist Gruppierung sinnlos. Aus diesem Grund werden die Dimensionen immer gesetzt und zurückgesetzt. Die derzeitige Lösung mag nicht die beste sein, aber andere führen zu Problemen mit skalierten Schriften.

Das Platzieren von Atomen und Molekülen (Text) kostet relativ viel Zeit bei der Berechnung. In CONTEXT hängt die Geschwindigkeit auch von der Komplexität des Makros \rm ab. Eine effizientere Lösung ist möglich.

### 4 Definitionen

PPCHT<sub>EX</sub> greift für die Interaktivität auf CONTEXT zurück. Dies bedeutet, daß das Interface mehrsprachig ist. Gegenüber dem Vorteil, daß jeder in seiner Muttersprache mit dem Makropaket kommunizieren kann, steht der Nachteil, daß der gemeinschaftliche Gebrauch der Makros etwas umständlicher ist.

Zur Zeit sind viele der zugrunde liegende Befehle von CONTEXT niederländisch. Das gleiche gilt für die Parameter. Die zugrunde liegenden Befehle von PPCHT<sub>EX</sub> sind inzwischen englisch. Um beispielsweise Bibliotheken international gebrauchen zu können, müssen diese mit den englischsprachigen Befehlen definiert werden, zum Beispiel:

```
\startchemical
  \chemical[SIX, B, C]
\stopchemical
```
Einstellungen sind ein wenig umständlicher. Wir benutzen dafür Systemkonstanten und variablen, die zur Zeit noch niederländisch sind. Demnächst werden diese auch auf englisch sein. Glücklicherweise sind die Konstanten und Variabeln gut zu erkennen, so daß das Anpassen nicht schwierig ist.

### \setupchemical[\c!breedte=10cm,\c!hoogte=\v!passend]

Parameter werden mit einem vorangestelltem \c! und Einstellungen mit einem \v! angegeben. Dies funktioniert nur wenn ! ein Zeichen ist. Deshalb werden diese Einstellungen in ein \unprotect--\protect--Paar eingeschlossen. So zum Beispiel:

\unprotect

\setupchemical[\c!breedte=10cm,\c!hoogte=\v!passend]

```
\startchemical
  \chemical[SIX, B, C]
\stopchemical
```
#### \protect

Mehr Informationen über das Interface und die Arbeit an diesem ist der Dokumentation zu den CONTEXT-Modulen und den mult-Gruppen zu entnehmen.

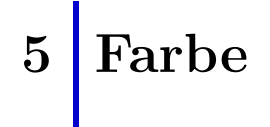

Innerhalb von CONTEXT ist es möglich, Teile einer Struktur zu kolorieren. Im Beispiel 5.1 ist sowohl der Substituent als auch dessen Bindung rot gefärbt.

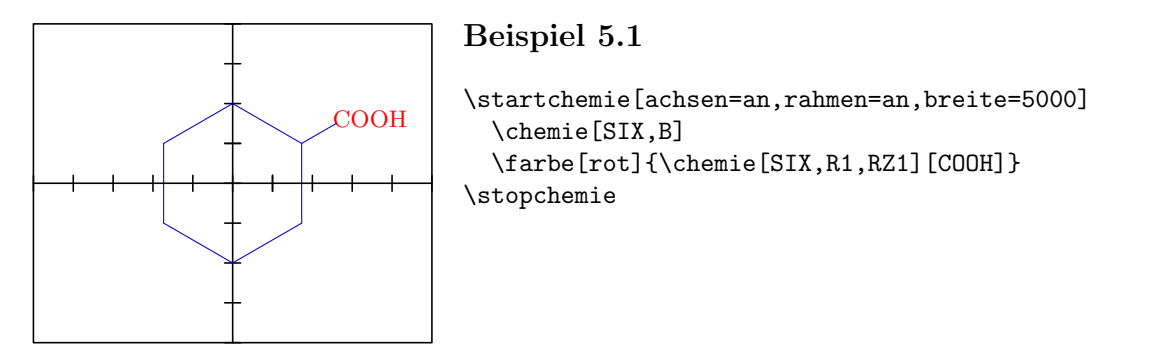

Zuerst muß man jedoch mit dem CONTEXT-Befehl \stellefarbeein[status=start] den Farbmechanismus aktivieren.

### | Interaktivität

Wenn man PPCHTEX zusammen mit CONTEXT verwendet, wird das Erstellen interaktiver Texte unterstützt. Unter einem interaktiven Text verstehen wir einen Text, in dem man nachschlagen kann, während Teile des Textes aktiv sein können. Das heißt, daß ein Klick auf ein Wort zum Sprung zur einer Erklärung führt. So kann beispielsweise durch einen Klick im Text auf COOH zu einem Sprung zu dem zugehörigen Substituenten führen. Umgekehrt könnte ein Klick auf den Substituenten zu einem Sprung zur Erklärung jenes führen.

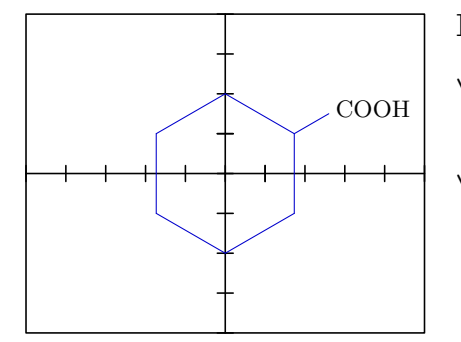

#### Beispiel 6.1

```
\startchemie[achsen=an,rahmen=an,breite=5000]
  \chemie[SIX,B]
  \chemie[sub:cooh][SIX,R1,RZ1][COOH]
\stopchemie
```
Wie man sieht wird ein drittes Argument angegeben: der Verweis [sub:cooh]. Das heißt, man kann von dem Text auf den Substituent COOH verweisen:

... text  $\ldots$  \zu{\chemie{COOH}}[sub:cooh]  $\ldots$  text  $\ldots$ 

\zu ist hierbei ein CONTEXT--Befehl. Das Klicken auf einen so markierten Text positioniert den Cursor über dem Substituenten der Graphik.

Dies funktioniert auch umgekehrt. Wir können von einer Struktur auf einen Text verweisen. Der Verweis muß natürlich bestehen.

Klicken auf COOH in der Figur bewirkt ein Springen zum zugehörigen Text, der zum Beispiel so markiert ist:

\absatz[txt:cooh]{Substituenten}

... text ... \chemie{COOH} ... text ...

Eine Kombination ist auch möglich. In diesem Fall sollte man auf die erste mit **\chemie** verweisen und auf die nächste mit \zurchemie.

Die Verknüpfung mit dem Interaktionsmechanismus geschieht mit diesen Makros:

\localgotochemical {verweis} {text} \localthisischemical {verweis}

Für eine weitere Erläuterung verweisen wir auf den Quelltext. Diese Kopplung kann auch für andere Zwecke benutzt werden. Dann sollte man jedoch einige Erfahrung mit TEX haben.

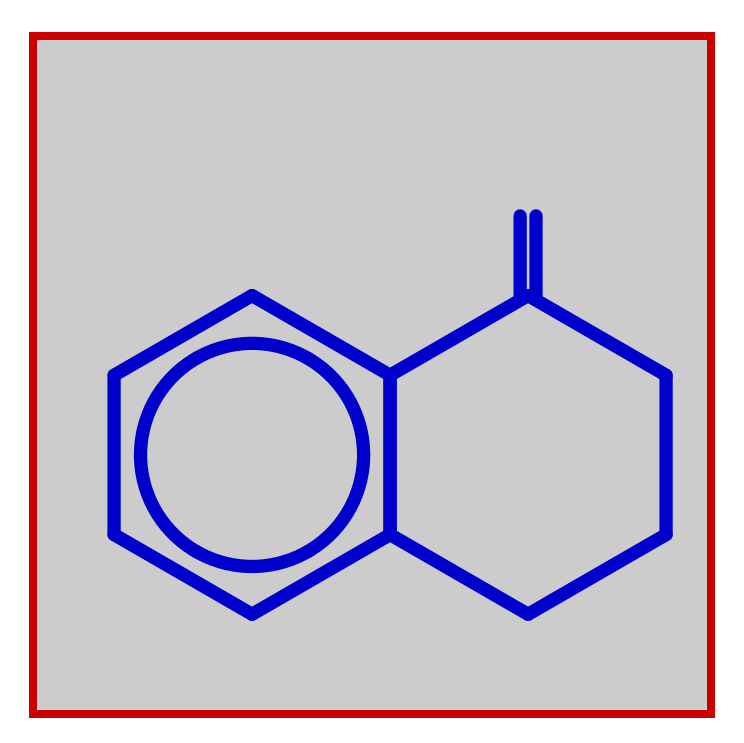

Teil 3  $\ddot{\text{U}}$ bersicht

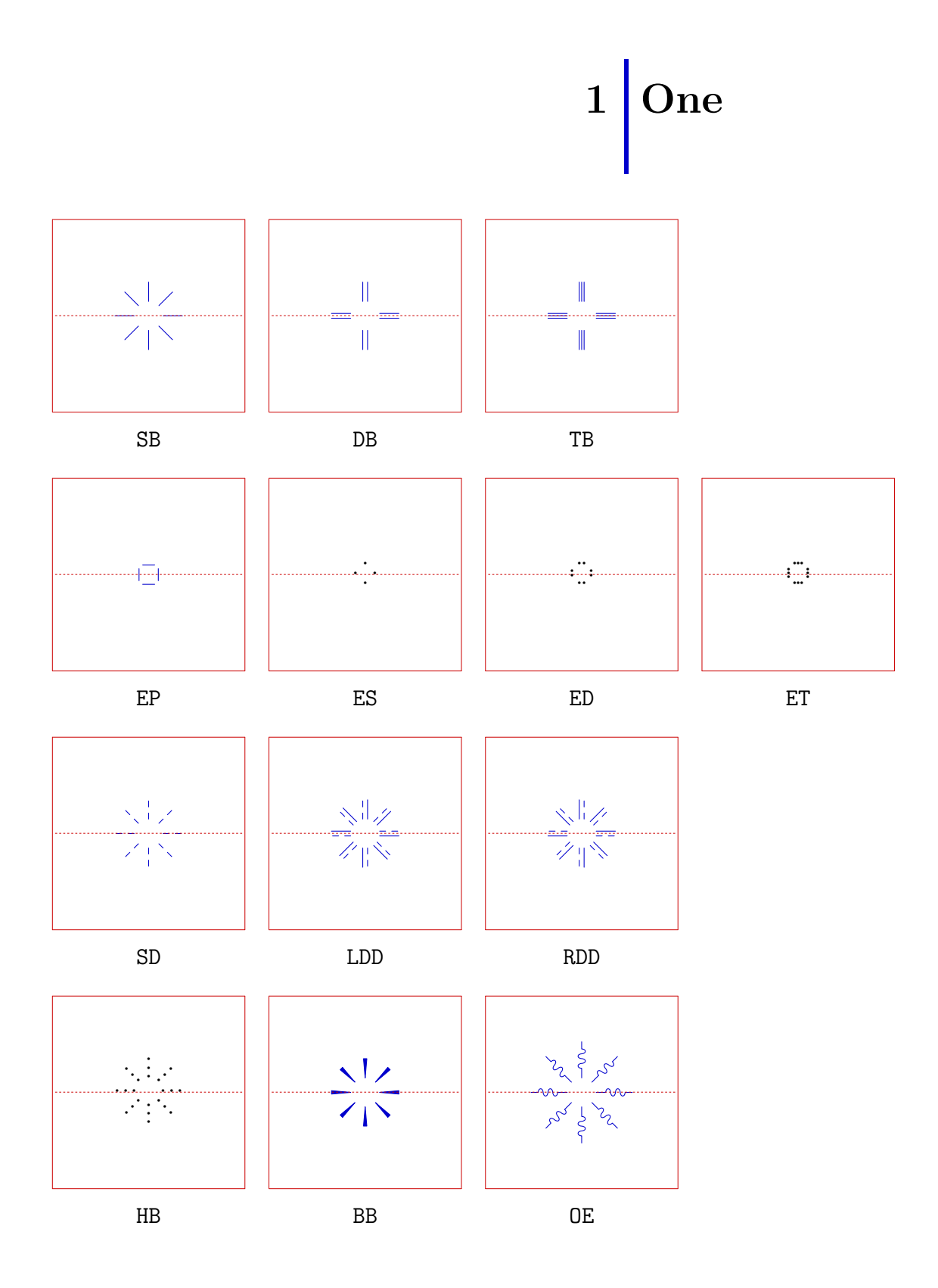

 $\ddot{\text{U}}\text{bersicht}$ 

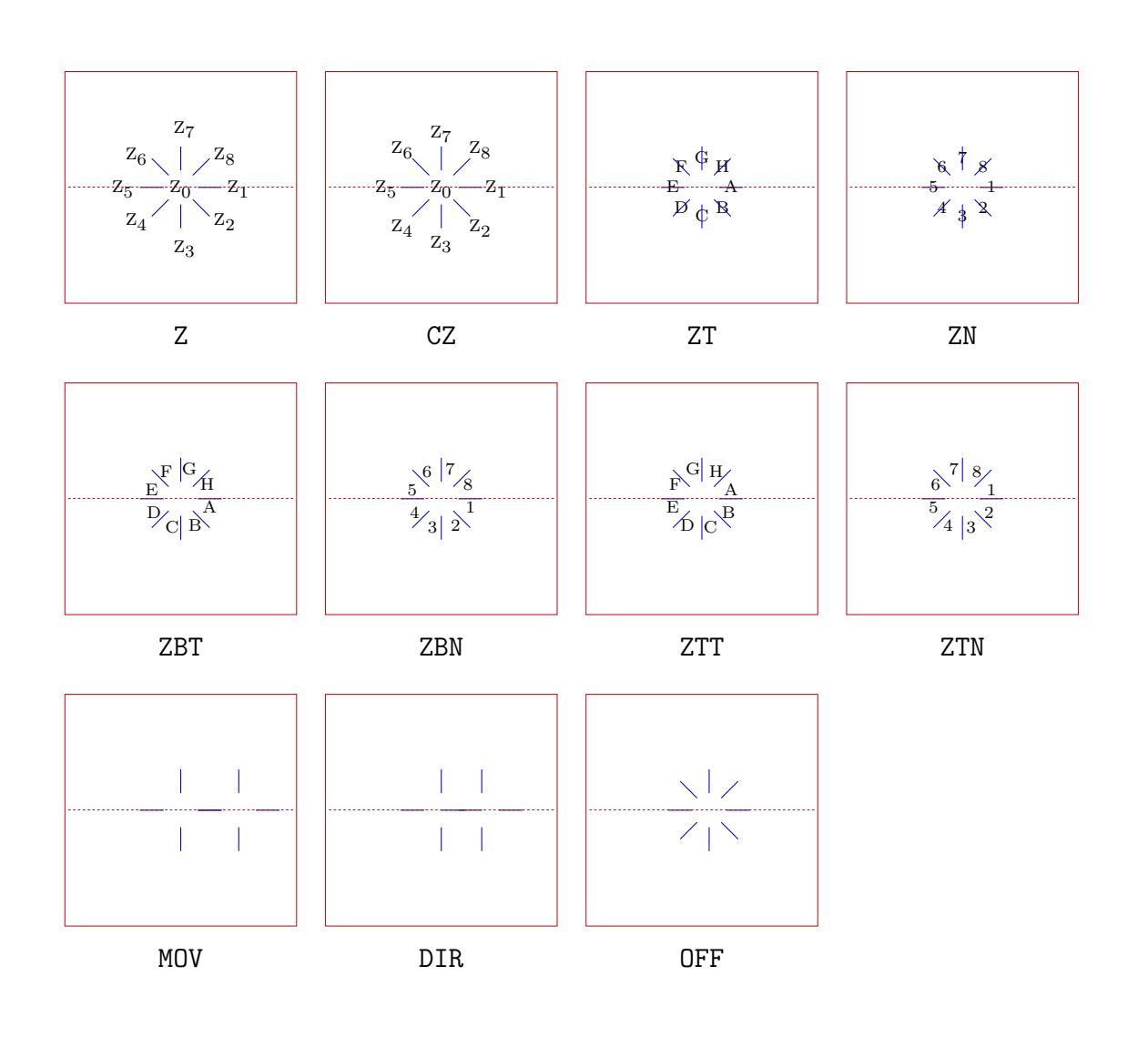

 $\ddot{\text{U}}\text{bersicht}$ 

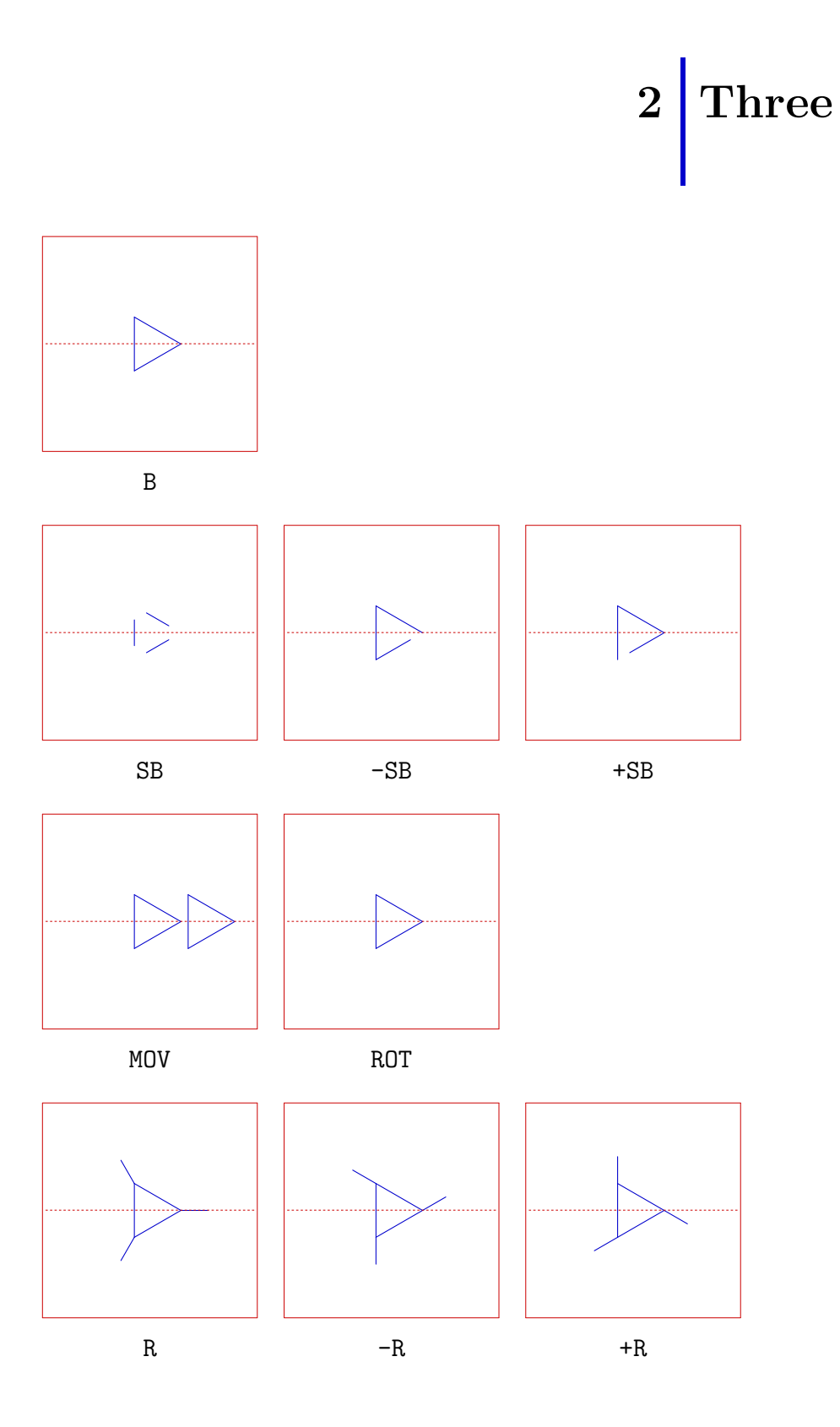

 $\ensuremath{\mathsf{PPCHT}\xspace\!\textsf{E}\xspace\!\textsf{X}}$ 

 $3 - 3$ 

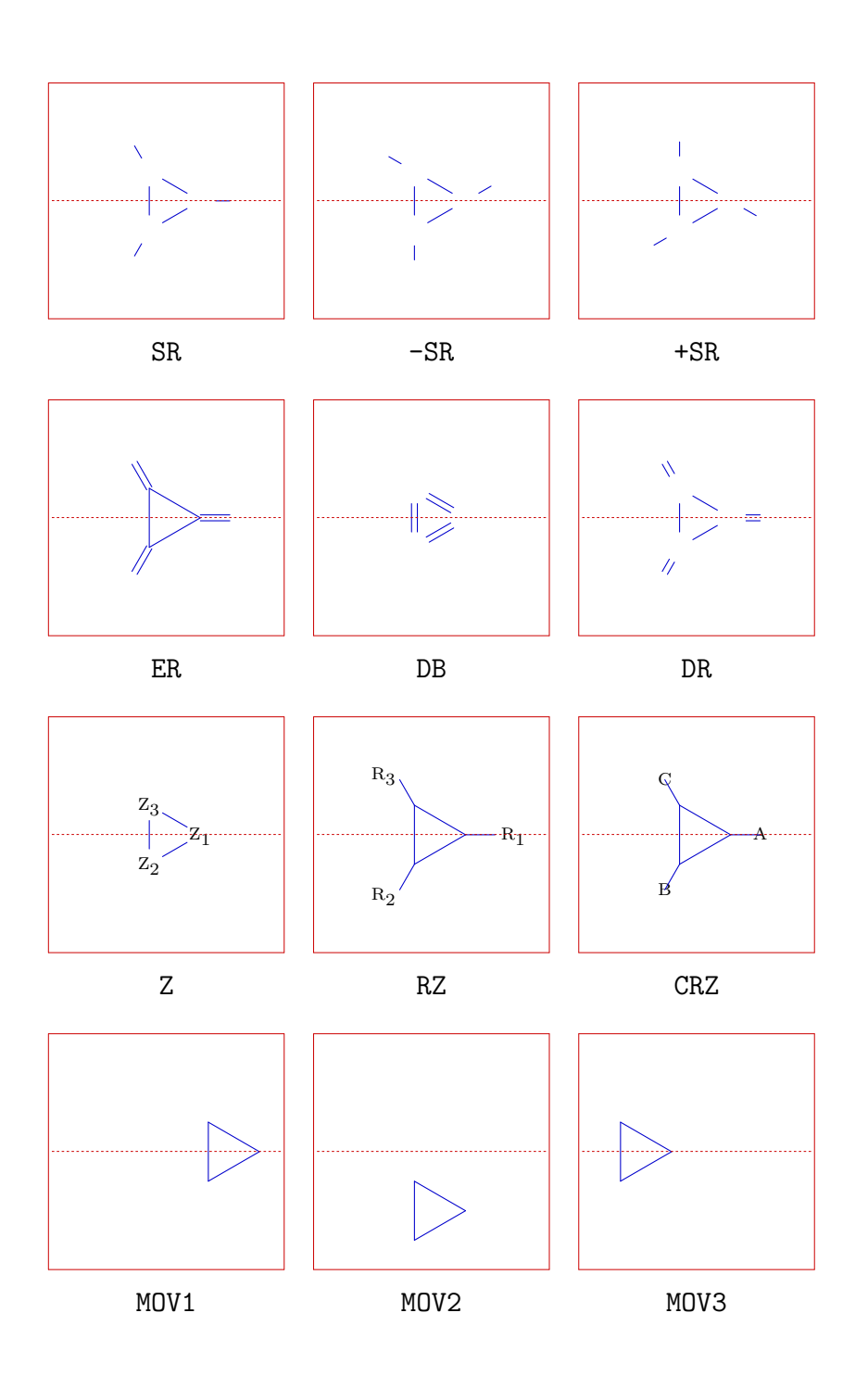

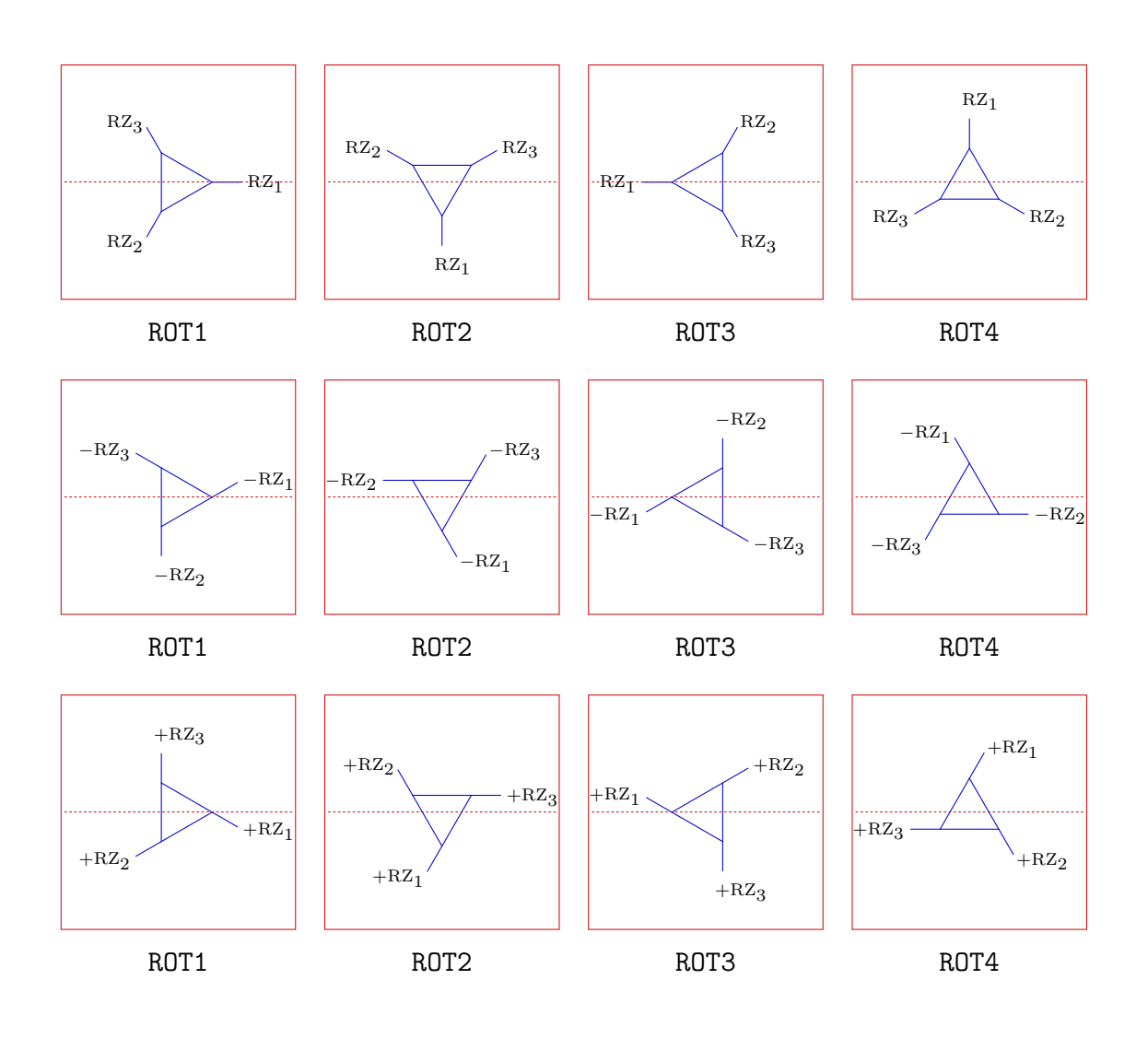

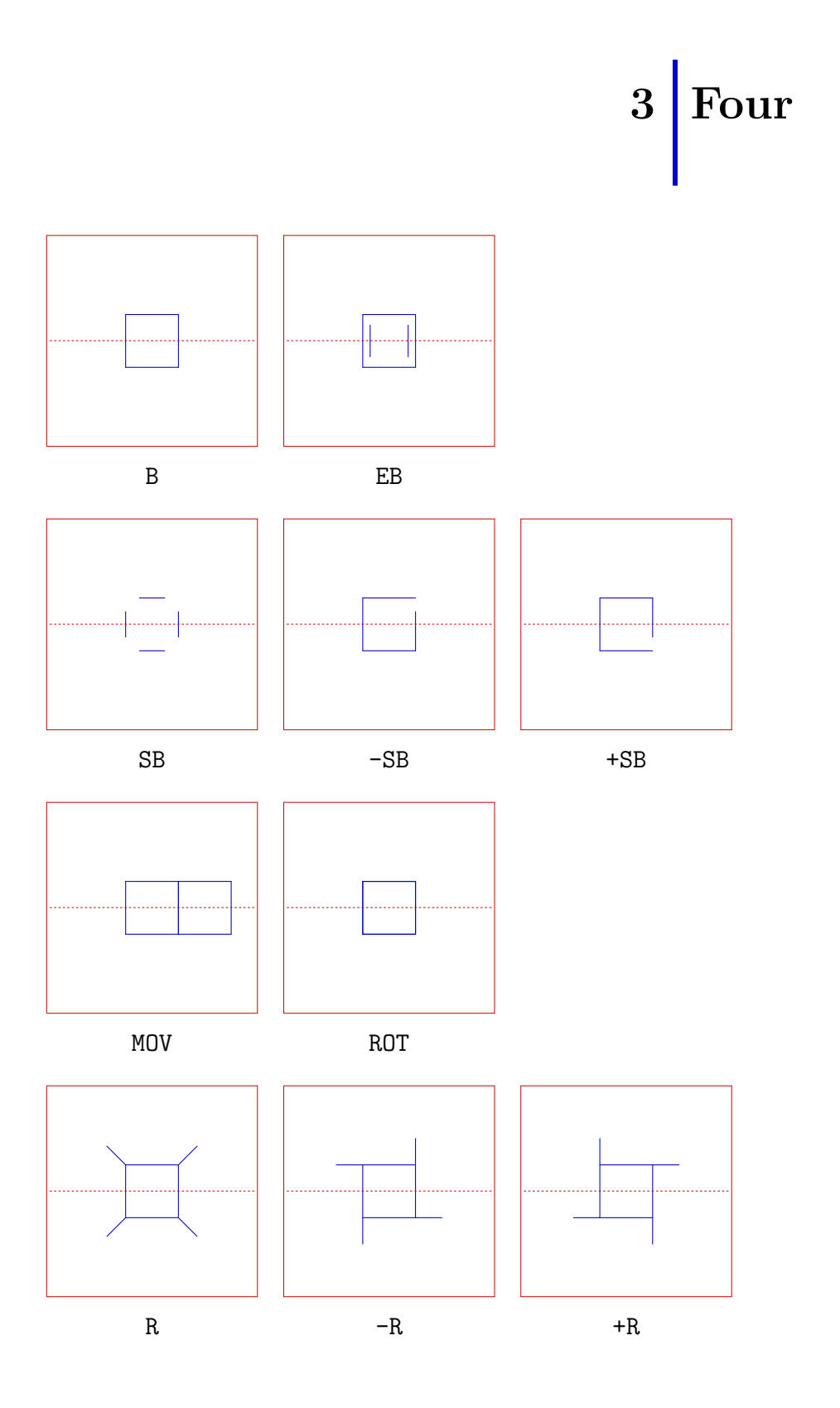

 $\ensuremath{\mathsf{PPCHT}\xspace\!\textsf{E}\xspace\!\textsf{X}}$ 

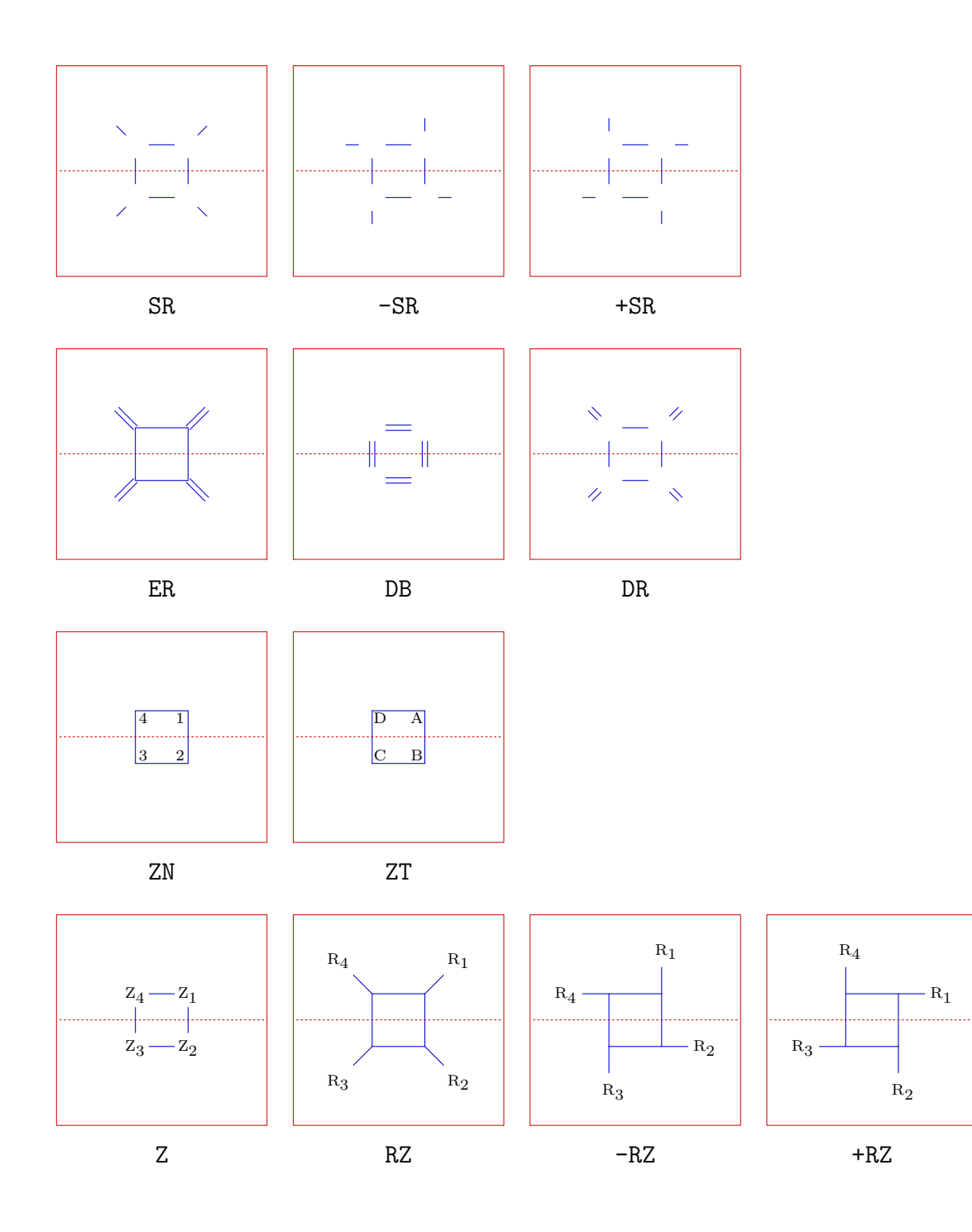

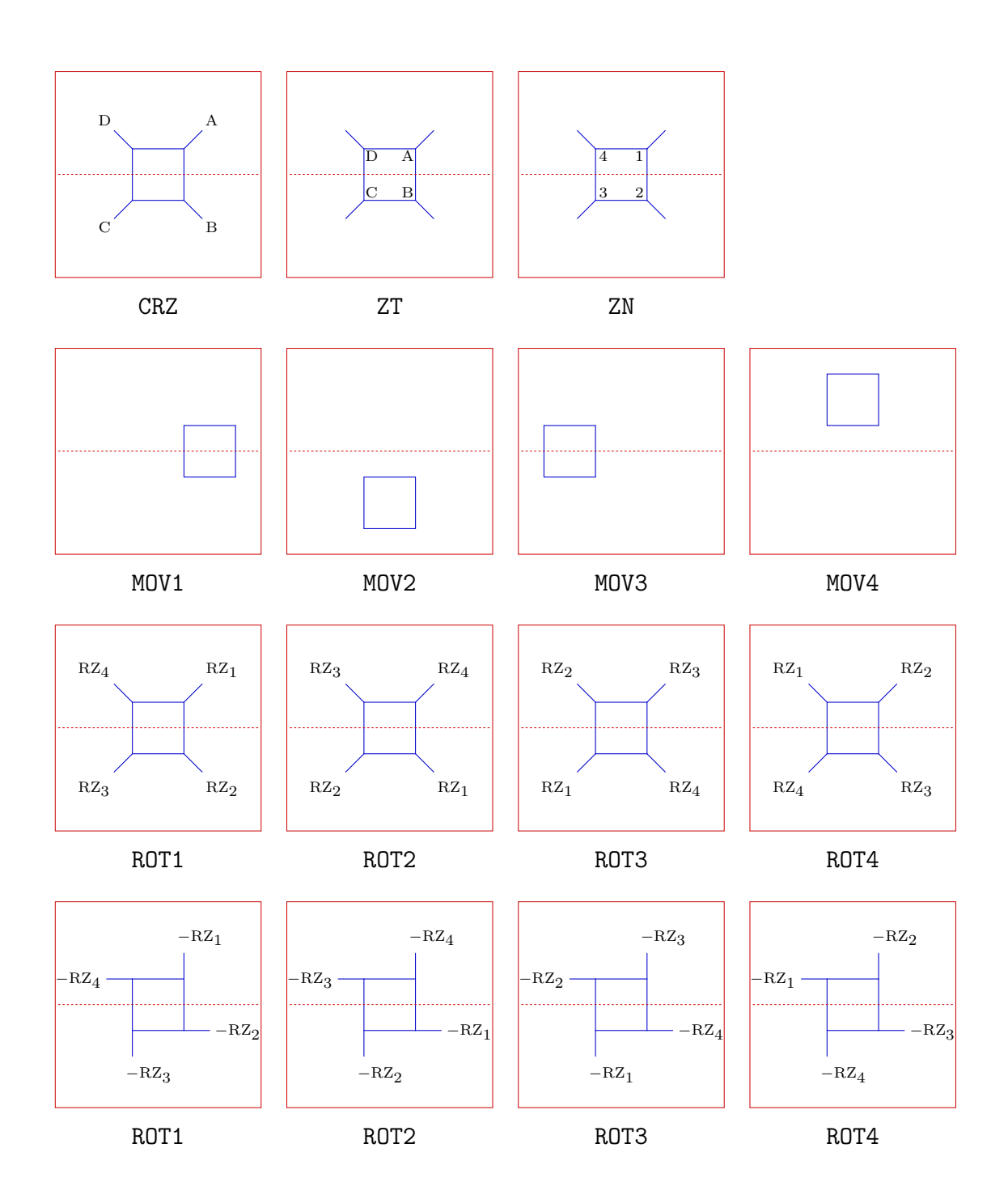

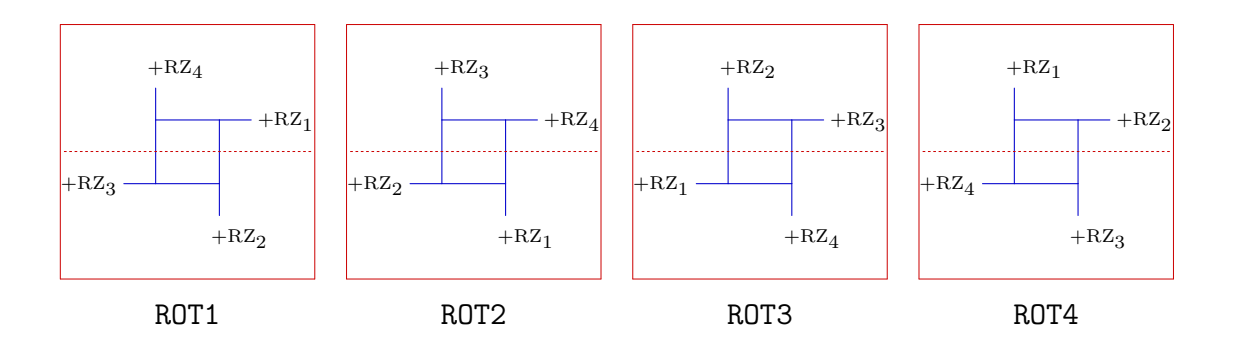

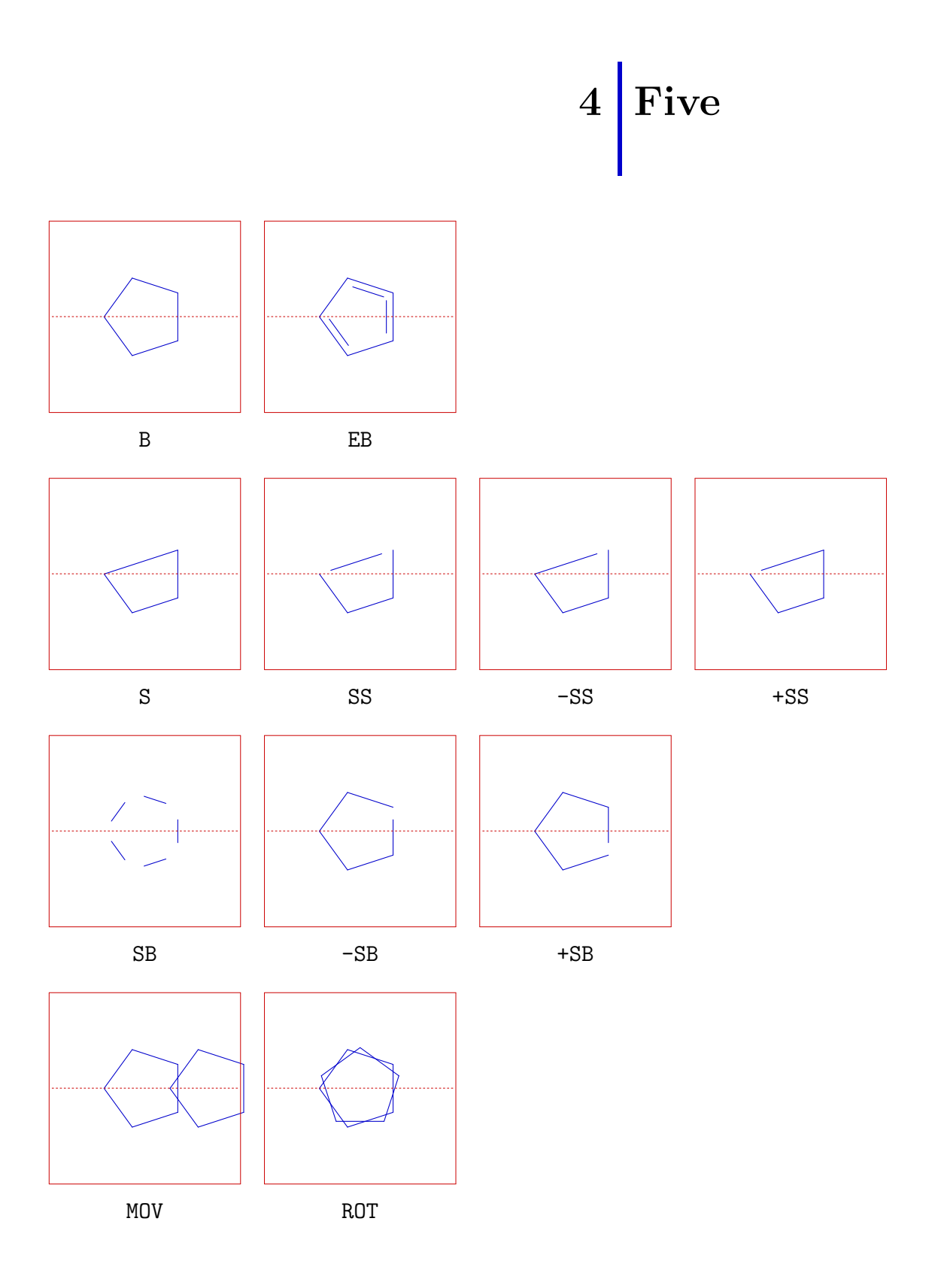

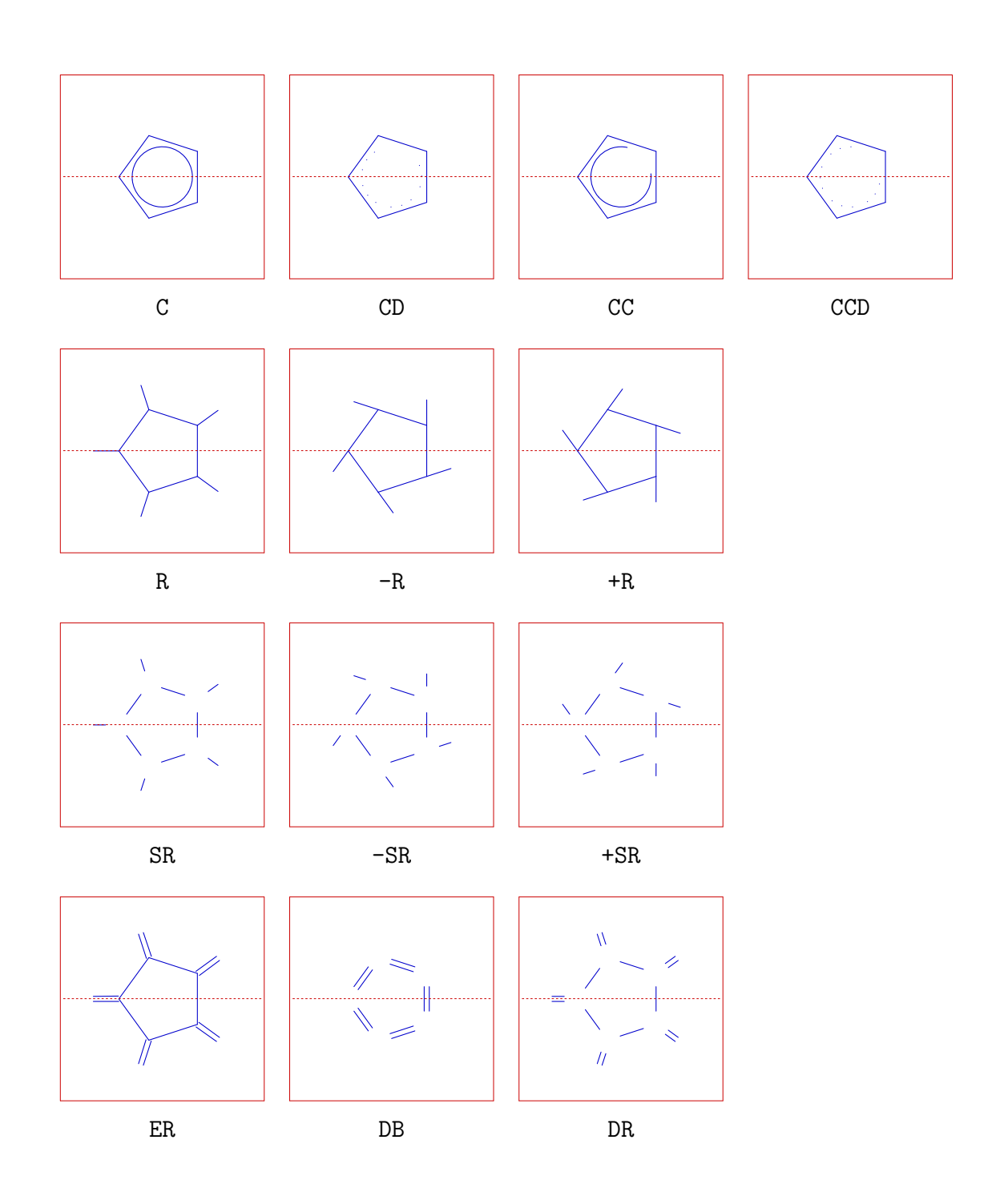

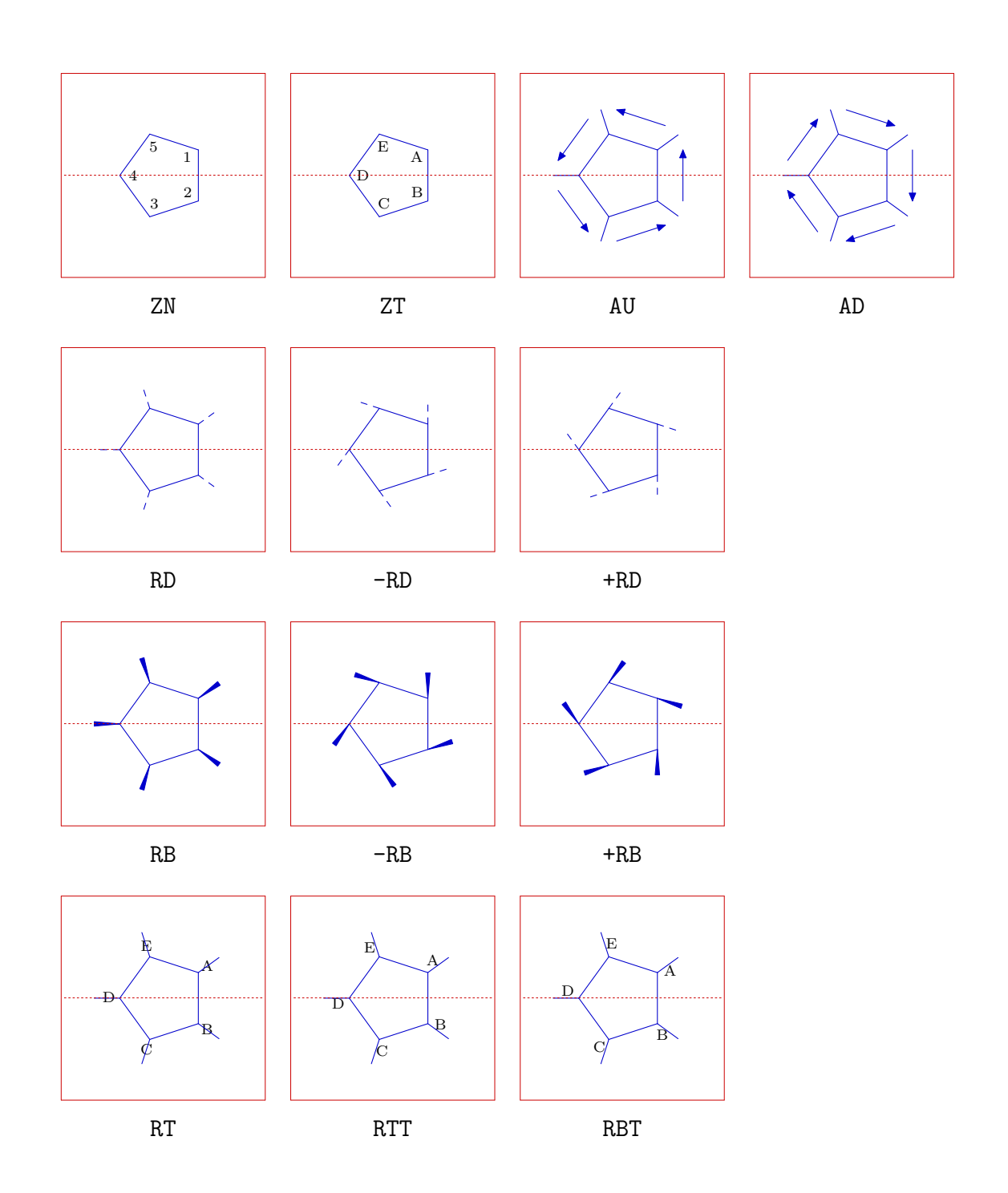

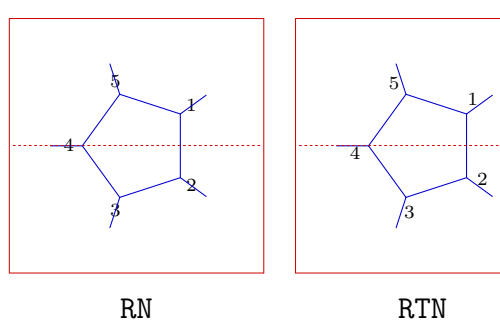

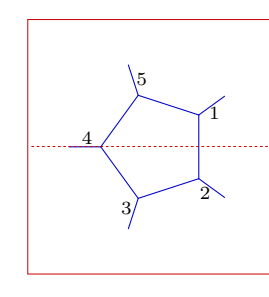

RN

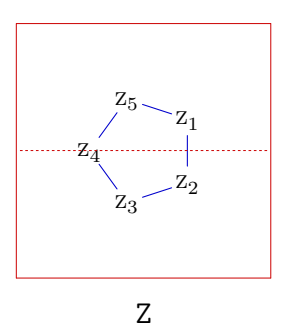

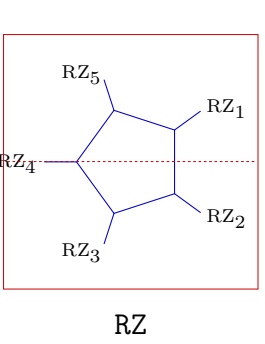

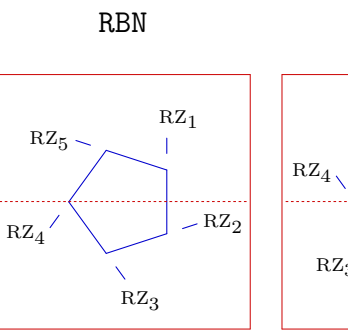

-RZ

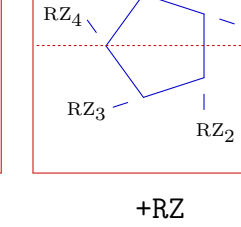

 $Rz_1$ 

 $RZ_5$ 

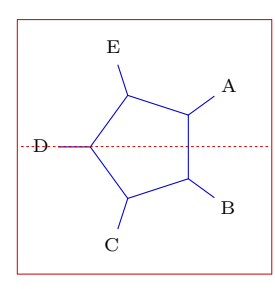

CRZ

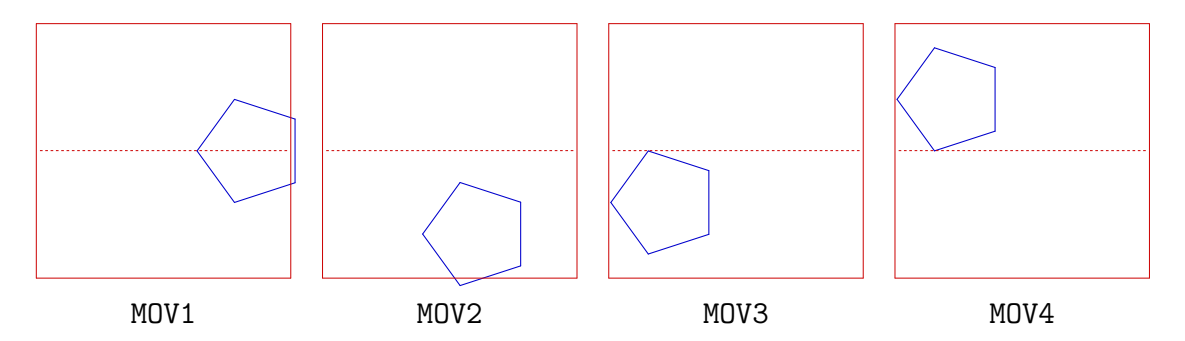
$Ü$ bersicht

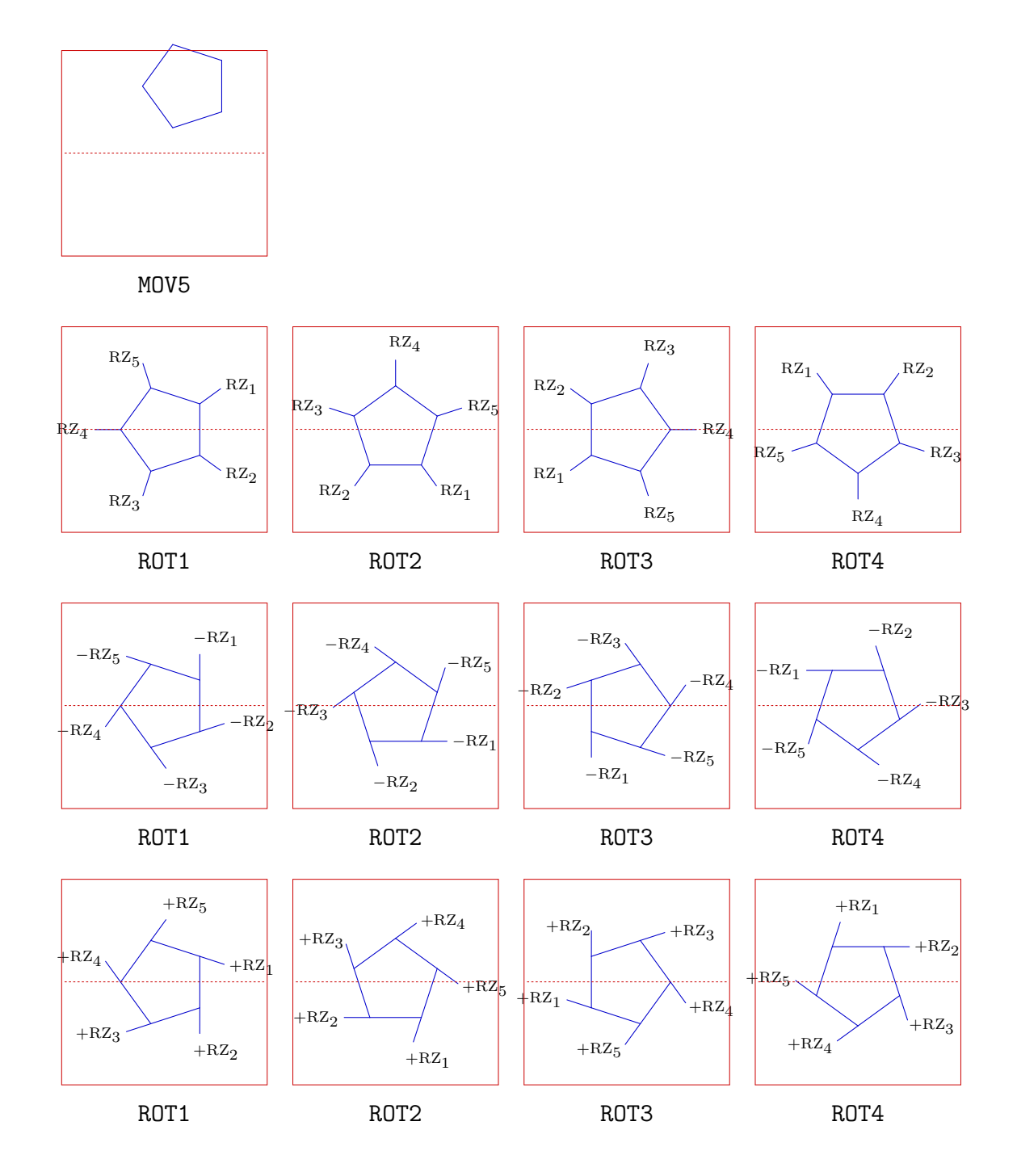

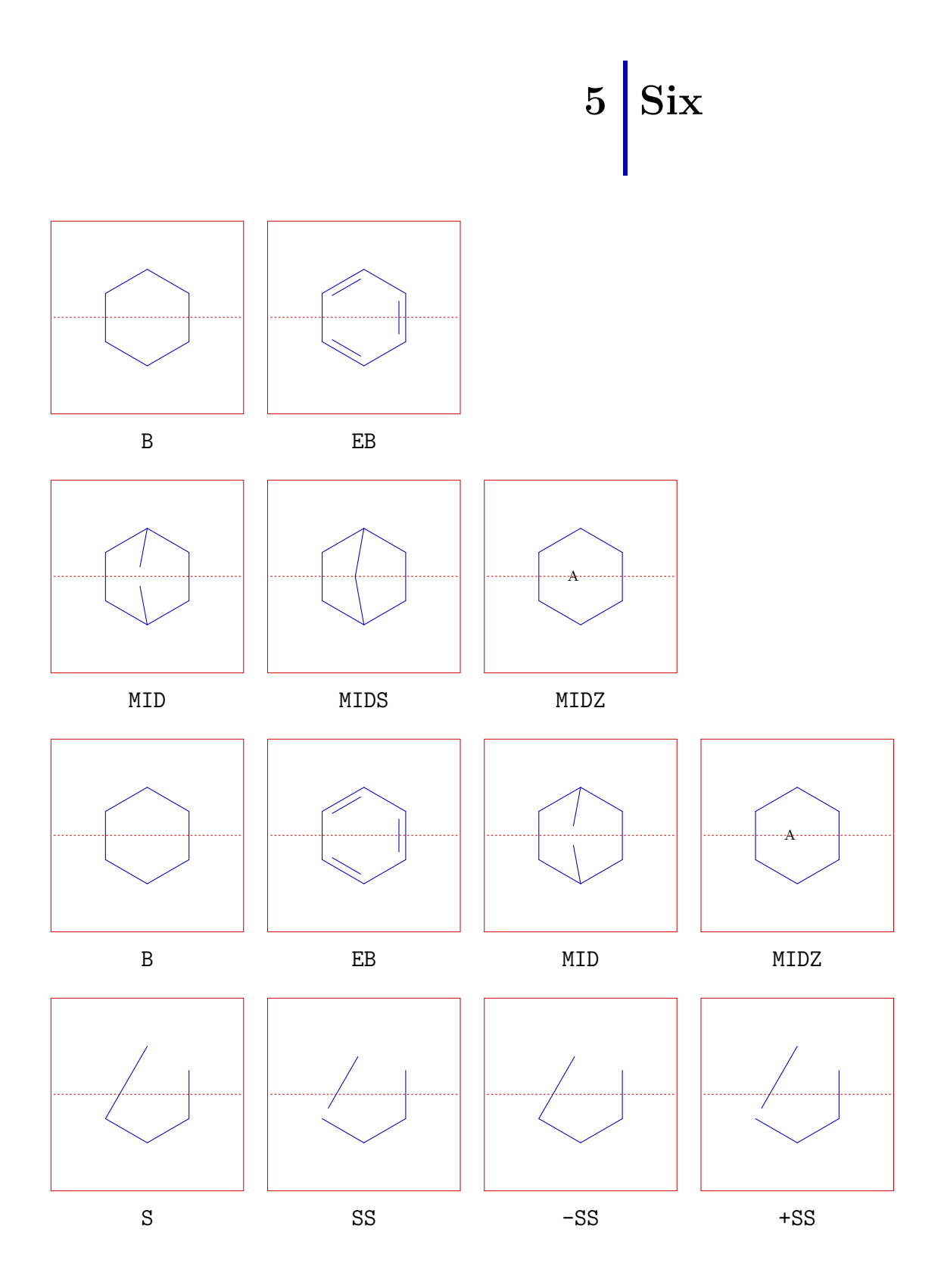

 $\ddot{\text{U}}\text{bersicht}$ 

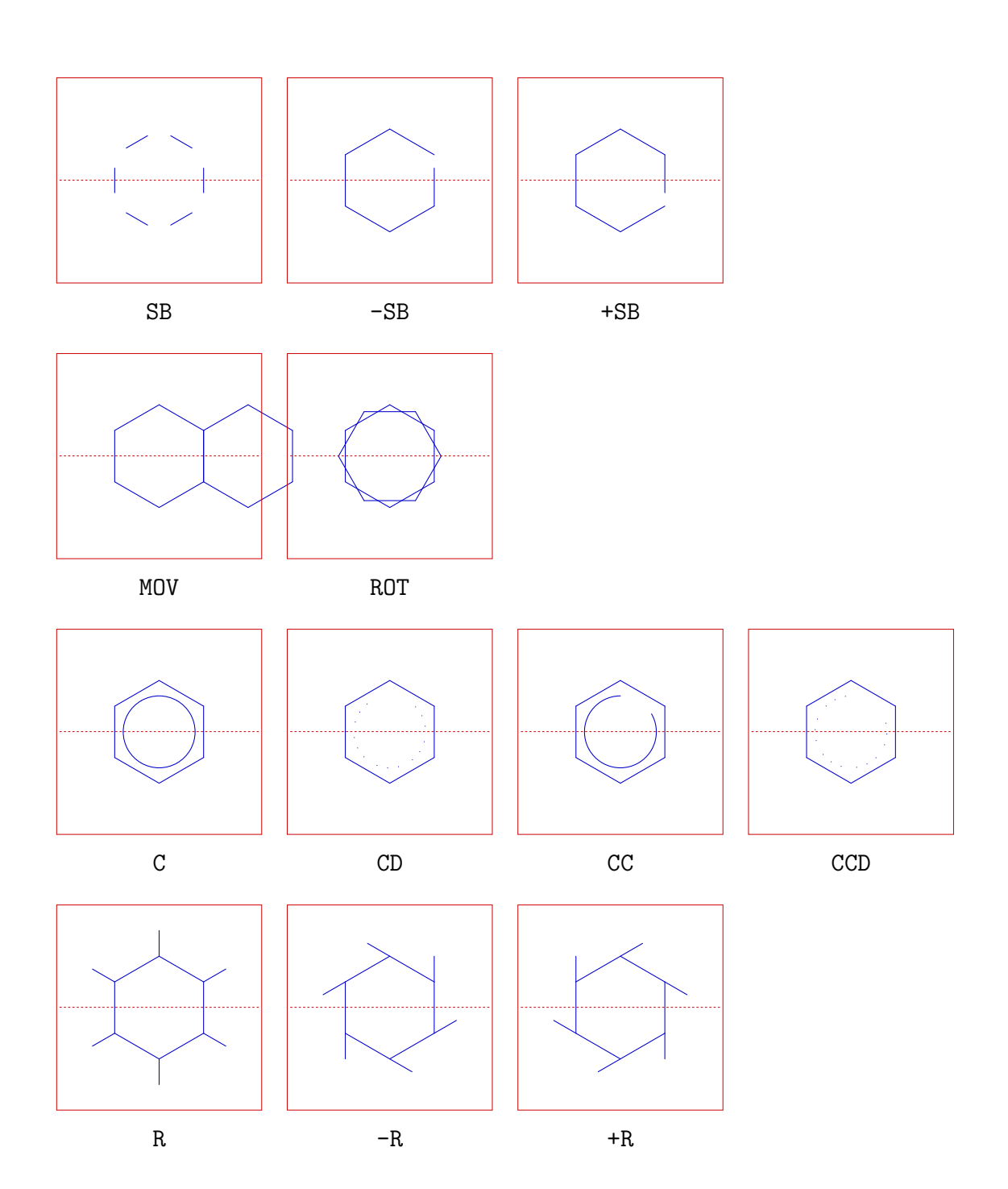

 $\ddot{\text{U}}\text{bersicht}$ 

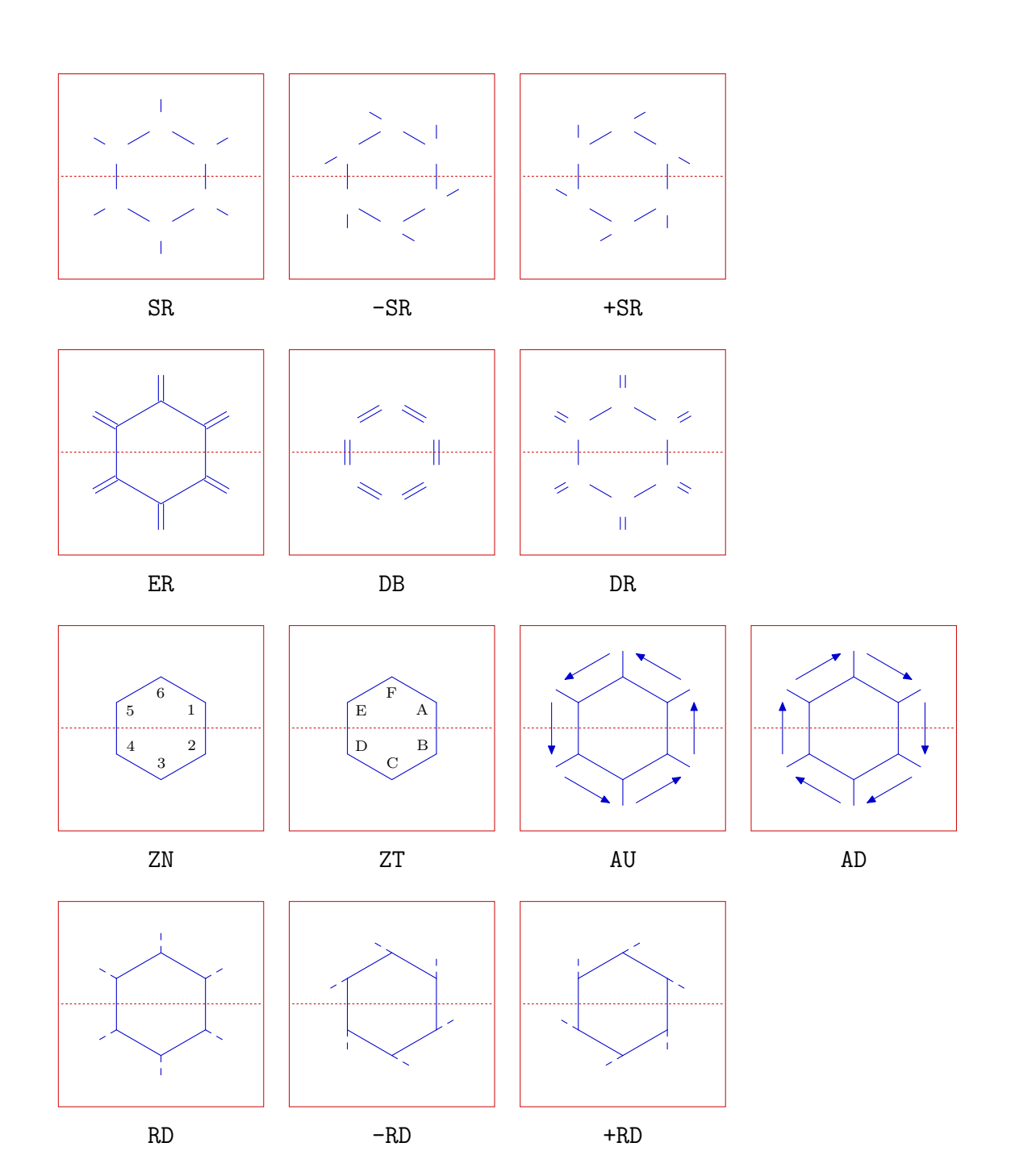

 $\ddot{\text{U}}$  bersicht

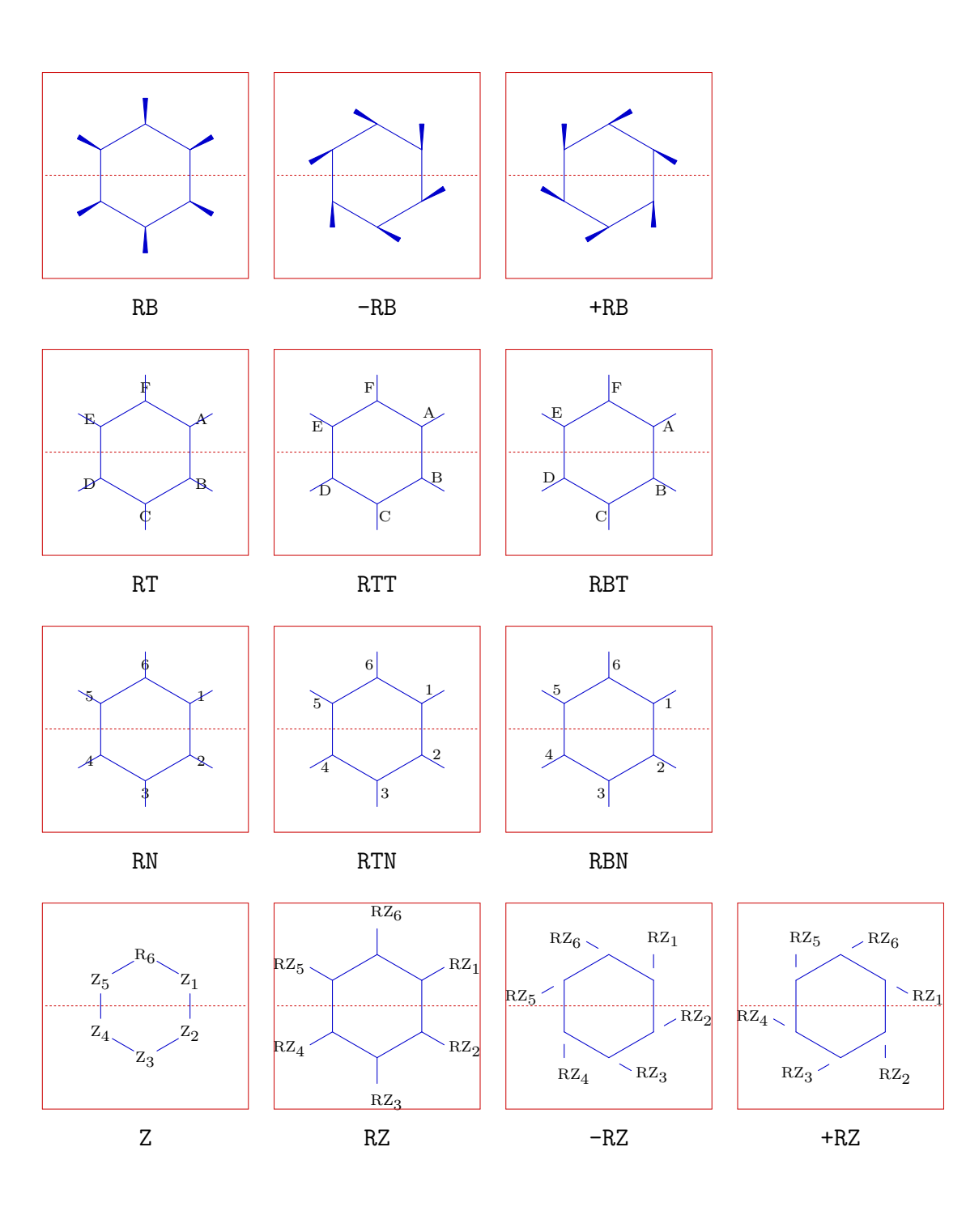

 $\ddot{\text{U}}$  bersicht

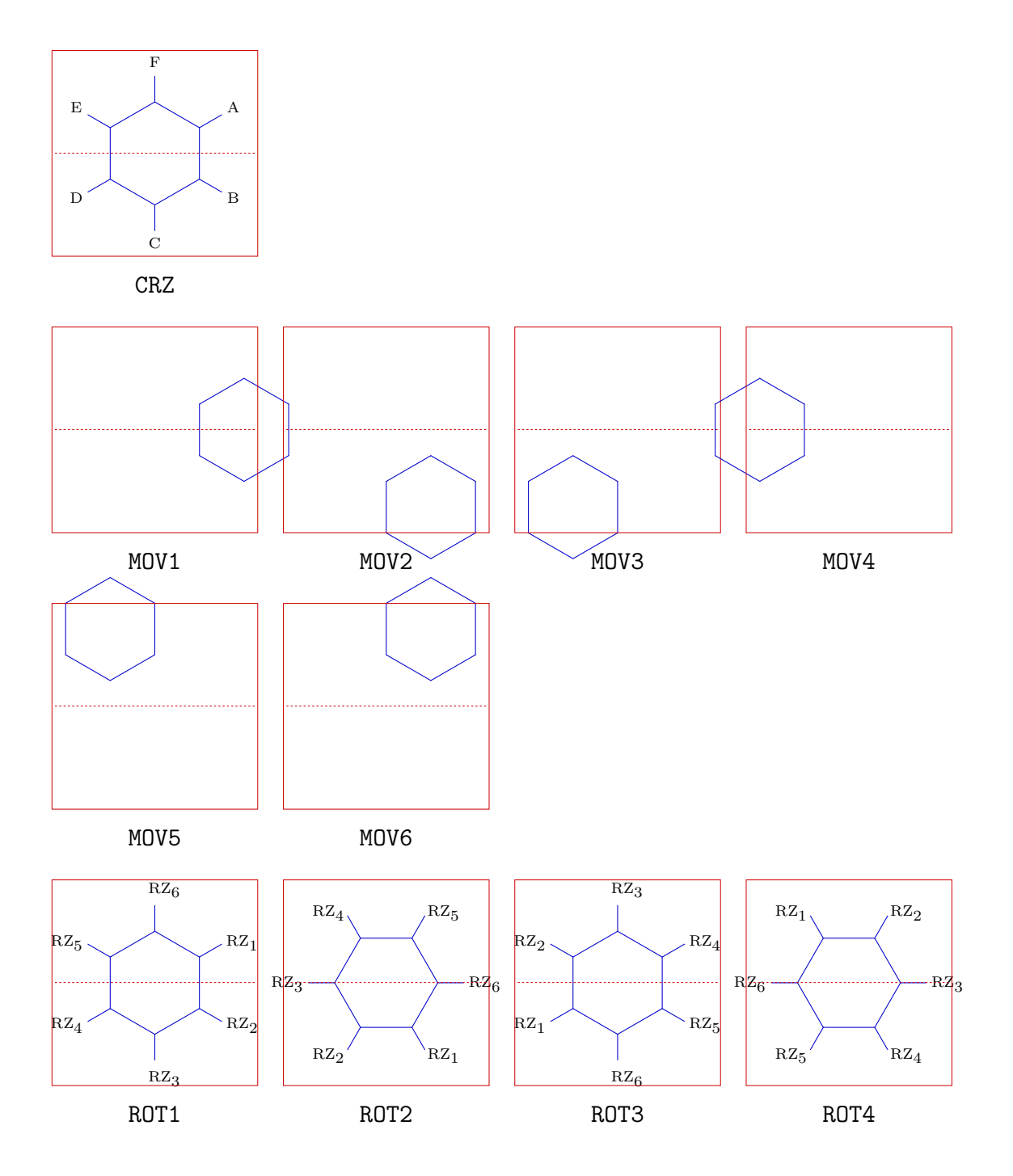

 $Ü$ bersicht

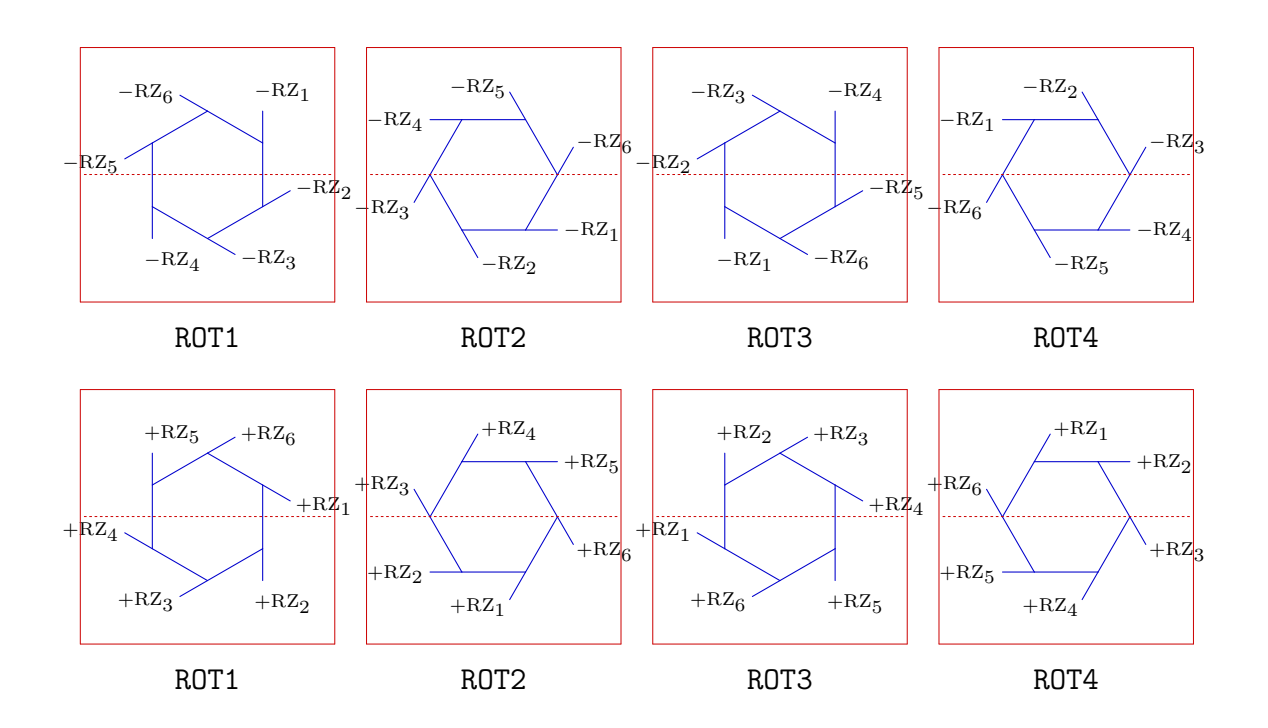

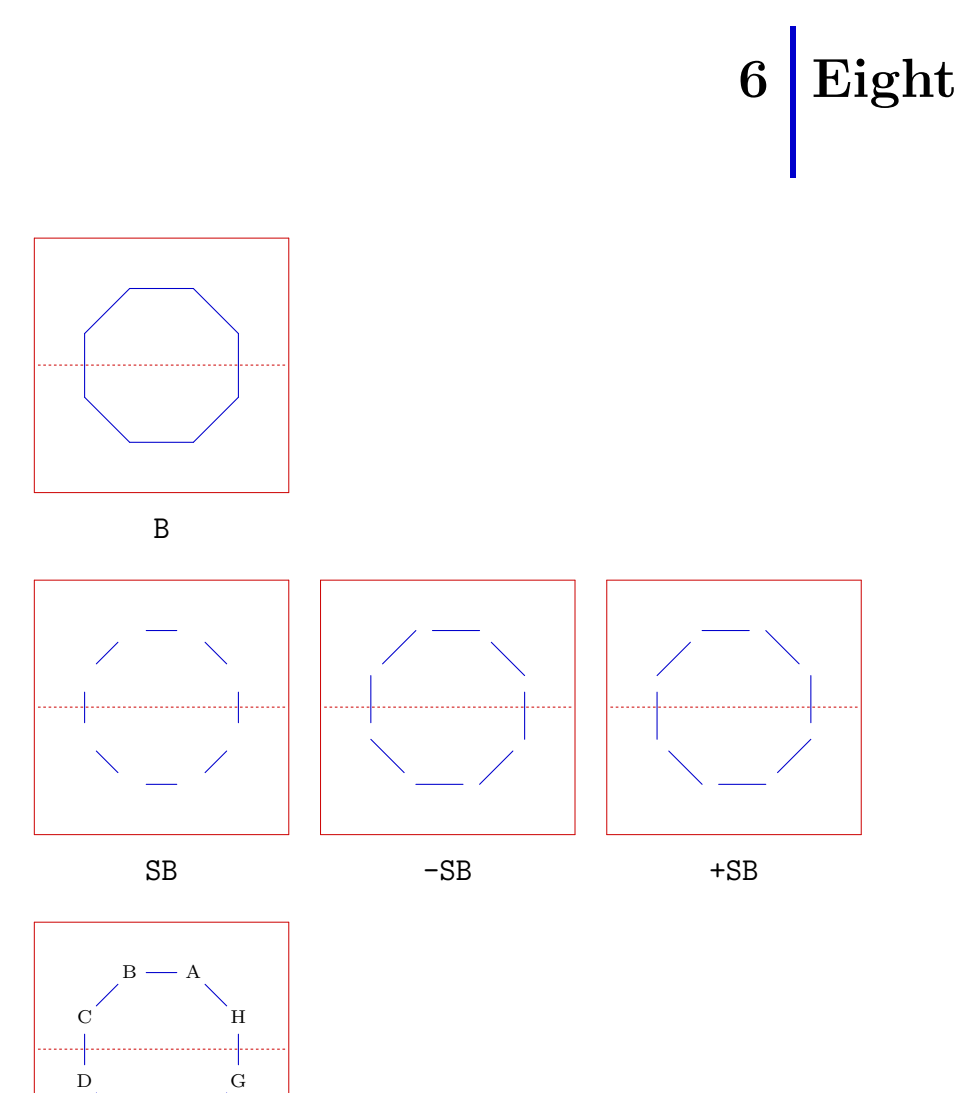

Ē,

 $\mathbf{Z}$ 

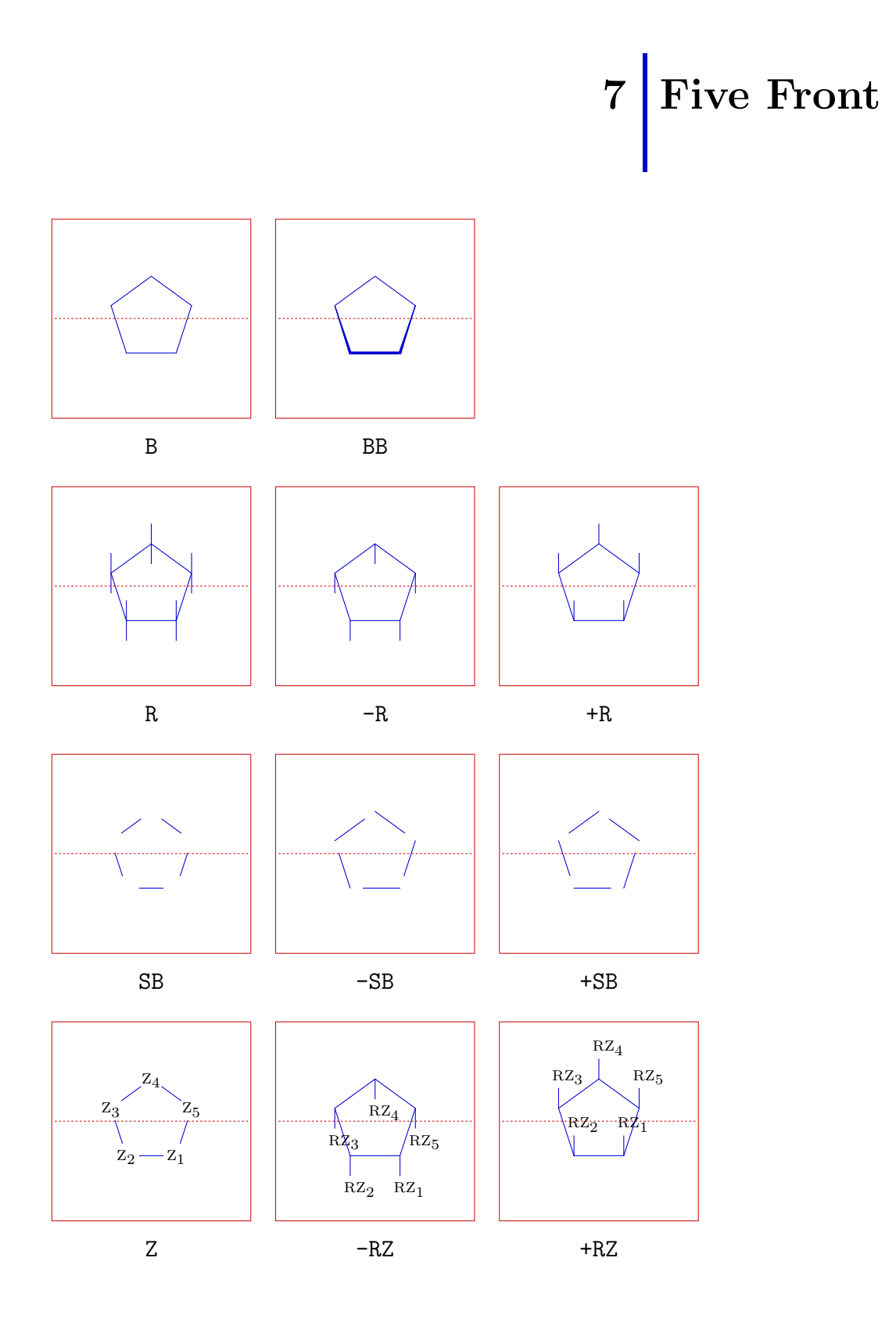

PPCHT<sub>E</sub>X 3–22

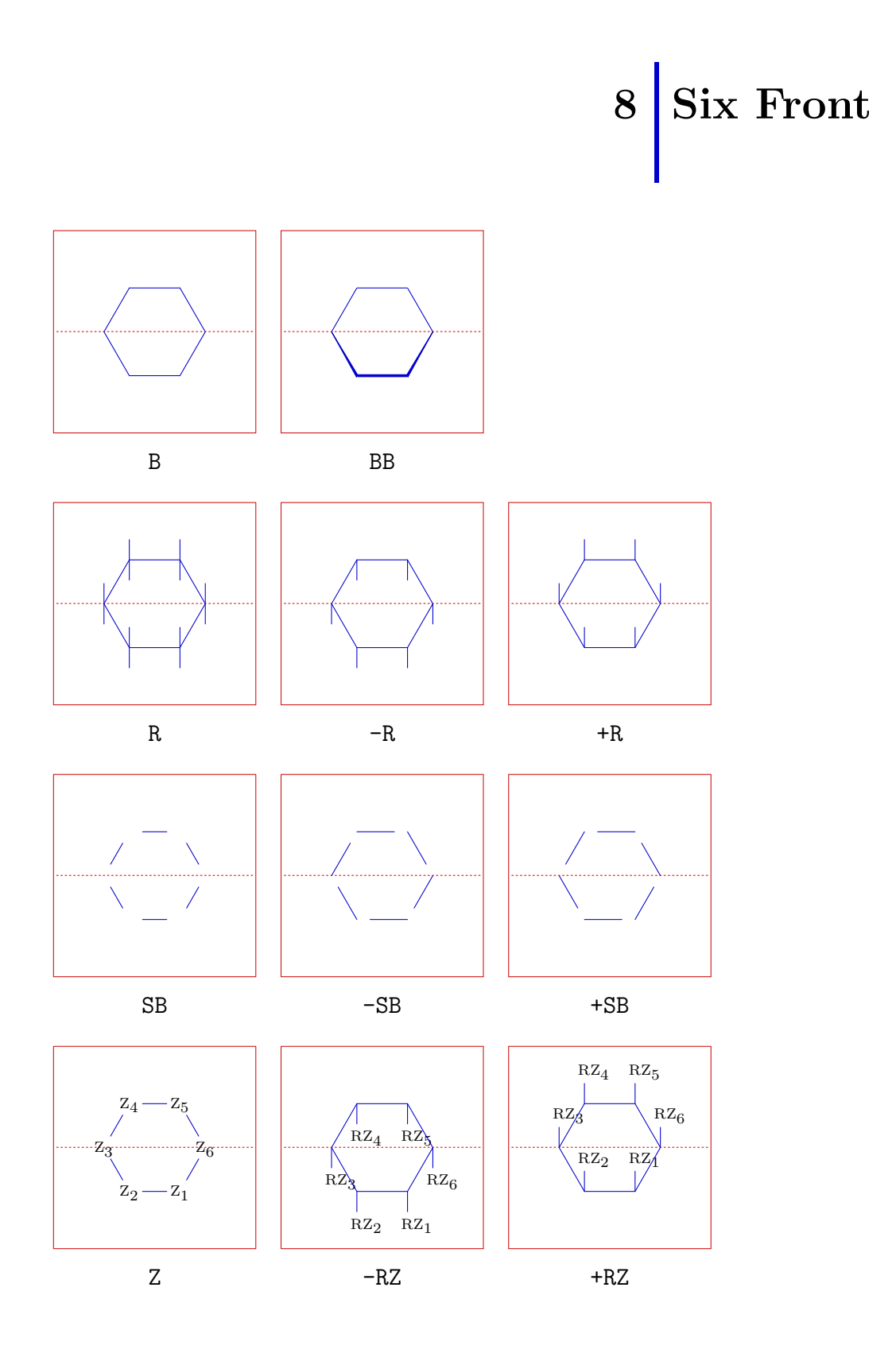

PPCHT<sub>E</sub>X 3–23

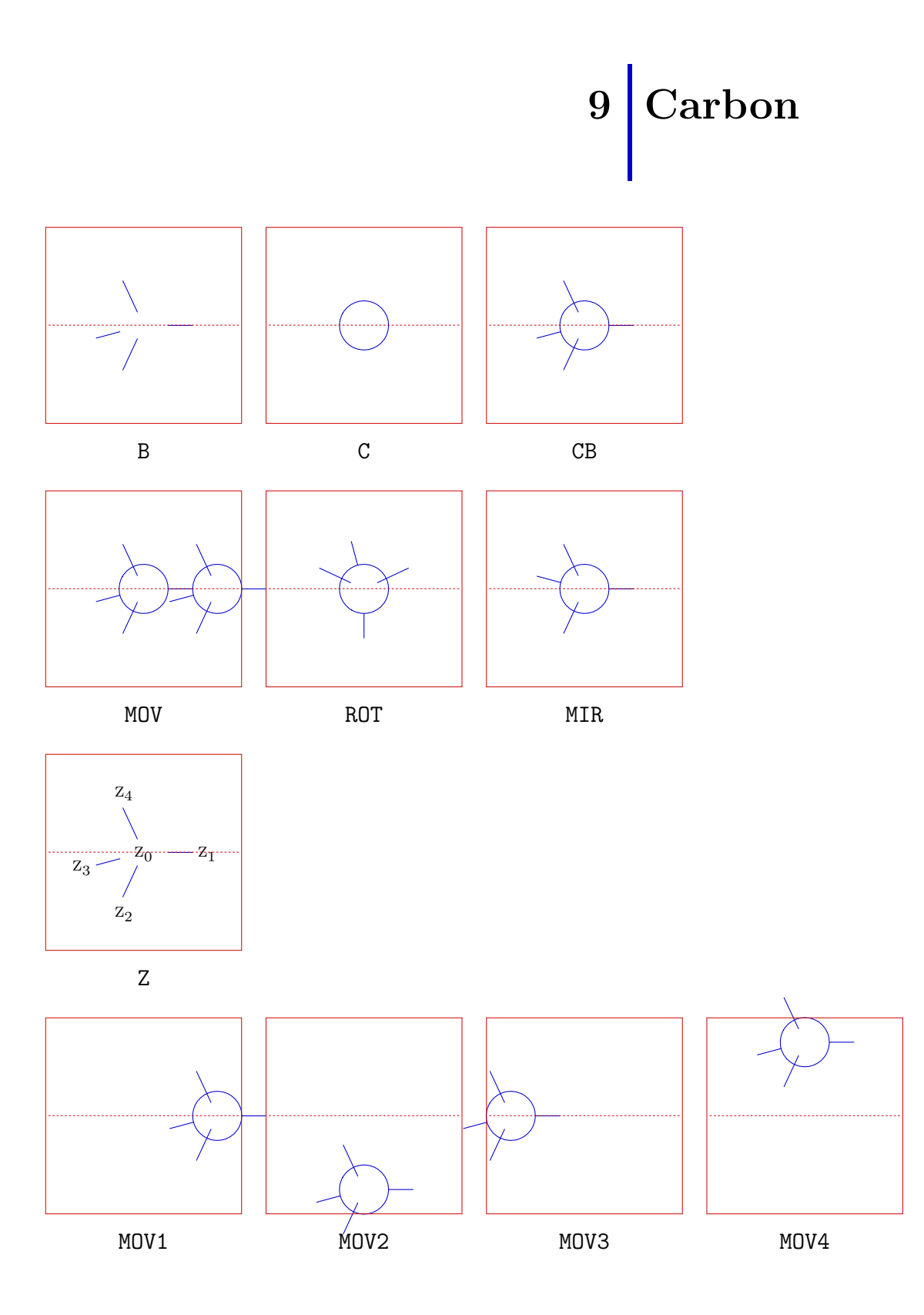

 $\ddot{\text{U}}\text{bersicht}$ 

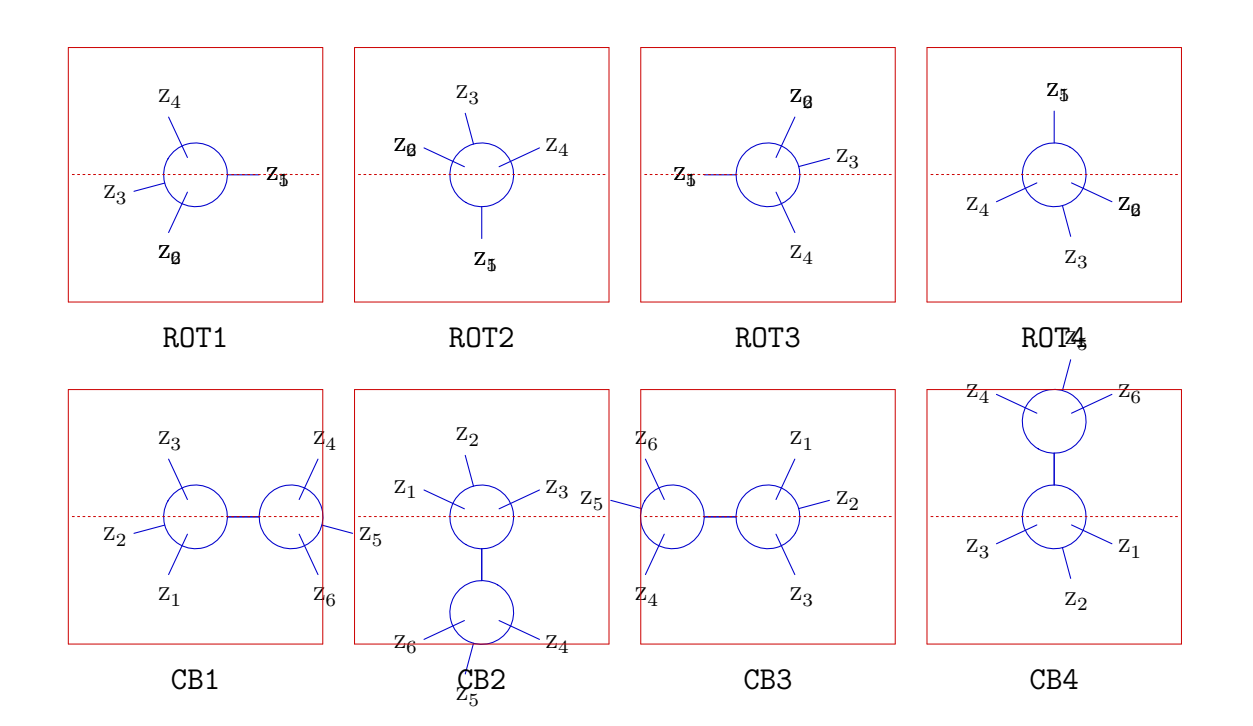

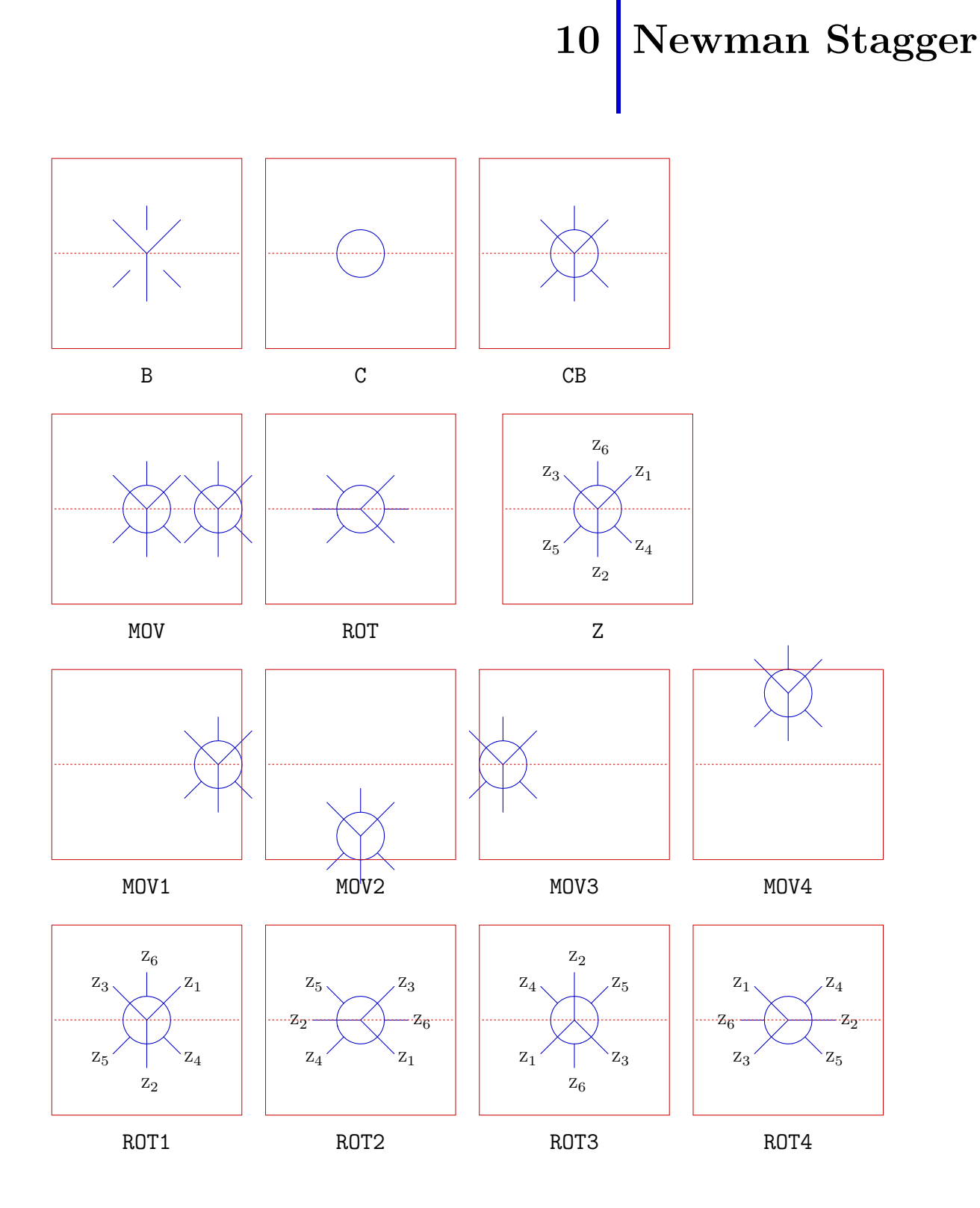

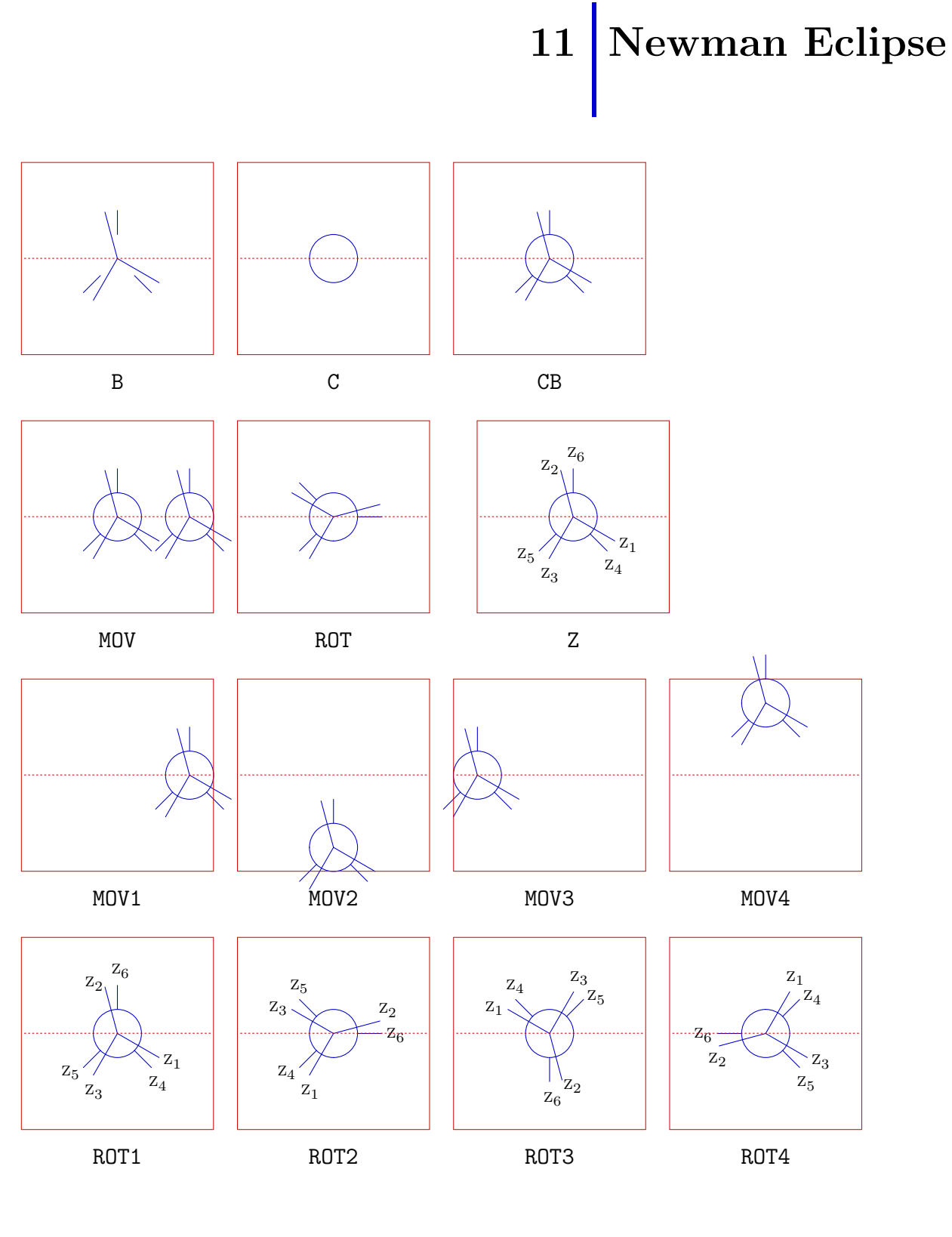

 $\ddot{\text{U}}$ bersicht

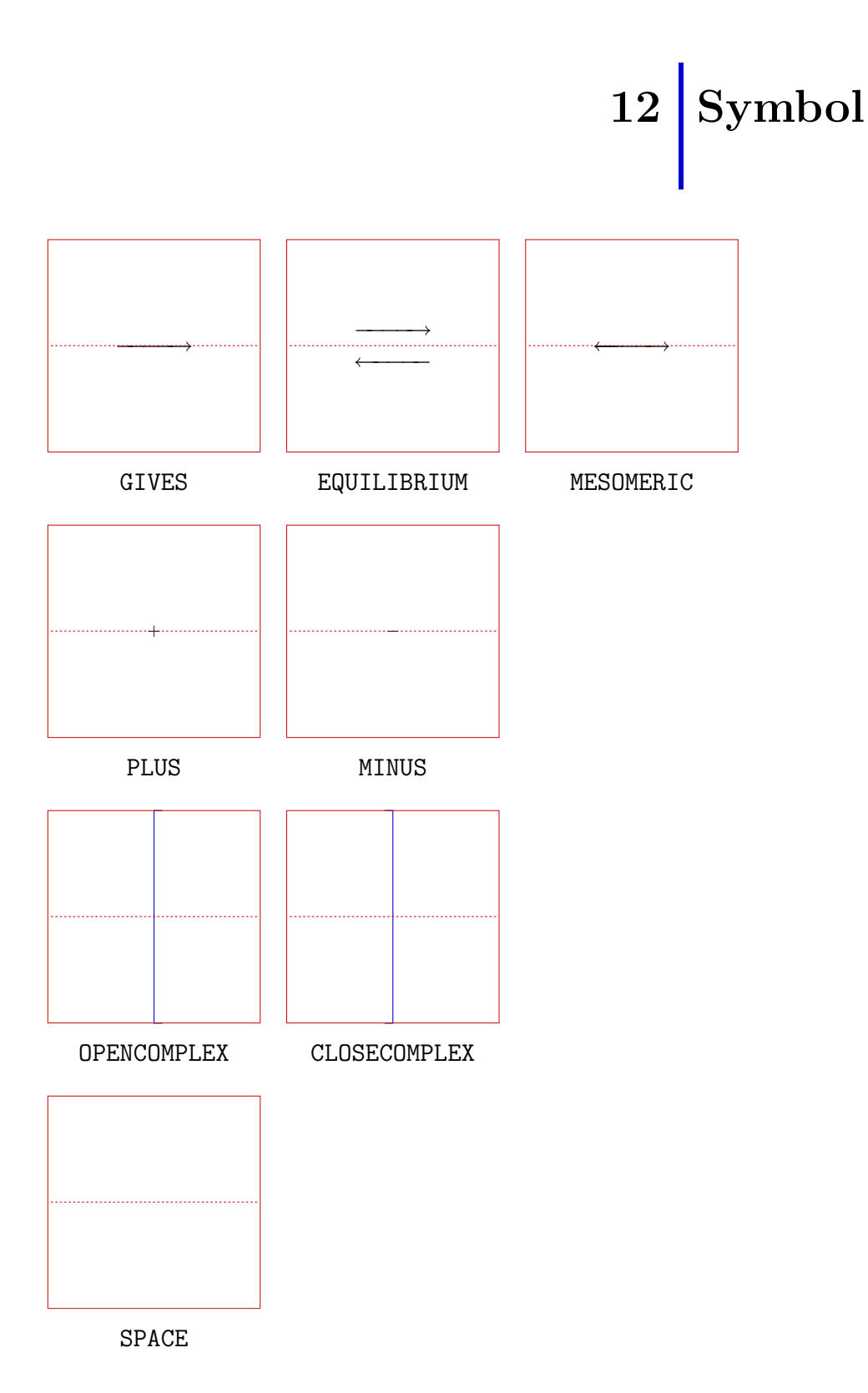